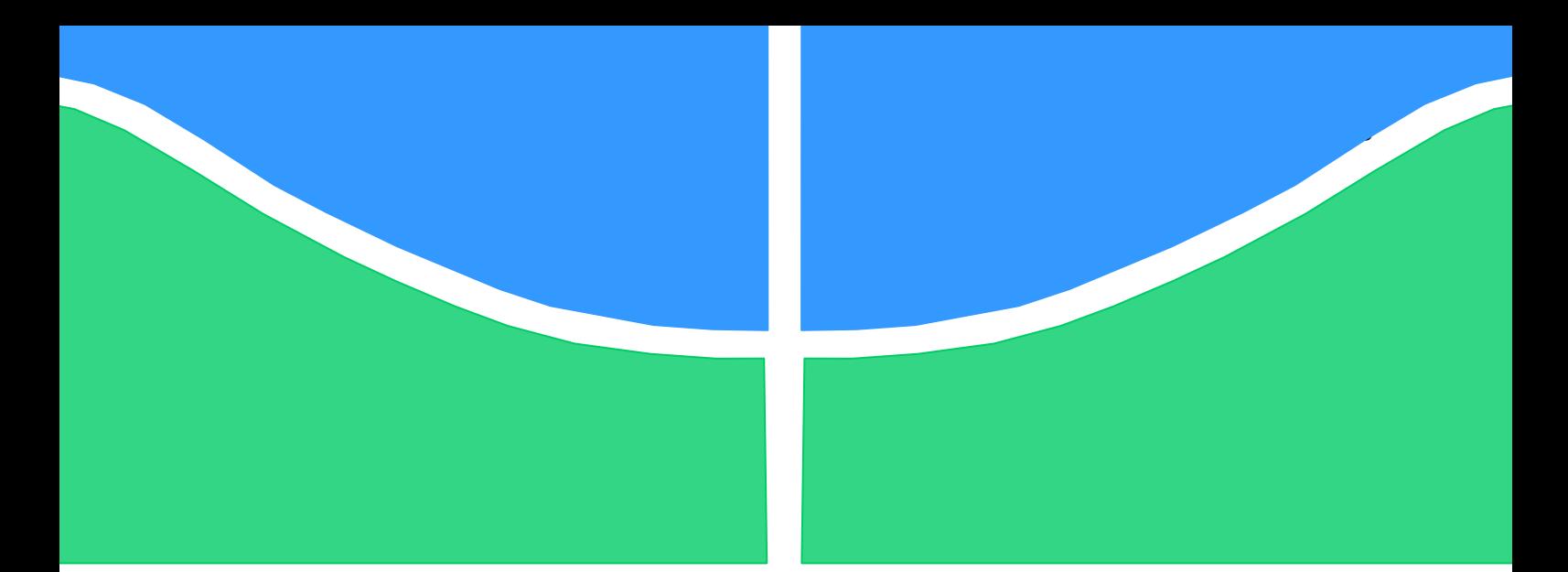

**Universidade de Brasília - UnB Faculdade UnB Gama - FGA Curso de Engenharia Automotiva**

# **PROJETO E CONSTRUÇÃO DE UM PÓRTICO COM CONTROLE PASSIVO UTILIZANDO ABSORVEDOR DINÂMICO DE VIBRAÇÃO**

**Autor: Wanderson Silva dos Santos Orientadora: Profª. Drª. Maria Alzira de Araújo Nunes**

> **Brasília, DF 2023**

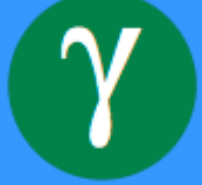

#### **WANDERSON SILVA DOS SANTOS**

## **PROJETO E CONSTRUÇÃO DE UM PÓRTICO COM CONTROLE PASSIVO UTILIZANDO ABSORVEDOR DINÂMICO DE VIBRAÇÃO**

Monografia submetida ao curso de graduação em Engenharia Automotiva da Universidade de Brasília, como requisito parcial para obtenção do Título de Bacharel em Engenharia Automotiva.

Orientador: Profª. Drª. Maria Alzira de Araújo Nunes

**Brasília, DF 2023**

## **CIP – Catalogação Internacional da Publicação\***

Santos, Wanderson Silva dos.

Projeto e construção de um pórtico com controle passivo utilizando absorvedor dinâmico de vibração / Wanderson Silva dos Santos Brasília: UnB, 2023. 152 p.: il.; 29,5 cm.

Monografia (Graduação) – Universidade de Brasília Faculdade do Gama, Brasília, 2023. Orientação: Maria Alzira de Araújo Nunes.

1. Absorvedor dinâmico de vibração. 2. Análise modal. 3. Bancada didática I. Nunes, Maria Alzira de Araújo. II. Profª. Drª.

CDU Classificação

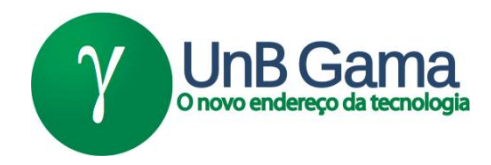

## **Projeto e Construção de um Pórtico com Controle Passivo Utilizando Absorvedor Dinâmico de Vibração**

## **Wanderson Silva dos Santos**

Monografia submetida como requisito parcial para obtenção do Título de Bacharel em Engenharia Automotiva da Faculdade UnB Gama - FGA, da Universidade de Brasília, em 24/07/23 apresentada e aprovada pela banca examinadora abaixo assinada:

> **Profª. Drª.: Maria Alzira de Araújo Nunes, UnB/ FGA Orientador**

**Prof. Me.: Saleh Barbosa Khalil, UnB/ FGA** Membro Convidado

**Profª. Drª.: Carla Tatiana Mota Anflor, UnB/FGA** Membro Convidado

> Brasília, DF 2023

#### **AGRADECIMENTOS**

Agradeço a Deus por ter me dado capacidade e foco para poder chegar até aqui nessa caminhada.

Agradeço ao meu irmão Maxwell Gonçalves, saiba que você tem um lugar especial em meu coração.

À Hadassa Rachel por ser uma excelente companheira, por me ajudar a erguer a cabeça e me incentivar a manter o foco.

Agradeço à minha orientadora, Profª Drª Maria Alzira, pela atenção, disposição e competência de uma excepcional profissional. Agradeço por me auxiliar e acompanhar nesse processo.

Aos professores que passaram durante minha vida e contribuíram para o meu crescimento e, em especial, ao professor Rafael Rodrigues por ter me influenciado na escolha do curso.

Aos meus colegas da faculdade: Pedro Augusto, Thales Valadão, Pedro Henrique, João Vítor, João Marcos, Jhonnatan França e Gabriel Avelar. Fico contente e tê-los como amigos e em saber que serão ótimos engenheiros.

Agradeço também a cada um que passou pela minha vida e contribuiu para meu crescimento.

*"Uma mente que se abre a uma nova ideia jamais voltará ao seu tamanho original." Albert Einstein.*

#### **RESUMO**

A vibração mecânica é um fenômeno presente em diversos equipamentos e estruturas do cotidiano, a qual é tratada, geralmente, como um efeito indesejável, pois níveis descontrolados de vibração podem causar danos às estruturas e aos operadores. Para minimizar ou extinguir esses danos, é necessário realizar a análise de vibrações da estrutura; por meio dela é possível obter o perfil de vibração e, a partir disto, projetar um sistema de controle de vibração, de modo que os níveis de vibração sejam confortáveis e seguros. No âmbito acadêmico, é importante que tenha à disposição bancadas experimentais didáticas que simulam condições reais, uma vez que elas auxiliam no processo de entendimento e aprendizagem do fenômeno a ser estudado, que neste caso é a vibração. Para tanto, este trabalho tem como objetivo projetar e construir uma bancada experimental didática que consiste em um pórtico de até três graus de liberdade com controle de vibração passivo utilizando absorvedor dinâmico de vibração que irá compor a infraestrutura do Laboratório de Acústica e Vibração-LabNVH da FGA. Dessa forma, a bancada será utilizada como apoio à disciplina de Acústica de Vibrações Veiculares e a pesquisadores na área de análise e controle de vibrações.

**Palavras-chave:** Absorvedor dinâmico de vibração. Análise modal. Bancada didática.

### **ABSTRACT**

Mechanical vibration is a phenomenon present in various equipment and everyday structures, which is generally treated as an undesirable effect, as uncontrolled levels of vibration can cause damage to structures and operators. To minimize or extinguish these damages, it is necessary to carry out a vibration analysis of the structure; through it, it is possible to obtain the vibration profile and, from this, design a vibration control system, so that the vibration levels are comfortable and safe. In the academic field, it is important to have didactic experimental benches available that simulate real conditions, since they help in the process of understanding and learning the phenomenon to be studied, which in this case is vibration. Therefore, this work aims to design and build a didactic experimental bench consisting of a gantry with up to three degrees of freedom with passive vibration control using a dynamic vibration absorber that will compose the infrastructure of the Laboratory of Acoustics and Vibration-LabNVH of FGA. In this way, the bench will be used to support the discipline of Vehicle Vibration Acoustics and researchers in the field of vibration analysis and control.

**Keywords:** Didactic workbench. Dynamic vibration absorber. Modal analysis.

## **LISTA DE ILUSTRAÇÕES**

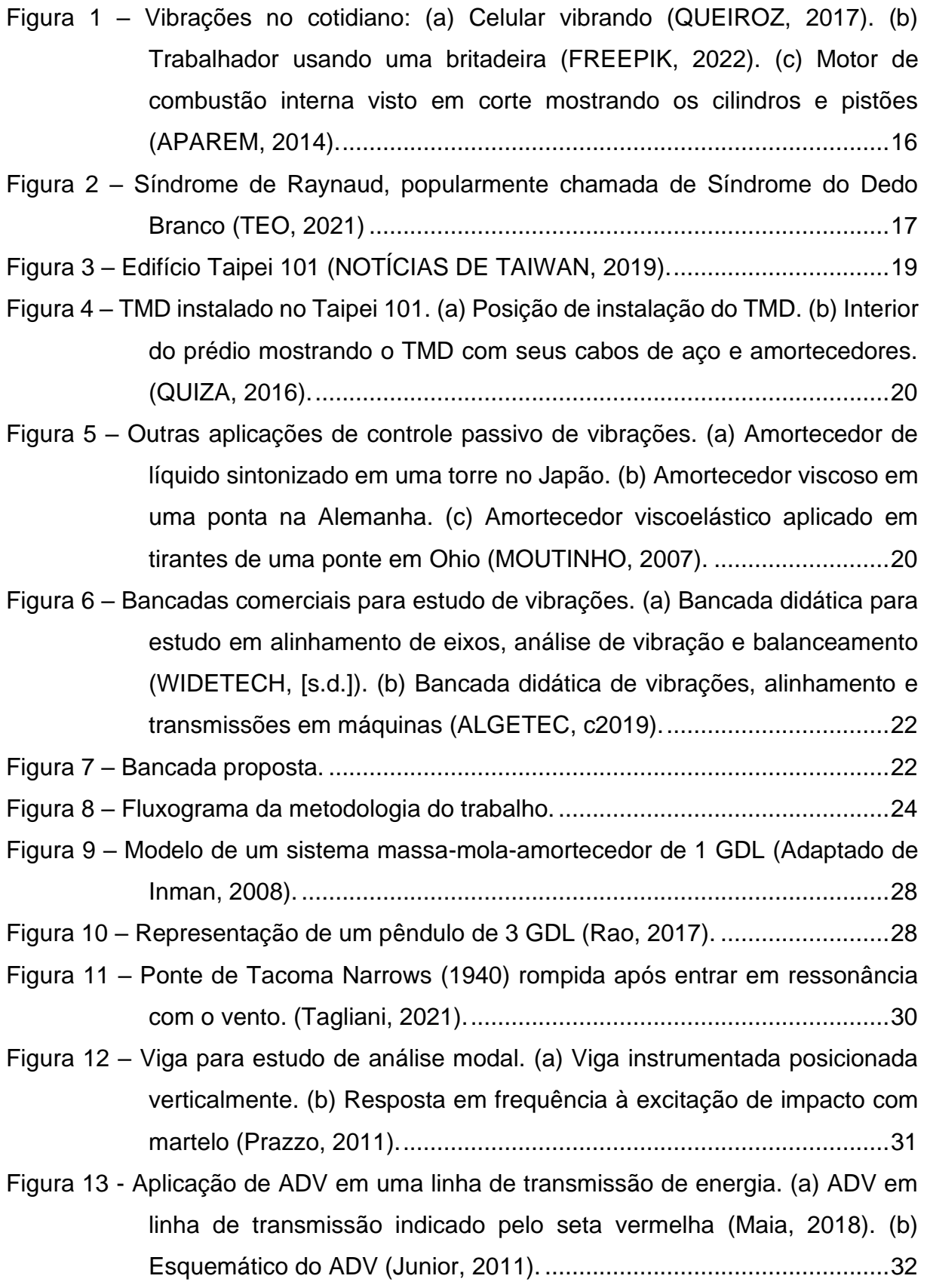

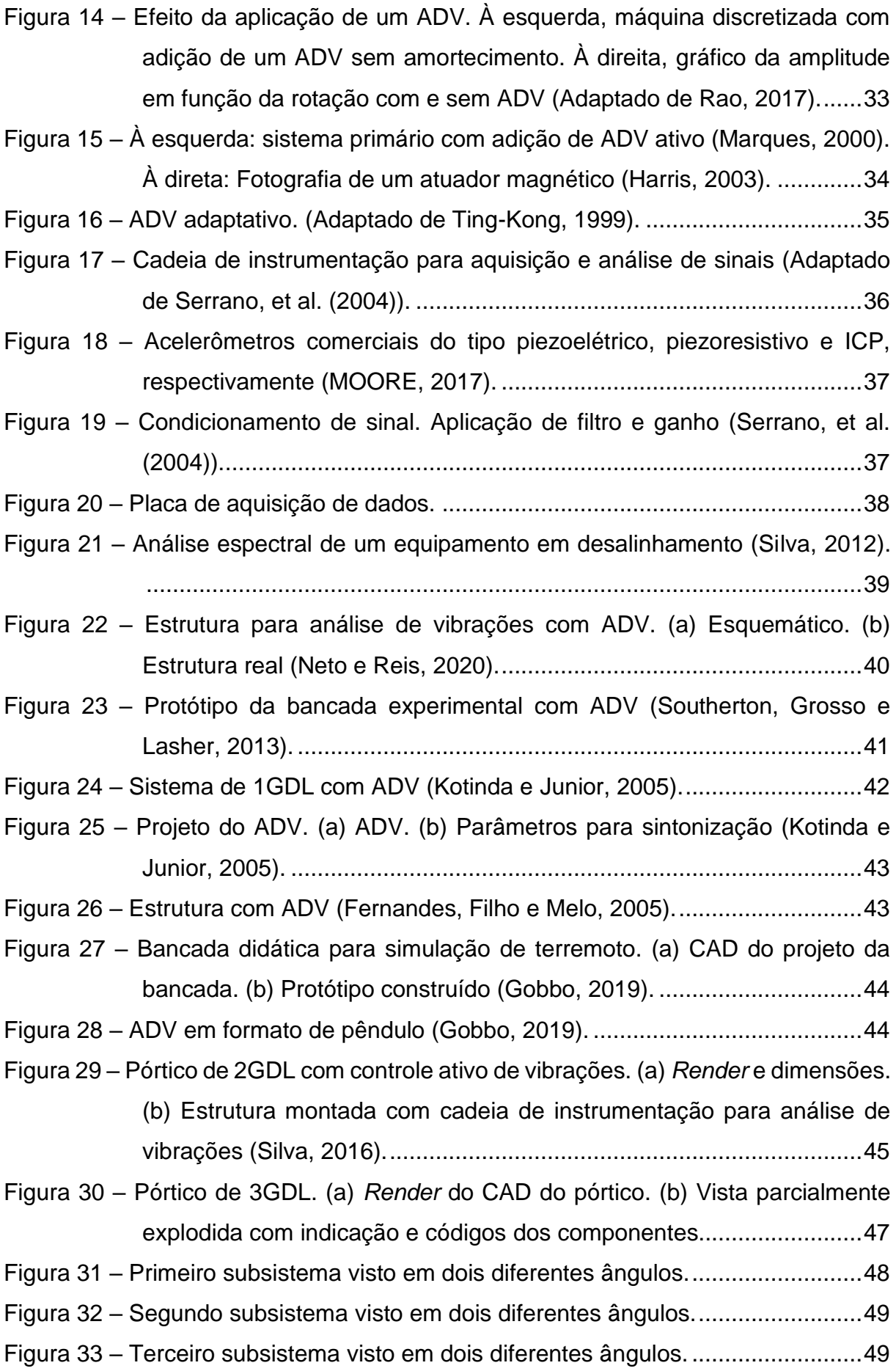

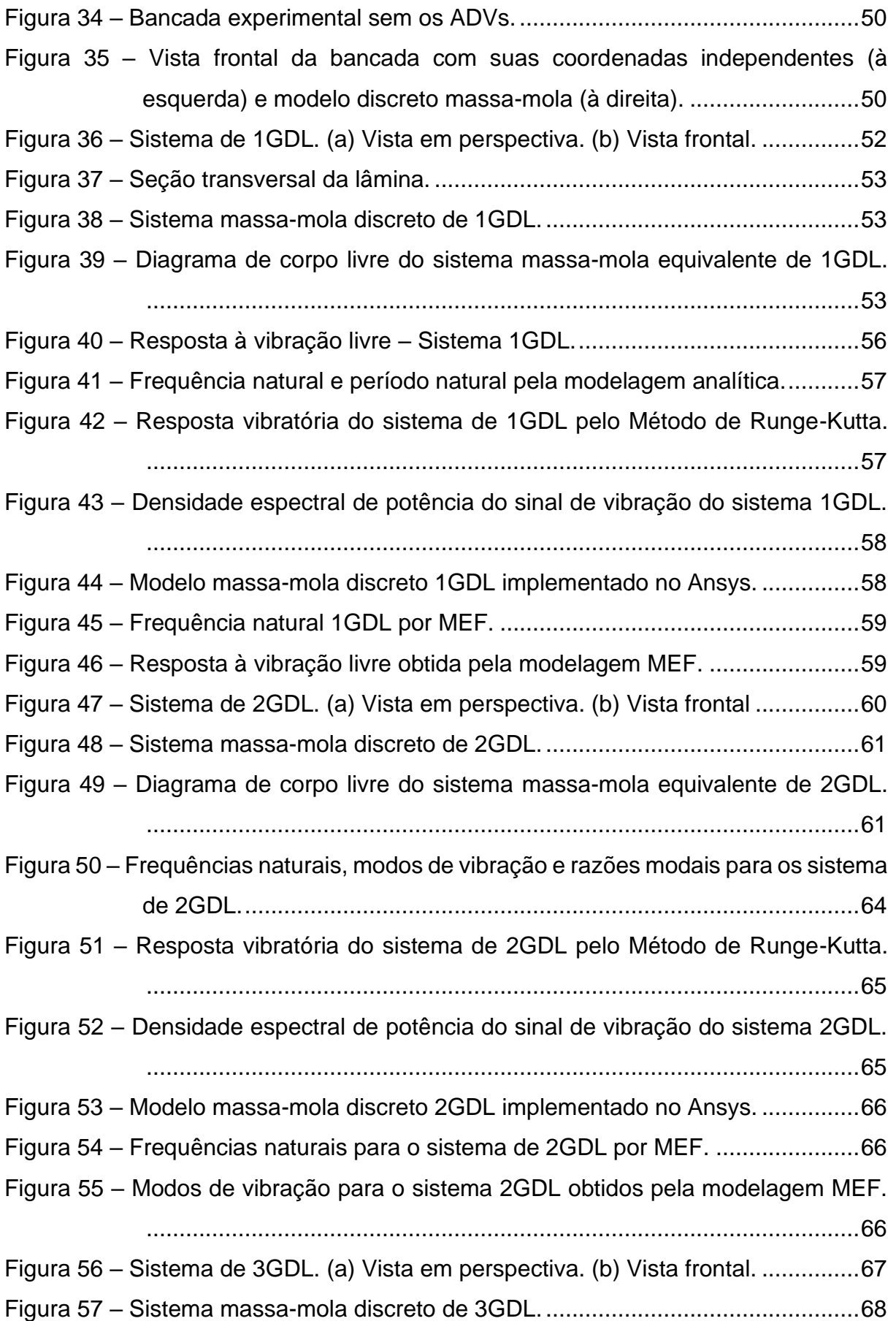

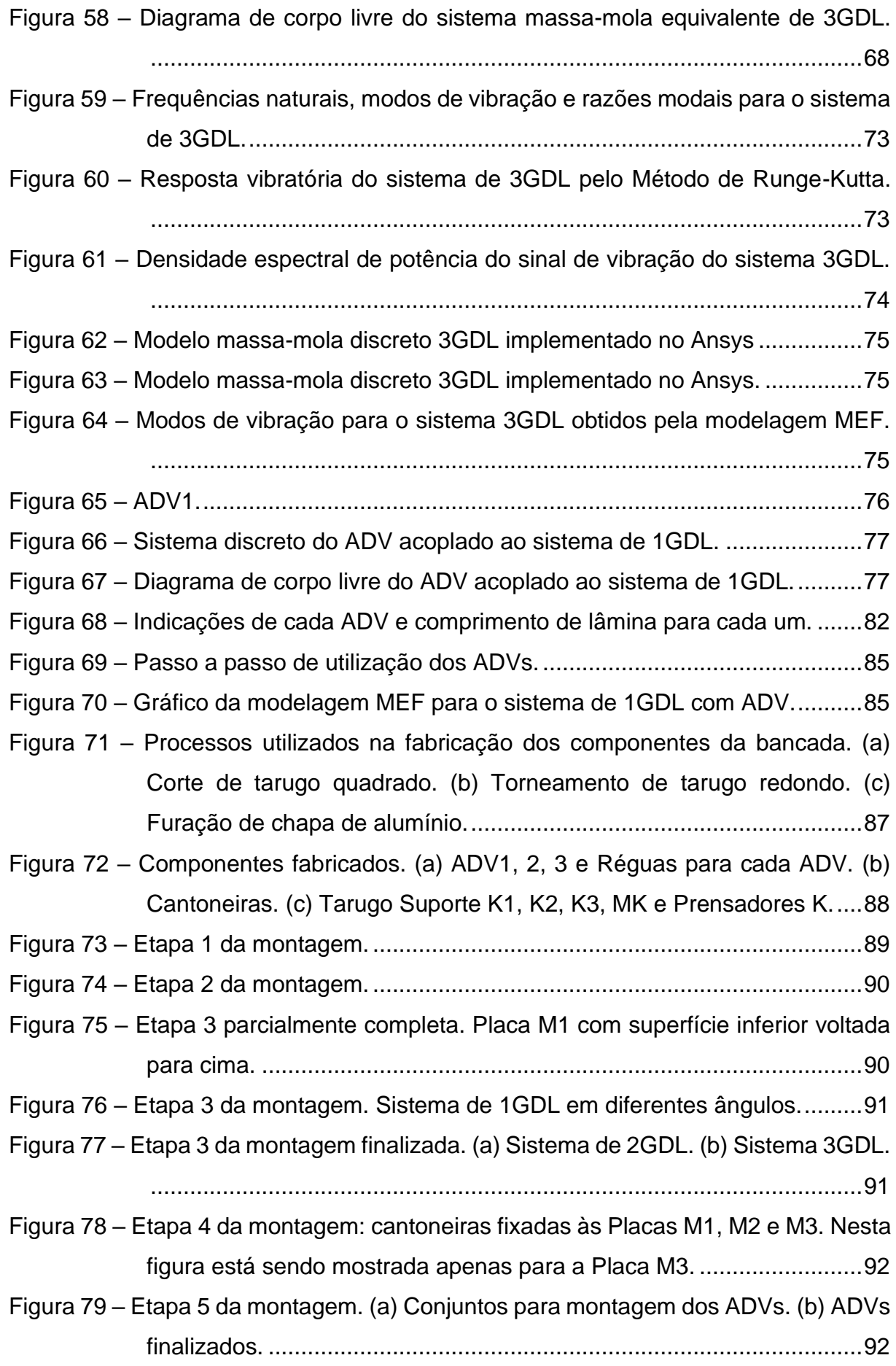

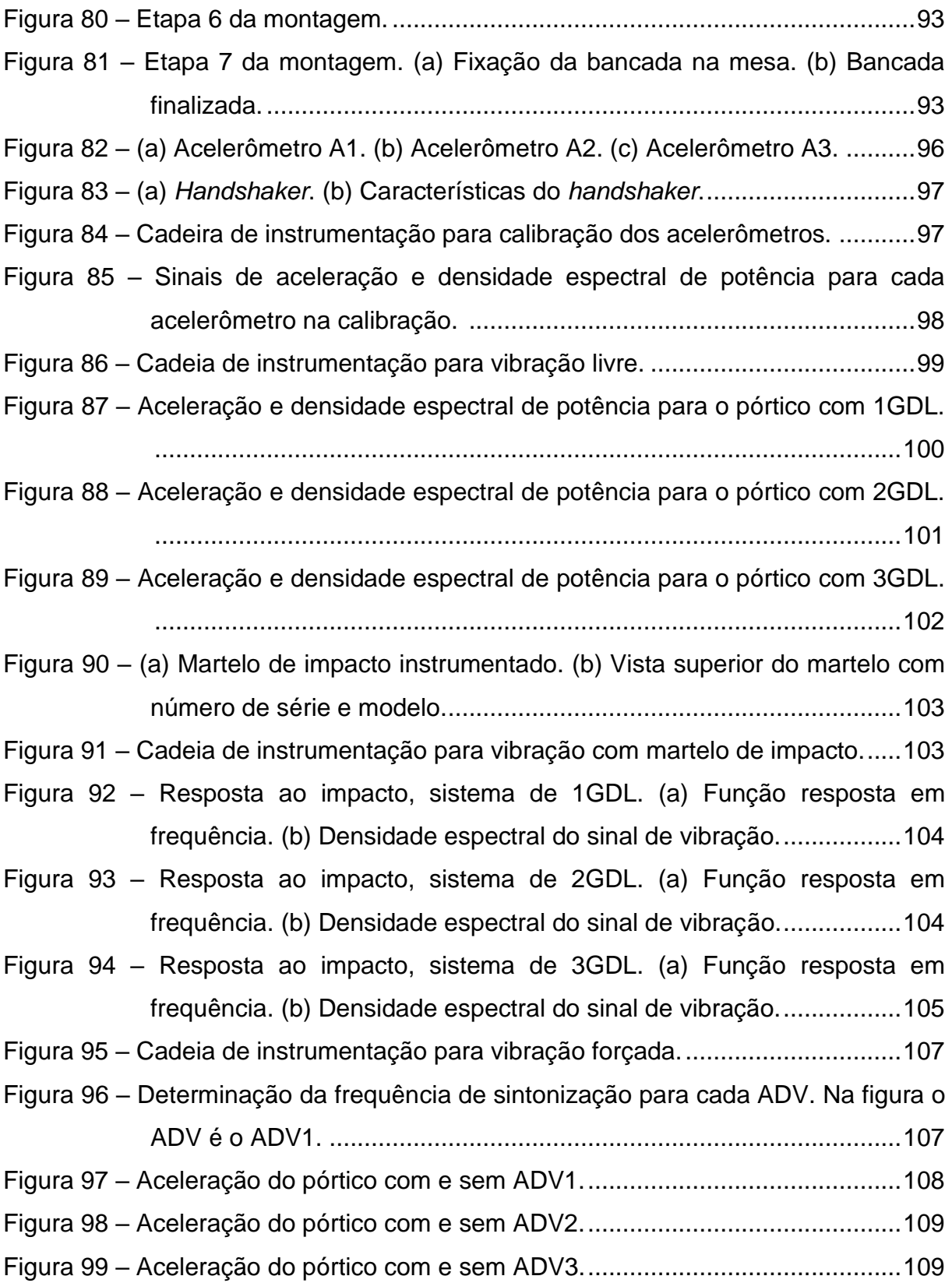

## **LISTA DE TABELAS**

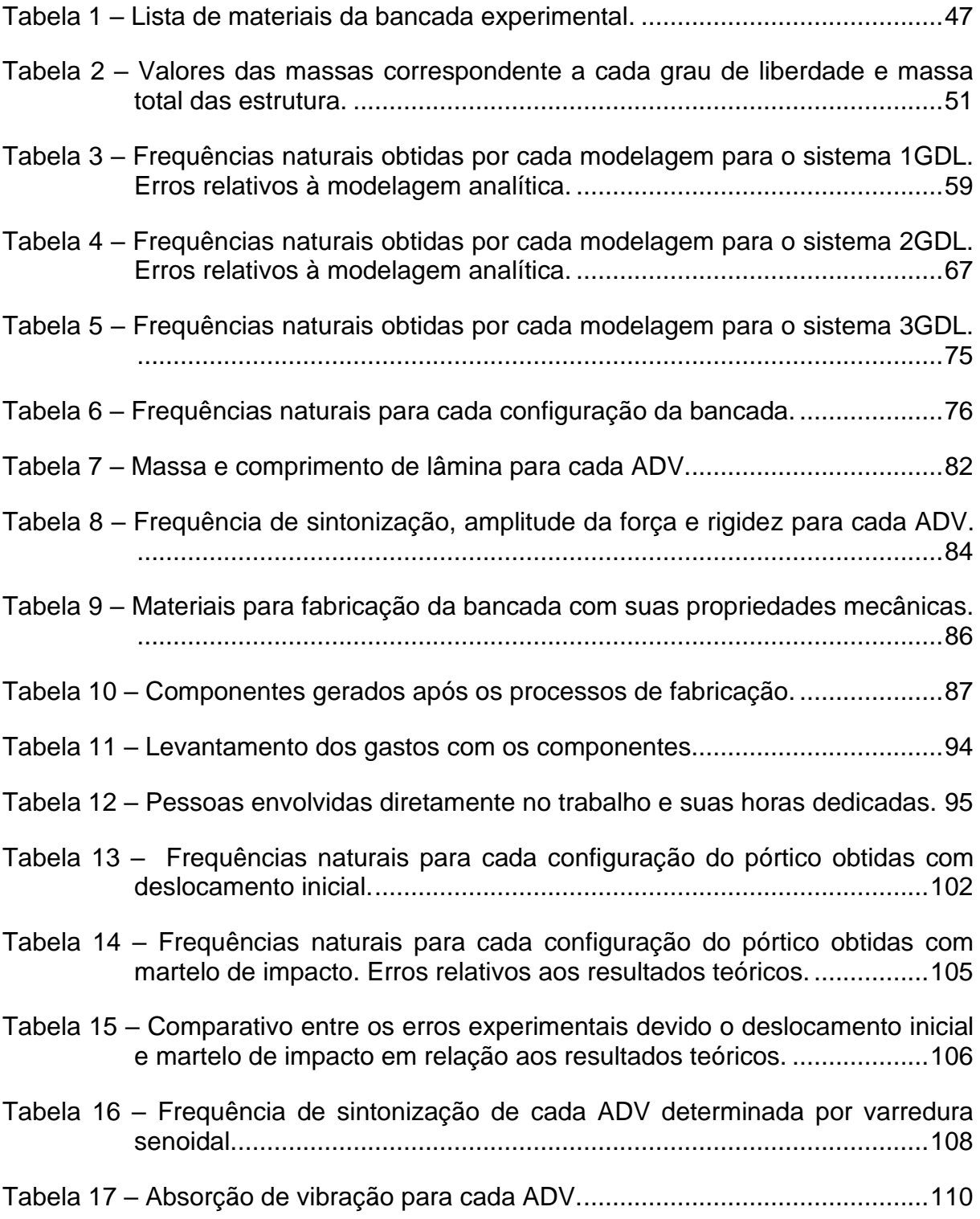

## **SUMÁRIO**

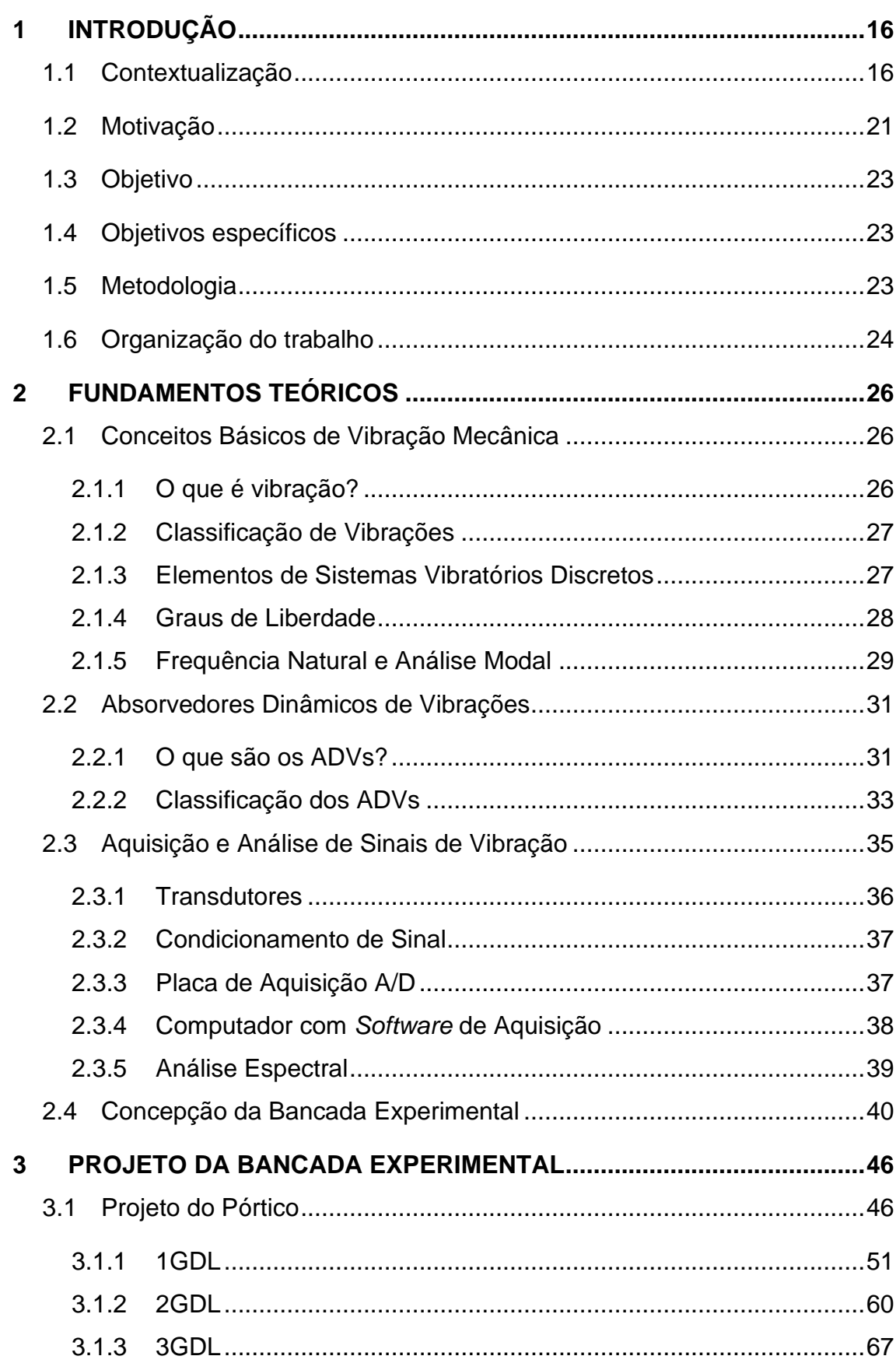

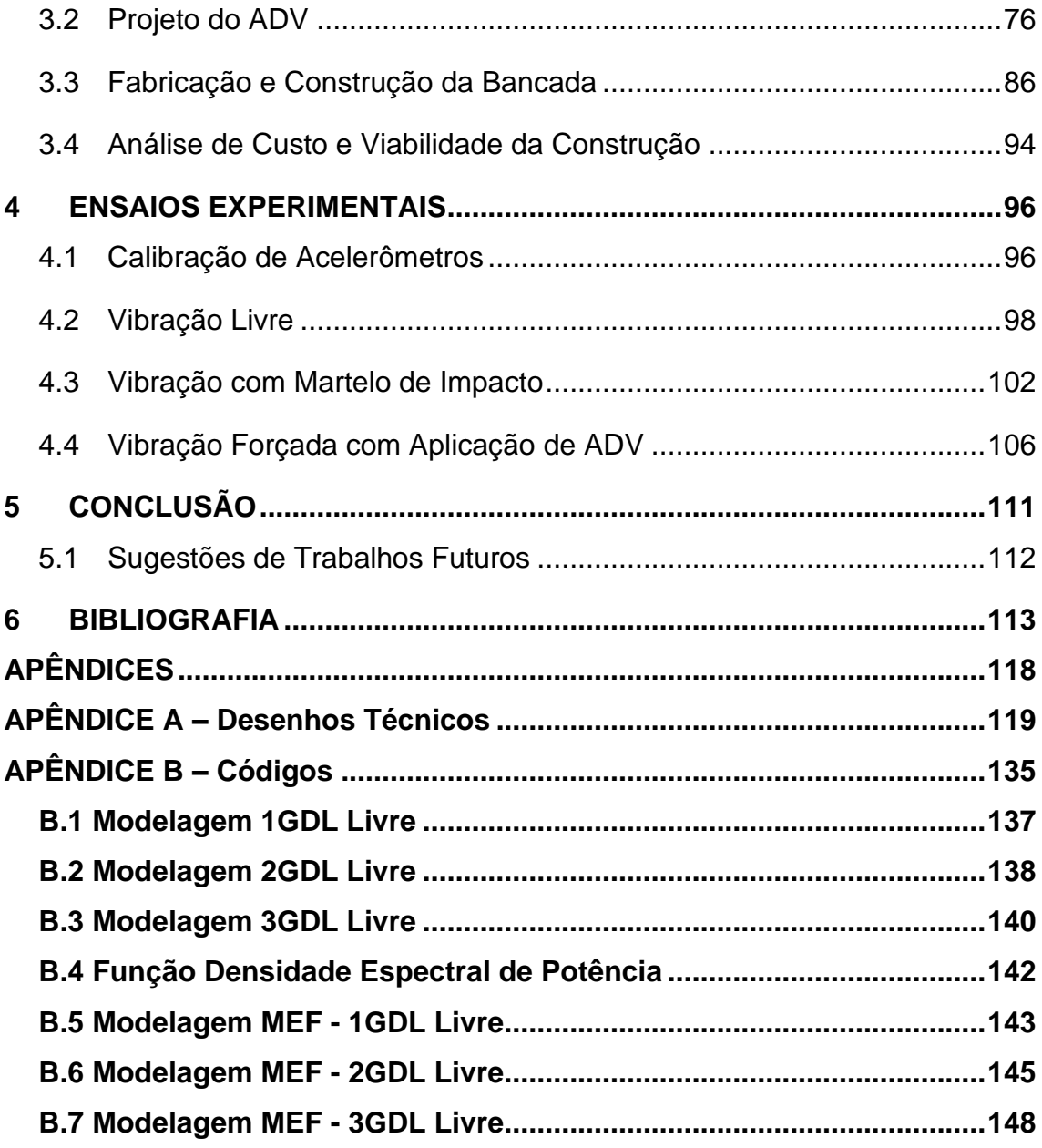

### **1 INTRODUÇÃO**

#### 1.1 Contextualização

Vibração é a oscilação de um sistema mecânico em relação a uma referência. O número de vezes que um ciclo de movimento completo ocorre durante o período de um segundo é chamado de frequência e é medido em hertz (Hz). Ou seja, vibração é o movimento repetitivo de um sistema mecânico em torno de uma posição de equilíbrio com determinada frequência. O movimento poder ocorrer em uma única frequência, como acontece com um diapasão, ou de vários componentes em diferentes frequências simultaneamente como, por exemplo, o movimento do pistão de um motor de combustão interna (BRÜEL & KJÆR, 2017).

A vibração mecânica é um fenômeno que está constantemente presente no cotidiano, alguns exemplos de onde a mesma é encontrada podem ser vistos na Figura 1, onde a Figura 1(a) é um smartphone vibrando no bolso da pessoa, a Figura 1(b) é uma britadeira onde é intenso o aparecimento de vibrações e a Figura 1(c) é um motor à combustão.

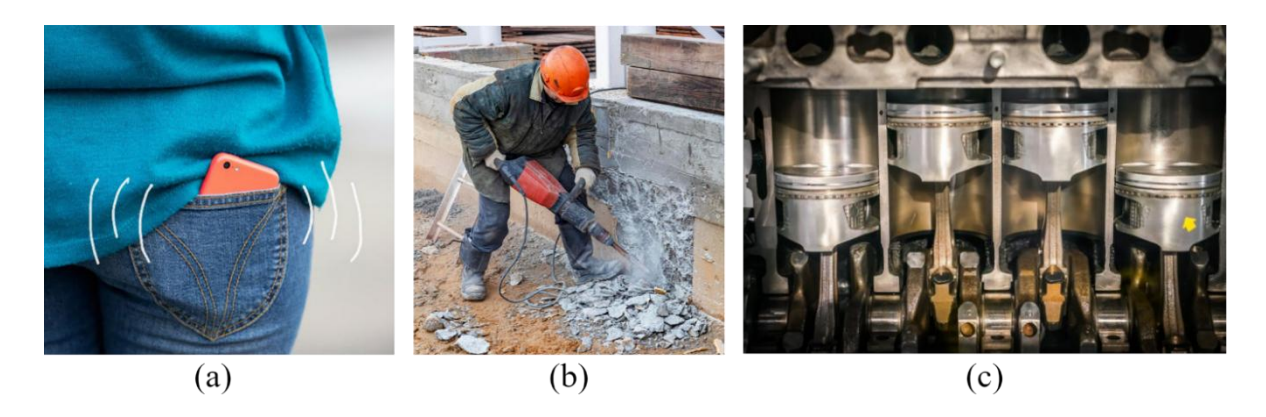

Figura 1 – Vibrações no cotidiano: (a) Celular vibrando (QUEIROZ, 2017). (b) Trabalhador usando uma britadeira (FREEPIK, 2022). (c) Motor de combustão interna visto em corte mostrando os cilindros e pistões (APAREM, 2014).

O modelo discreto de um sistema mecânico possui três elementos básicos: inércia, rigidez e amortecimento. Esses elementos ao serem submetidos à ação de uma força reagem com deslocamento, velocidade e aceleração que oscilam durante determinado tempo; configurando, assim, uma situação que envolve vibrações. Segundo Mobley (1999), todo equipamento mecânico em movimento gera um perfil de vibração, que reflete sua condição de operação. A análise de vibração é aplicável a todos os equipamentos mecânicos, é uma ferramenta útil para manutenção preditiva, diagnóstico e muitos outros usos.

Na prática, é difícil evitar vibrações. Em geral, ocorre devido a tolerâncias de fabricação, contato de rolamento, folgas, falha nas vedações, fricção entre peças da máquina e forças em desequilíbrio em elementos rotativos. Por vezes, pequenas vibrações podem excitar as frequências naturais de algumas outras partes estruturais e serem amplificadas de tal modo que se tornam grandes fontes de ruído e vibrações (BRÜEL & KJÆR, 2017).

Comumente, a vibração é tratada como um efeito adverso indesejável do funcionamento de uma máquina ou de um processo. Também pode causar danos à saúde humana. De acordo com a ANAMT (2018), a exposição ocupacional frequente às vibrações pode causar graves prejuízos à saúde dos trabalhadores, como doenças musculares, vasculares e neurológicas.

As vibrações que passam pelas mãos e braços advindas de ferramentas manuais como marteletes, britadeiras, motosserras furadeiras, entre outras, podem causar doenças como, por exemplo, a Síndrome de Raynaud (SAINT-GOBAIN, 2019) conhecida por Síndrome do Dedo Branco pelo aspecto visual esbranquiçado que a doença deixa nos dedos (Figura 2).

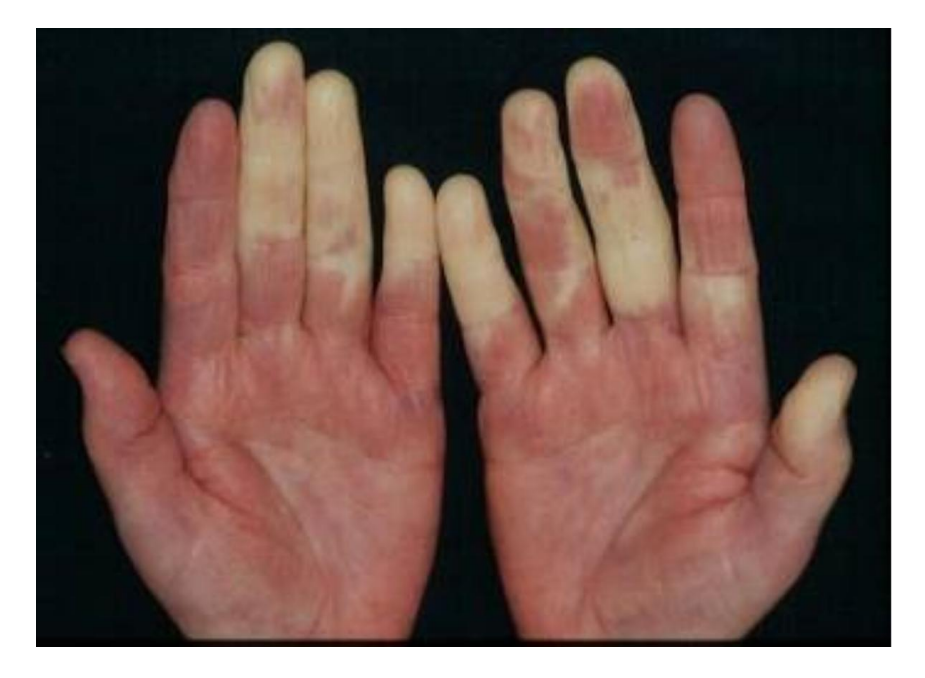

Figura 2 – Síndrome de Raynaud, popularmente chamada de Síndrome do Dedo Branco (TEO, 2021)

Às vezes, porém, a vibração mecânica executa um trabalho útil. Por exemplo, gerando vibração intencionalmente em compactadores de concreto, banhos de limpeza ultrassônica e perfuratrizes. Equipamentos de teste de vibração são amplamente utilizadas para transmitir níveis controlados de vibrações a sistemas, onde é necessário examinar sua resposta física e verificar sua resistência a ambientes de vibração (BRÜEL & KJÆR, 2017).

Um requisito fundamental em todo o estudo e trabalho de vibração em projeto de máquinas, criação e manutenção de produtos mecânicos é a capacidade de obter a descrição exata e precisa do perfil da vibração por medição e análise e, assim, determinar qual o método de controle a ser adotado para extinguir ou minimizar as vibrações de acordo com os requisitos de projeto.

As vibrações em equipamentos e máquinas, por vezes, são consideradas um problema para o funcionamento desses sistemas. Portanto, para diminuir os danos e níveis de vibrações indesejadas, é necessário a implementação de sistemas de controle de vibração, os quais são divididos em sistema de controle passivos e ativos (AQUINO, 2011).

O método de controle passivo está relacionado com as propriedades de massa, rigidez e amortecimento do equipamento. Existem vários tipos de controladores passivos, dentre eles está o amortecedor de massa sintonizada. Para este, o controle consiste em uma pequena mudança estrutural ao adicionar um elemento passivo que não depende de uma fonte de externa para funcionar. Esse dispositivo mecânico é usualmente chamado de TMDs ("Tuned Mass Dampers"). Consiste em uma massa conectada à estrutura por meio de um elemento de rigidez elástica e amortecimento. Quando esses elementos estão adequadamente sintonizados, a movimentação da estrutura principal é compensada pelo movimento da massa do absorvedor; em outras palavras, o TMD absorve a energia mecânica e vibra no lugar da estrutura principal (MOUTINHO, 2007).

Exemplificando a aplicação de um TMD, na Figura 3 é mostrado um dos maiores edifícios do mundo com 509 metros de altura, o Taipei 101 localizado em Taiwan na China. O arranha-céu está submetido a atividades sísmicas que podem chegar a 7 graus na Escala Richter e ventos com velocidades superiores a 216 km/h (AMIGO CONSTRUTOR, 2021).

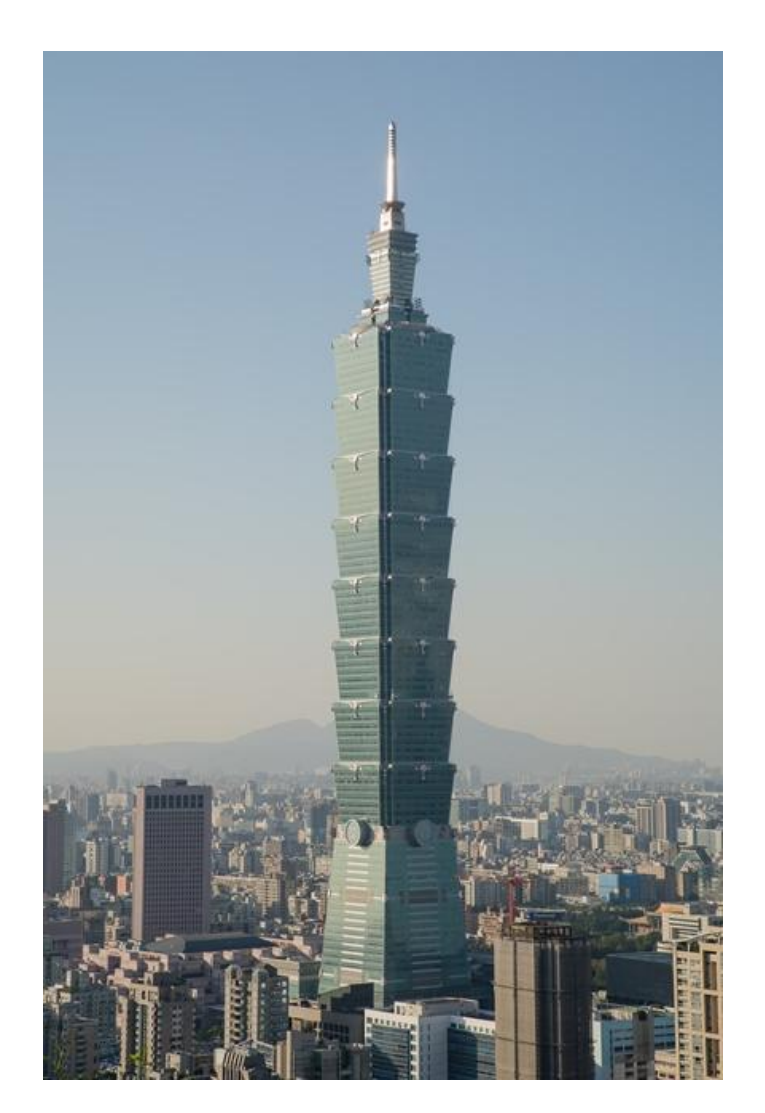

Figura 3 – Edifício Taipei 101 (NOTÍCIAS DE TAIWAN, 2019).

Para garantir a estabilidade da estrutura nessas condições, foi instalado um TMD de topo do prédio, a Figura 4(a) mostra onde foi instalado o absorvedor de massa sintonizada. Esse TMD é uma esfera de 18 metros de diâmetro composta por placas de aço totalizando 728 toneladas (QUIZA, 2016). Na Figura 4(b) é possível visualizar como os cabos de aço suspendem a esfera e os gigantes amortecedores hidráulicos atenuam seu movimento.

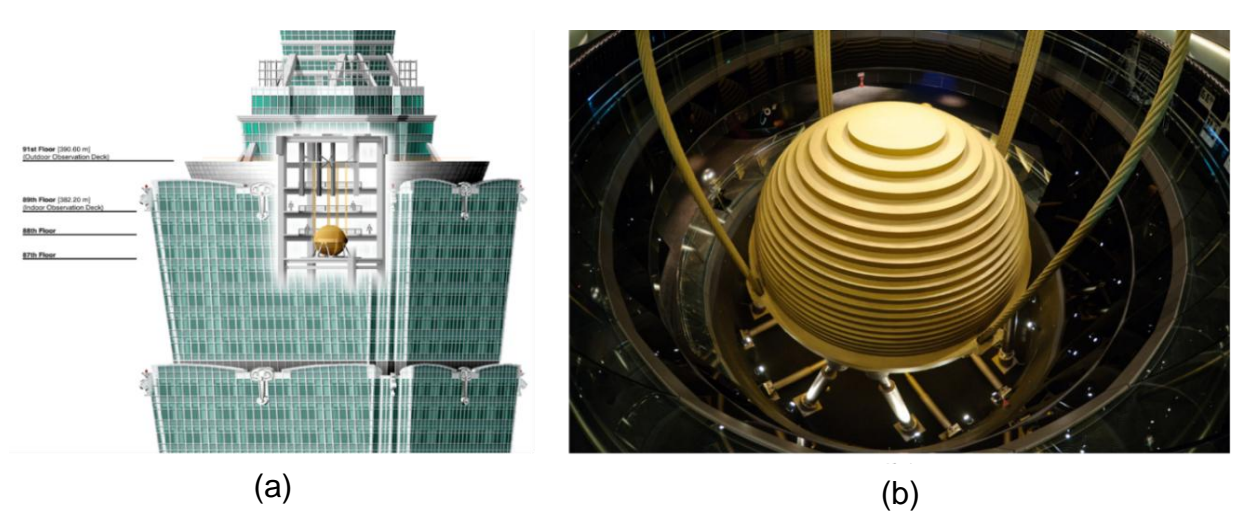

Figura 4 – TMD instalado no Taipei 101. (a) Posição de instalação do TMD. (b) Interior do prédio mostrando o TMD com seus cabos de aço e amortecedores. (QUIZA, 2016).

Essa é apenas uma aplicação de controle passivo de vibrações, existem outros tipos como amortecedor de líquido sintonizado aplicado em uma torre do aeroporto Haneda em Tóquio (Figura 5(a)), amortecedor viscoso em uma ponte na Alemanha impedindo o movimento lateral (Figura 5(b)), amortecedor viscoelástico nos tirantes da Ponte Veterans Memorial Bridge em Ohio (Figura 5(c)) e absorvedor dinâmico de vibrações (ADV), esse último será detalhado na seção 2.2.

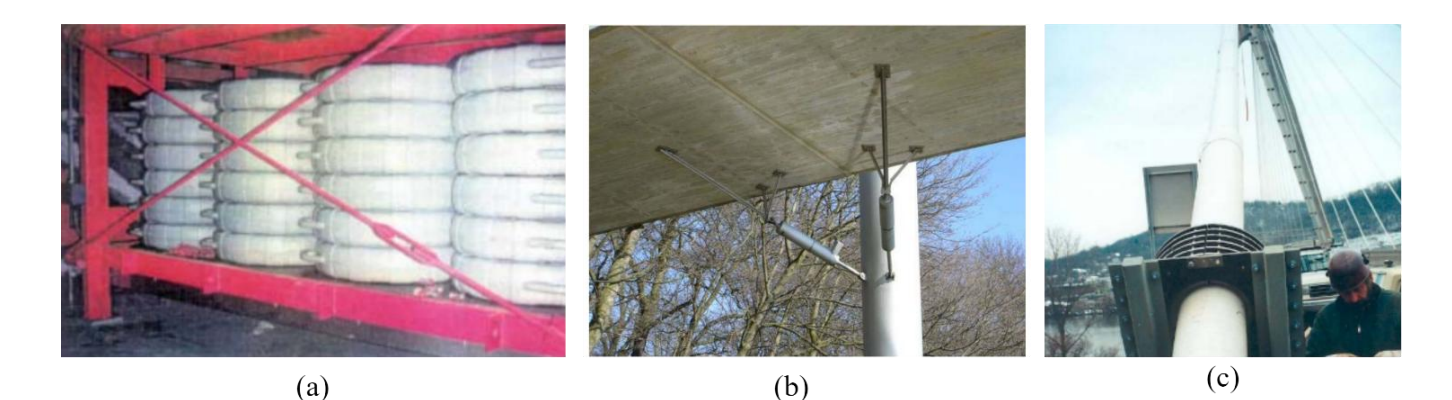

Figura 5 – Outras aplicações de controle passivo de vibrações. (a) Amortecedor de líquido sintonizado em uma torre no Japão. (b) Amortecedor viscoso em uma ponta na Alemanha. (c) Amortecedor viscoelástico aplicado em tirantes de uma ponte em Ohio (MOUTINHO, 2007).

A limitação do controle passivo é que sua sintonização é limitada a apenas uma frequência de vibração da estrutura. Nesse ínterim, é que surge o controle ativo de vibrações. Esse sistema de controle é capaz de adaptar-se à dinâmica da estrutura, sendo adaptável para faixas de frequências de operação da mesma.

Segundo Aquino (2011), o sistema de controle ativo é baseado em tratamento de sinais com os dados obtidos por sensores que enviam a ação de controle para os atuadores; dessa maneira, o sistema é capaz de prever e adaptar-se ao funcionamento da estrutura. Outro aspecto que configura o nome "ativo" para esse sistema é que, diferente do passivo, é necessário uma fonte de energia externa para seu funcionamento.

Tendo em vista essa contextualização, existe a possibilidade de aplicação de vários controladores de vibração, cabe à equipe de projeto definir qual melhor solução se encaixa para um determinado projeto em relação ao espaço ocupado, custo e complexidade do controlador.

Para esse trabalho, tratando-se do projeto e construção de um pórtico de até 3 graus de liberdade que seja didático, o método de controle de vibração a ser utilizado será o passivo com uso de ADV por ser de simples implementação. A seção 2.2 deste documento detalhará como esse dispositivo mecânico é implementado.

#### 1.2 Motivação

A primeira motivação foi o interesse em aprofundar os conhecimentos sobre ADVs e aplicar técnicas aprendidas durante a graduação sobre materiais de construção, tecnologias de fabricação, sinais e sistemas, modelagem analítica, modelagem e simulação computacional para conceber e construir uma bancada experimental a ser utilizada por alunos e pesquisadores no LabNVH

A segunda motivação para esse projeto foi a construção de uma bancada didática para estudo de vibração livre e forçada com utilização ou não de um controle passivo do tipo ADV para compor a infraestrutura do Laboratório de Acústica e Vibrações-LabNVH da FGA. O laboratório não possui esse tipo de bancada, então ter isto à disposição no âmbito da faculdade irá auxiliar em projetos de pesquisas desenvolvidas no laboratório e no ensino para, por exemplo, a disciplina de Acústica e Vibrações Veiculares.

O uso de bancadas didáticas é muito importante para entender conceitos teóricos, compreender o comportamento de estruturas reais e auxiliar no desenvolvimento de projetos. Porém a disponibilização de bancadas comerciais é escassa, e por vezes não existem modelos comerciais para exemplificar o estudo de interesse e, quando existe, tem alto valor de custo para aquisição. A Figura 6 mostra dois modelos comerciais para análise de vibrações e a Figura 7 mostra a bancada proposta por esse trabalho para utilização de ADVs.

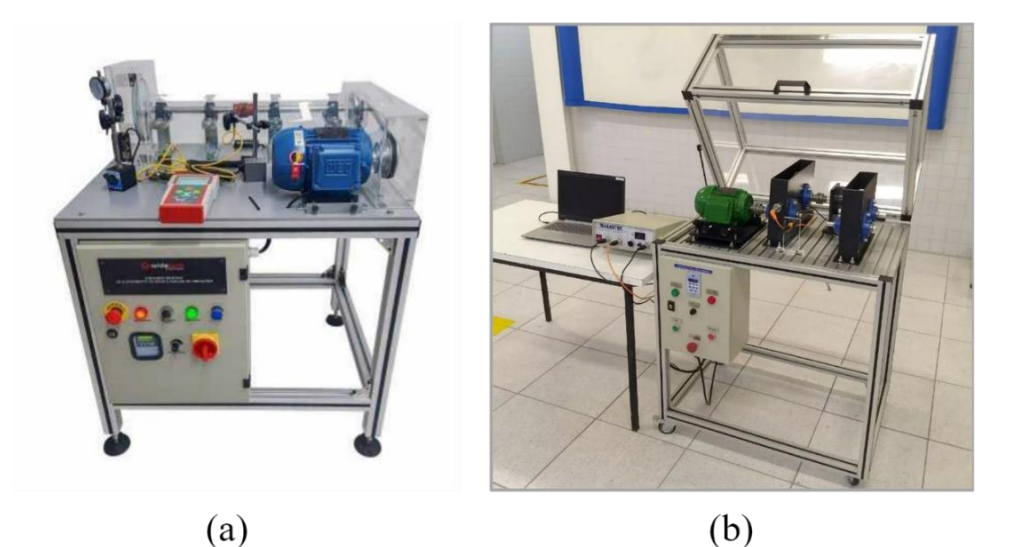

Figura 6 – Bancadas comerciais para estudo de vibrações. (a) Bancada didática para estudo em alinhamento de eixos, análise de vibração e balanceamento (WIDETECH, [s.d.]). (b) Bancada didática de vibrações, alinhamento e transmissões em máquinas (ALGETEC, c2019).

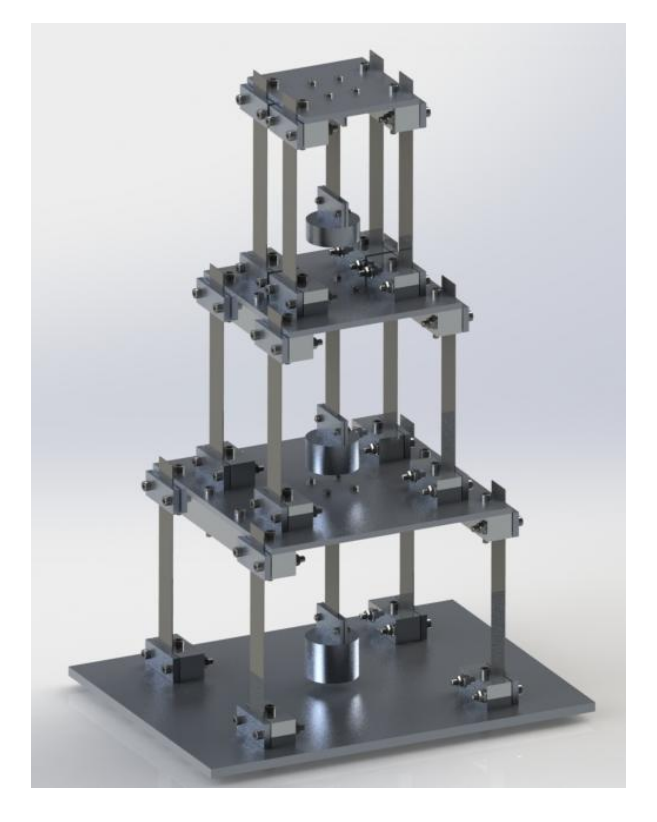

Figura 7 – Bancada proposta.

#### 1.3 Objetivo

Esse trabalho tem como por objetivo o projeto e construção de um pórtico de 3 graus de liberdade com controle passivo de vibração utilizando ADV. O trabalho configura uma bancada experimental que irá compor o Laboratório de Acústica e Vibrações (LabNVH) da Universidade de Brasília (UnB) Campus Gama (FGA) para auxiliar no estudo e projetos desenvolvidos no campus.

#### 1.4 Objetivos específicos

- Concepção do pórtico e modelagem em CAD utilizando o software *SolidWorks 2022;*
- Definição de materiais e custos;
- Modelagem analítica considerando modelo discreto de 1, 2 e 3 GDL;
- Modelagem numérica destes modelos utilizando Runge-Kutta implementados no software MATLAB;
- Modelagem numérica por elementos finitos utilizando o Ansys APDL;
- Validação da modelagem analítica e numérica;
- Modelagem analítica do ADV;
- Construção do pórtico;
- Testes experimentais, análises de sinais para validação e ajustes.

## 1.5 Metodologia

Para atingir tais objetivos específicos, o trabalho foi divido em 5 fases como mostrado no fluxograma da Figura 8.

A fase 1 consiste na busca por referências de bancadas experimentais didáticas existentes no mercado e produzidas em trabalhos acadêmicos para serem usadas como inspiração para a bancada desse trabalho. Nesta fase é feita a concepção, onde foi determinado até quantos graus de liberdade o pórtico terá, geometrias, dimensões principais e fixação dos elementos.

A fase 2 compreende a definição de materiais e modelagem 3D do pórtico. A definição dos materiais comerciais foi feita em paralelo com a modelagem 3D, dessa maneira, o projeto foi totalmente modelado e definido com peças disponíveis comercialmente para facilitar o processo de fabricação e construção do pórtico e definir melhor o custo total dos materiais.

A fase 3 é a realização das modelagens dos sistemas de 1,2 e 3 GDL por meio da modelagem analítica e métodos numéricos utilizando MATLAB e Ansys. Com isto, são validados os modelos e projetados os ADVs.

A fase 4 é a compra dos materiais, fabricação e construção do pórtico, ao qual será fabricado no laboratório de processos de fabricação da FGA com auxílio dos técnicos.

A fase 5 é a realização dos testes experimentais para obtenção dos resultados e análises dos mesmos. É esperado que os resultados experimentais obtidos sejam semelhantes aos resultados analíticos e numéricos para, assim, validar o pórtico para o uso no LabNVH. Caso contrário, é necessário revisar as fases anteriores e prosseguir novamente para a fase 5.

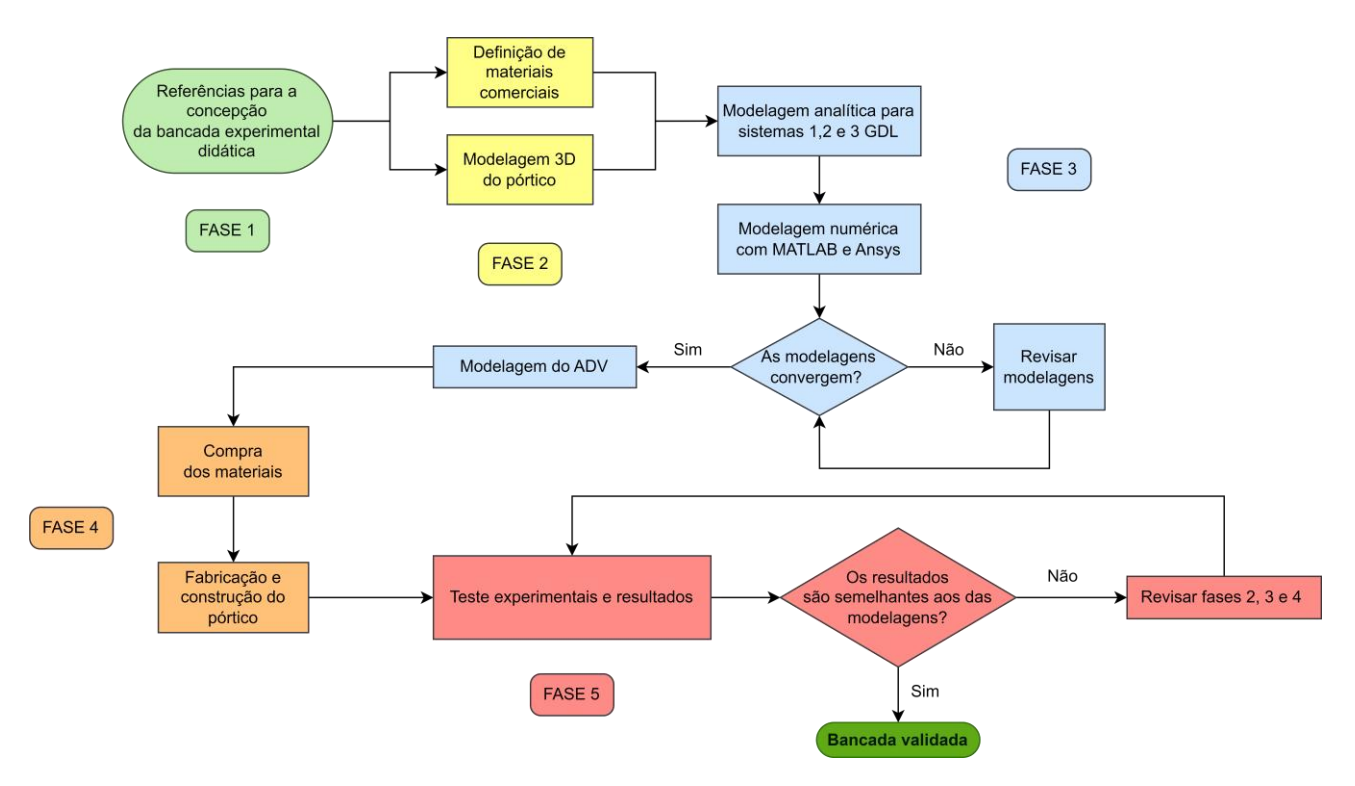

Figura 8 – Fluxograma da metodologia do trabalho.

### 1.6 Organização do trabalho

O trabalho está divido em 5 capítulos. É apresentado no capítulo 1 uma breve contextualização sobre vibração mecânica, onde ela está presente, quando ela é considerada benéfica e maléfica e a importância de obter o perfil de vibração do equipamento ou estrutura para controlar essa vibração. Ainda neste capítulo estão os objetivos gerais e específicos e metodologia resumida do trabalho.

No capítulo 2 é onde está a fundamentação teórica, é feita a revisão bibliográfica e explicado sobre vibrações de sistemas mecânicos, absorvedor dinâmico de vibrações, aquisição e análise de sinais de vibração, concepção da bancada experimental e descrito como está atualmente o estado da arte em controle de vibrações com ADV.

O capítulo 3 compreende as fases 2, 3 e 4 do trabalho. Nele está presente o projeto conceitual detalhadamente, as modelagens analíticas e numéricas, validação das modelagens, projeto do ADV, fabricação, construção e análise de custo e viabilidade de construção da bancada.

No capítulo 4 são descritos os experimentos que foram realizados, mostrados e discutidos os resultados desses experimentos para validação da bancada.

O capítulo 5 traz as conclusões e sugestões para trabalhos futuros.

#### **2 FUNDAMENTOS TEÓRICOS**

Este capítulo está divido em quatro seções. Na primeira são apresentados os conceitos básicos de vibrações, abordando os elementos de um sistema vibratório, definição de graus de liberdade, tipos de vibrações, frequência natural e análise modal. A modelagem matemática para sistemas vibratórios será feita no capítulo 3.

A segunda seção traz o conceito de absorvedores dinâmicos de vibrações. Ao final dessa seção é determinado o ADV do tipo passivo para ser aplicado na bancada proposta. Esse é um tipo de ADV que se bem definido seus parâmetros, reduzem os níveis de vibrações indesejadas, trazendo segurança para as condições de operação de um sistema em vibração.

Na terceira seção é apresentada a bancada experimental para aquisição de sinais de vibrações, sua cadeia de instrumentação e o pós-processamento dos sinais adquiridos.

A quarta e última seção apresenta uma revisão bibliográfica sobre trabalhos científicos de modo a ajudar na concepção da bancada aqui proposta. Utilizou-se também de pesquisas em laboratórios de pesquisa e sites comerciais.

### 2.1 Conceitos Básicos de Vibração Mecânica

#### **2.1.1 O que é vibração?**

Segundo Rao (2017) e Cismasiu (2009), qualquer movimento repetido após um intervalo de tempo é chamado de vibração ou oscilação. Típicos exemplos de vibração são um pêndulo a balançar e o movimento de uma corda dedilhada. Os movimentos oscilatórios de corpos e as forças relativos a eles são estudo da teoria de vibração.

Comumente, a vibração mecânica ocorre quando um sistema é deslocado da sua posição de equilíbrio e, geralmente, ultrapassa esta posição quando tende voltar sob a ação de forças de restituição. A repetição desse fenômeno é chamado movimento oscilatório.

O intervalo de tempo que o sistema completa um ciclo de movimento é chamado período de vibração, denominado pela letra "T". O número de ciclos por unidade de tempo define a frequência, dada em hertz (Hz), e o deslocamento do sistema medido a partir da sua posição de equilíbrio chama-se amplitude de vibração.

#### **2.1.2 Classificação de Vibrações**

De acordo com Rao (2017), as vibrações podem ser classificadas de diversas formas, dentre elas estão: vibração livre, forçada, não amortecida e amortecida.

A vibração livre de um sistema é caracterizada pela inserção de uma perturbação no sistema como, por exemplo, um impulso ou deslocamento inicial, e o mesmo continua vibrando sem auxílio de forças externas como é exemplo da vibração de um pêndulo.

A vibração forçada, por sua vez, é caracterizada quando o sistema está sujeito a uma força externa, geralmente essa força é de caráter periódico; o sistema vibra na mesma frequência da força excitante como é exemplo de máquinas rotativas e motores de combustão interna.

Vibração não amortecida é definida para um sistema que não tem perda de energia por atrito ou outro tipo de resistência. Contudo, se houver perda de energia, então é classificada como amortecida. Praticamente em todos os casos existem perdas de energia, logo todas as vibrações são amortecidas. Considerar o fator de amortecimento é de muita importância para análises de vibrações; porém, em alguns casos, o amortecimento é muito baixo que pode ser desprezado para a modelagem sem comprometimento grave para as análises.

#### **2.1.3 Elementos de Sistemas Vibratórios Discretos**

Um sistema vibratório é composto basicamente por três elementos: armazenador de energia potencial (mola ou elasticidade), armazenador de energia cinética (massa ou inércia) e um meio de pela qual a energia é gradualmente perdida (amortecedor).

Um exemplo de sistema vibratório massa-mola-amortecedor é representado pelo modelo discreto da Figura 9, onde a *m* é o elemento de inércia, *k* é elemento de rigidez, *c* é o elemento de amortecimento e o eixo x é a direção do deslocamento do sistema.

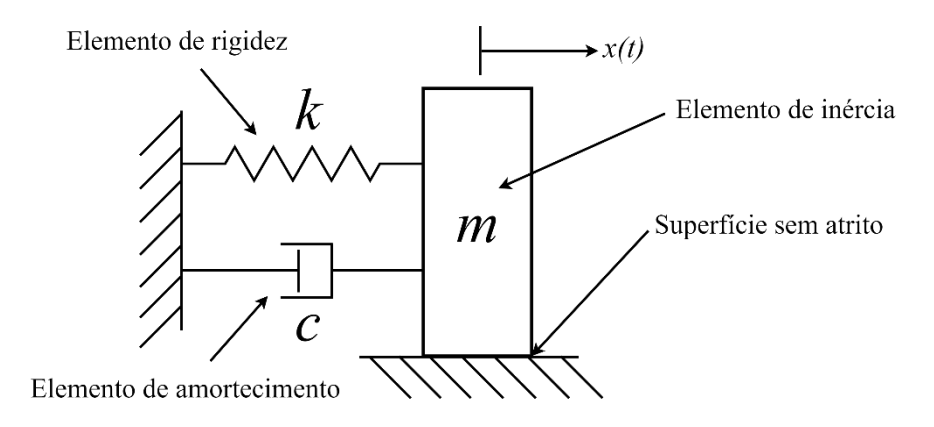

Figura 9 – Modelo de um sistema massa-mola-amortecedor de 1 GDL (Adaptado de Inman, 2008).

#### **2.1.4 Graus de Liberdade**

Segundo Rao (2017), a definição do número de graus de liberdade de um sistema é dado pelo número mínimo de coordenadas independentes que determinam completamente todas as posições de todas as partes de um sistema. Um sistema com um grau de liberdade foi mostrado na Figura 9, nesse caso apenas a coordenada x é o suficiente para determinar todas as posições do sistema, já que a movimentação ocorre apenas nesse sentido.

É comumente utilizado o termo GDL (graus de liberdade) antecedido por um número inteiro "N" maior que zero para se referir a um modelo de "N" graus de liberdade. A Figura 10 exemplifica um pêndulo de 3 GDL, onde os graus de liberdade são os ângulos theta 1, 2 e 3; os mesmos são suficientes para determinar qualquer posição do pêndulo.

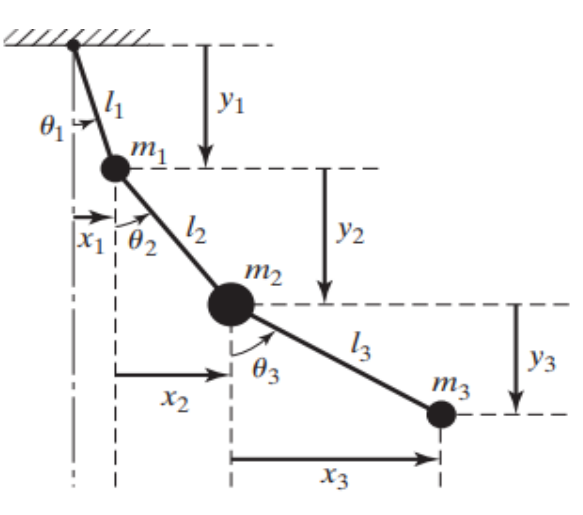

Figura 10 – Representação de um pêndulo de 3 GDL (Rao, 2017).

As estruturas reais possuem infinitos elementos de massa conectados elasticamente, sendo necessárias infinitas coordenadas para descrever o movimento e, portanto, infinitos graus de liberdade. Isto torna a análise complexa e demorada das equações de movimento da estrutura, já que para cada grau de liberdade é necessária uma equação de movimento relativo a ele.

Contudo, é possível determinar que apenas algumas coordenadas são suficientes para descrever o movimento da estrutura, isso ocorre porque os deslocamentos de outras coordenadas não são excitadas ou são restritas, podendo ser desprezados para determinadas análises e, dessa maneira, simplificado a resolução (BEARDS, 1996).

Do ponto de vista matemático, uma estrutura com poucos graus de liberdade é mais simples de realizar a análise do que uma com vários graus de liberdade. A desvantagem em um modelo simples é que ele produz informações limitadas comparadas a um modelo com mais graus de liberdade. Porém, se as informações do modelo simples for suficiente, então esse modelo é adequado para a análise pelo menos em primeira instância (BEARDS, 1996).

#### **2.1.5 Frequência Natural e Análise Modal**

Como mencionado anteriormente, o número de graus de liberdade que um sistema possui é o mesmo número de coordenadas independentes que descrevem o movimento do sistema. Nenhum corpo é totalmente rígido, assim como nenhum elemento de rigidez tem massa nula, então toda estrutura possui vários graus de liberdade e, portanto, na análise terá que ser considerado os vários graus de liberdade.

Uma estrutura com vários graus de liberdade possui vários corpos, e os mesmos podem mover-se independentemente dos outros corpos e, somente quando estão sob determinadas condições, movimentam-se na mesma frequência (BEARDS, 1996). Os corpos de uma estrutura submetidos a uma vibração livre estarão vibrando na frequência natural da estrutura ou frequência de ressonância. Todos movem-se na mesma frequência e atingem suas amplitudes ao mesmo tempo.

De acordo com Rao (2017), se um sistema está sendo submetido a uma força externa que a frequência coincide sua frequência natural, ocorre o fenômeno da ressonância. Esse fenômeno leva a estrutura para condições perigosas de trabalho onde ela sofre grandes amplitudes de oscilações, podendo haver falhas em turbinas, asas de aviões, edifícios e pontes, como foi o caso da ponte de Tacoma nos Estados Unidos (Figura 11).

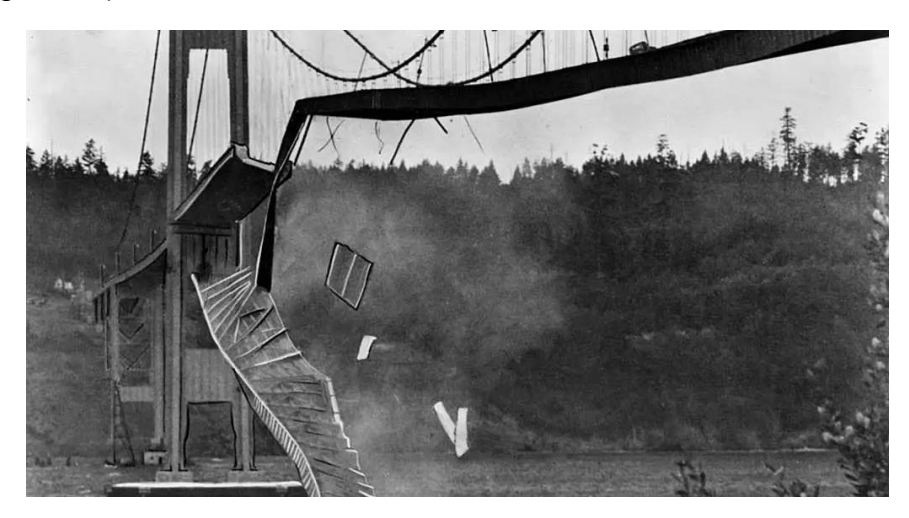

Figura 11 – Ponte de Tacoma Narrows (1940) rompida após entrar em ressonância com o vento. (Tagliani, 2021).

Nesse caso, o vento (dentre outros fatores) contribuiu para o rompimento da ponte; a frequência natural do vento coincidiu com a frequência natural da ponte, aumentando a amplitude da oscilação em até 0,9m até que houve o rompimento.

O movimento relativo à frequência natural é chamado de modo de vibração. A quantidade de frequências naturais e modos de vibração que uma estrutura possui é igual ao número de graus de liberdade da mesma. O movimento da estrutura em sua primeira frequência natural é chamado de primeiro modo, na próxima frequência natural superior ou segunda é chamado de segundo modo, e assim sucessivamente (BEARDS, 1996).

Uma das etapas mais importantes em desenvolvimento de projetos que envolve vibrações é a análise modal. Segundo Avitabile (2001), a análise modal é processo de caracterização da estrutura em termos de suas as frequências naturais, modos de vibração e amortecimento. De forma direta, a identidade de uma estrutura pode ser definida pela maneira e frequência em que vibra.

A Figura 12(a) mostra uma viga posicionada verticalmente para análise modal. Nesse trabalho foram feitas algumas variações experimentais para analisar os níveis de vibrações dessa viga. A Figura 12(b) mostra a resposta em frequência para essa viga quando submetida a uma excitação com martelo de impacto, os picos são aproximadamente as frequências naturais dessa viga.

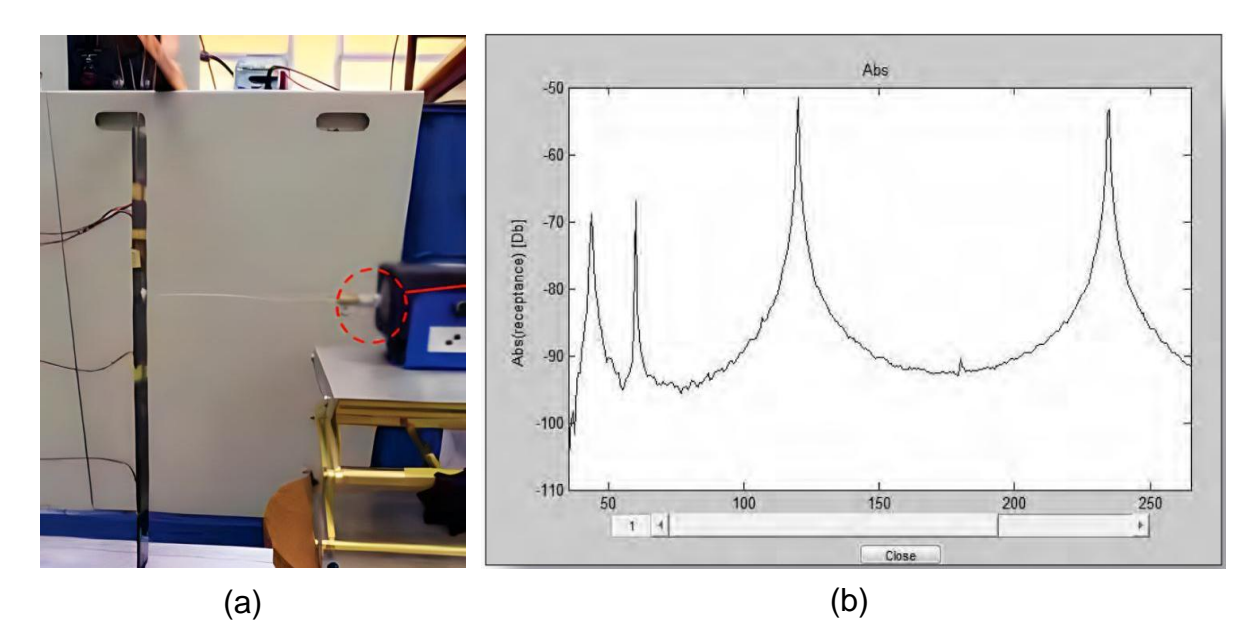

Figura 12 – Viga para estudo de análise modal. (a) Viga instrumentada posicionada verticalmente. (b) Resposta em frequência à excitação de impacto com martelo (Prazzo, 2011).

Dessa forma, é possível, por meio da análise modal, definir com clareza quais os níveis de vibrações deseja-se controlar, fazendo com que a análise modal seja uma das etapas imprescindíveis no desenvolvimento de um projeto que envolve vibrações.

2.2 Absorvedores Dinâmicos de Vibrações

#### **2.2.1 O que são os ADVs?**

Os Absorvedores Dinâmicos de Vibrações (ADVs) são dispositivos mecânicos para o controle de vibrações. Haja visto a necessidade de controlar os níveis de vibrações existentes em equipamentos, construção civil, linhas de transmissão de energia, máquinas, os ADVs são muito utilizados para essa aplicação de modo que as condições de operação asseguram conforto e segurança.

De acordo com Fernandes (2008), o ADV é um sistema composto por elementos de inércia, rigidez e não necessariamente de amortecimento acoplado a uma estrutura (chamada de estrutura primária), cujo objetivo é atenuar ou eliminar as vibrações para uma frequência específica ou faixa de frequência.

O funcionamento de ADV é baseado na geração de uma força de igual intensidade e oposta à força de excitação. Definindo corretamente os parâmetros estruturais do ADV, de modo que o mesmo exerça essa força contrário à perturbação, é dito que o ADV está sintonizado, aparecendo um fenômeno conhecido com antirressonância (FERNANDES, 2008).

A Figura 13(a) mostra a aplicação dos ADVs em um linha de transmissão de energia para mitigar os efeitos de fadiga de vibração induzida pelo vento. A Figura 13(b) é o modelo esquemático desse ADV.

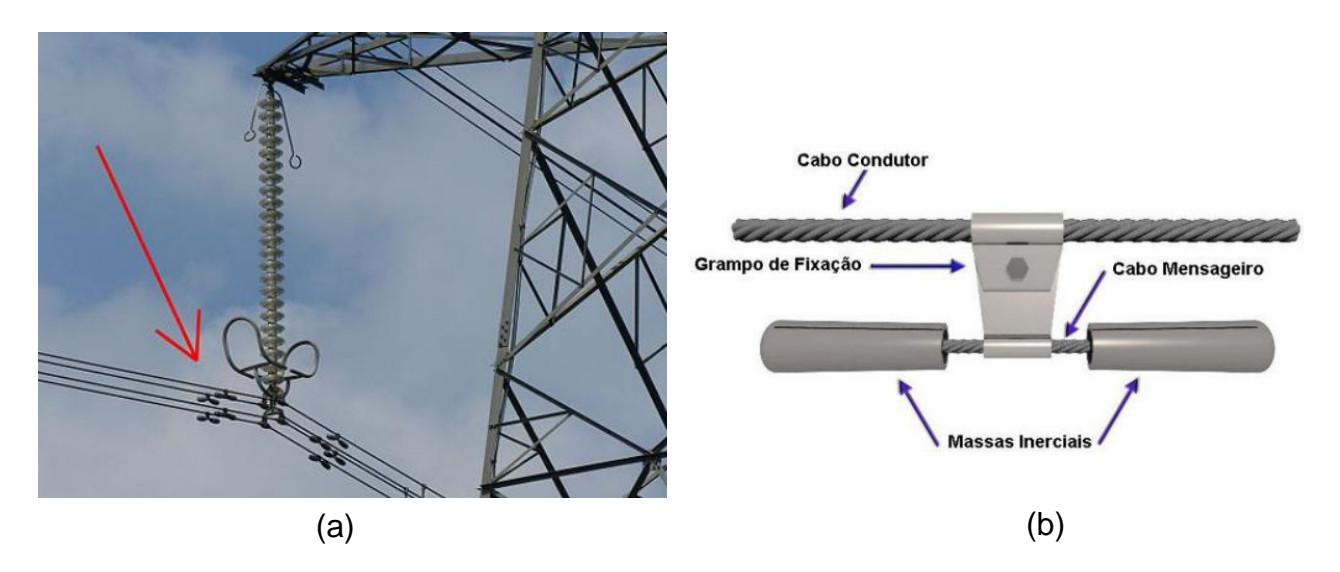

Figura 13 - Aplicação de ADV em uma linha de transmissão de energia. (a) ADV em linha de transmissão indicado pelo seta vermelha (Maia, 2018). (b) Esquemático do ADV (Junior, 2011).

Considerando um sistema de 1 GDL, segundo Inman (2008), o principal efeito em adicionar um segundo sistema massa-mola-amortecedor, como é o caso da adição de um ADV, é mudar o sistema de um 1 GDL para um sistema de 2 GDL. Dessa maneira, a estrutura passa a ter um GDL a mais e, portanto, o aparecimento de mais uma frequência natural. Contudo, a antiga frequência natural do sistema quando tinha um grau de liberdade desparece e as novas frequências naturais são afastadas da antiga.

Esse fenômeno pode ser verificado na Figura 14. A esquerda está uma máquina discretizada em 1 GDL e a ela foi adicionado um ADV sem amortecimento. A direita está o gráfico da amplitude de vibração da máquina em relação à velocidade de rotação da máquina. Os picos desse gráfico são aproximadamente onde estão as frequências naturais.

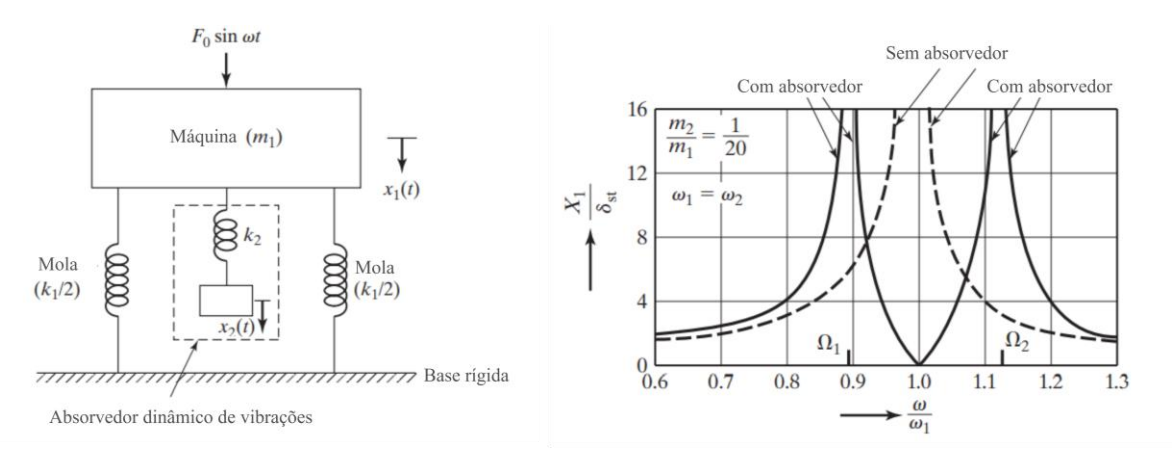

Figura 14 – Efeito da aplicação de um ADV. À esquerda, máquina discretizada com adição de um ADV sem amortecimento. À direita, gráfico da amplitude em função da rotação com e sem ADV (Adaptado de Rao, 2017).

Note que quando a máquina está sem o ADV, existe apenas uma frequência natural (descrito pela linha pontilhada), porém quando é adicionado o ADV, surge uma nova frequência natural, fazendo com que a frequencia natural antiga deixa de existir, e passa a ter duas frequências naturais novas (descritas pela linha contínua) diferentes da antiga.

#### **2.2.2 Classificação dos ADVs**

Os ADVs são subdivididos em três classes: ADVs passivos, ativos e semiativos ou adaptativos. O que difere as classes é a possibilidade ou não de alterar os parâmetros construtivos do ADV se houver alteração na frequência da força excitante (FERNANDES, 2008).

Os ADVs passivos são os de construção mais simples e tem seus parâmetros invariáveis. Sintonizado apenas para uma frequência específica, absorve a energia mecânica e vibrando no lugar da estrutura principal sem a necessidade de energia adicional para seu funcionamento. A desvantagem está na inviabilização de sua aplicação para casos em que a frequência excitante varia no tempo (MARQUES, 2000). A Figura 13 foi um exemplo de aplicação de ADV passivo.

Os ADVs ativos, segundo Marques (2000), são os absorvedores que, através de atuadores e quando necessário, aplicam força na estrutura de modo a evitar o deslocamento da estrutura principal. Um ADV ativo é basicamente um ADV passivo com a adição de um atuador (um elemento passivo que precisa de energia para seu funcionamento), disposto em paralelo em relação aos elementos do ADV. A Figura 15 mostra a aplicação de um ADV ativo (que pode ser um atuador magnético como o mostrado ao lado direto) considerando o modelo discretizado da estrutura.

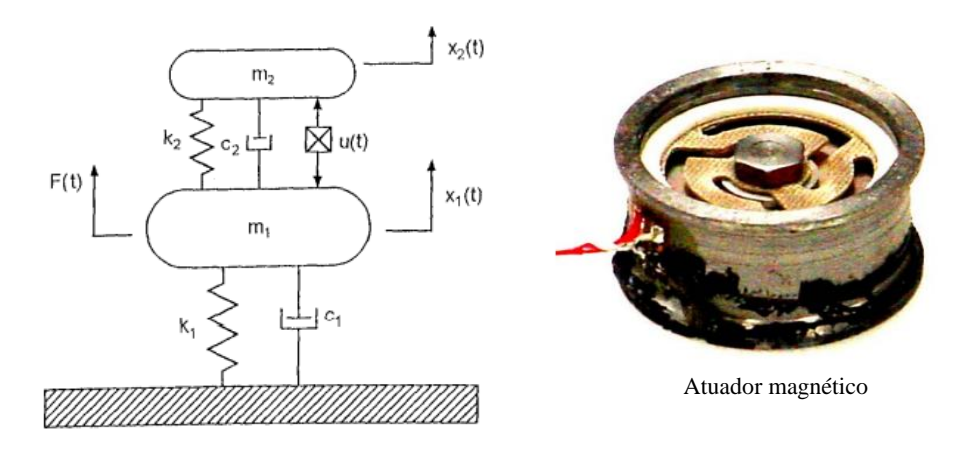

Figura 15 – À esquerda: sistema primário com adição de ADV ativo (Marques, 2000). À direta: Fotografia de um atuador magnético (Harris, 2003).

As diferentes concepções de ADV ativo está em como é calculada a força u(t) para o controle da vibração. A implementação dos ADVs ativos é mais complexa comparado aos ADVs passivos, pois envolve fatores importantes como sensoriamento e estratégias de controle. Porém, a vantagem é que a força aplicada pelo atuador não requer alterações nos parâmetros de inércia, rigidez e amortecimento do absorvedor, podendo ser utilizado para uma faixa mais ampla de frequência (MARQUES, 2000).

Os ADVs adaptativos ou semiativos são resultados da combinação entre os passivos e ativos. De acordo com Marques (2000), os ADVs adaptativos são capazes de alterar seus parâmetros estruturais físicos, especialmente de rigidez e amortecimento, de modo que a sintonização seja feita para uma faixa de frequência mais ampla.

A variação dos parâmetros podem ser feita por um trabalho externo como por exemplo o uso de um motor para comprimir ou esticar o elemento de rigidez do ADV de modo a ter uma nova sintonização, e também com a utilização de materiais inteligente. Esse materiais tem a capacidade de, por meio de alterações controláveis,

mudar sua geometria e ou propriedades físicas de acordo com condições ambientais (MARQUES, 2000).

A Figura 16 mostra um ADV adaptativo. Ao girar, o motor de passos aciona um mecanismo que aumenta ou diminui o comprimento das vigas que suspendem as massas do ADV. Alterando o comprimento das vigas, é alterada a rigidez do ADV.

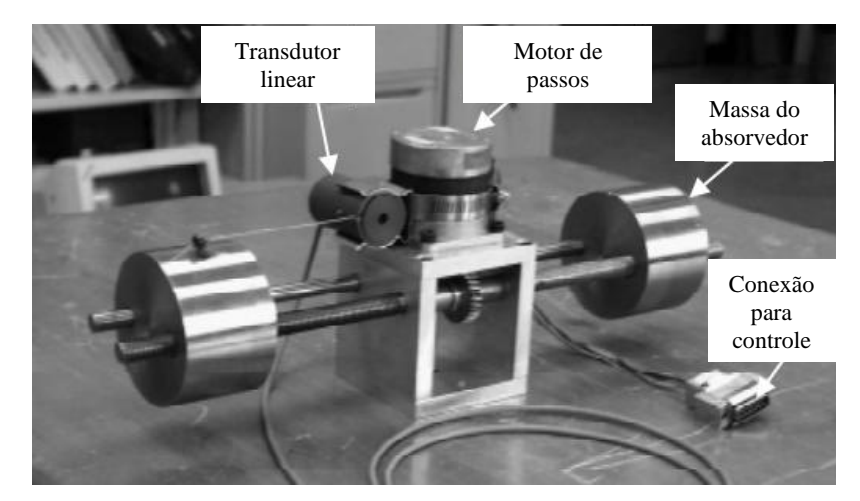

Figura 16 – ADV adaptativo. (Adaptado de Ting-Kong, 1999).

 Tendo em vista os tipos de ADVs e suas diferenças, e notando-se que o ADV do tipo passivo é de grande potencial para atenuação de vibrações apesar das limitações, este será o ADV utilizado na bancada proposta, já que a mesma será utilizada para fins didáticos. A bancada ficará à disposição para trabalhos futuros onde poderá ser implementado outros tipos de ADVs mais complexos.

#### 2.3 Aquisição e Análise de Sinais de Vibração

Esta seção mostra o processo envolvido na aquisição e análise de sinais de vibração, abrangendo a cadeia de instrumentação e análise espectral.

O processo de aquisição e análise de sinais envolve uma cadeia de instrumentação, tais como transdutor, condicionador de sinais, placa de aquisição A/D e computador com software de aquisição. Essa cadeia está ilustrada na Figura 17 e cada componente será abordado de forma resumida.
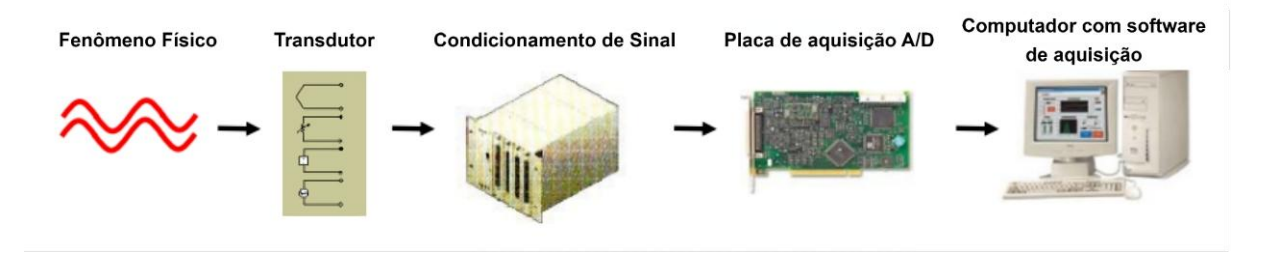

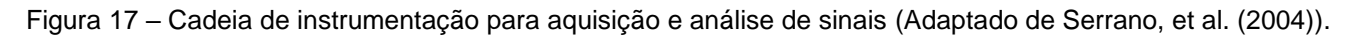

## **2.3.1 Transdutores**

Os transdutores fazem a ligação direta entre o fenômeno físico (nesse caso a vibração de um corpo) e o sistema de aquisição de dados. Eles convertem sinais de grandezas físicas (como aceleração) em sinais elétricos (SERRANO, et al. (2004)).

Na indústria, os transdutores são utilizados no controle e monitoramento de sistemas que necessitam das medição de deslocamento, temperatura, pressão, força, deformação, aceleração, entre outras aplicações. Quando os transdutores são utilizados para medir aceleração, são chamados de acelerômetros.

Existe vários tipos de acelerômetros, os mais comuns são: piezoelétrico, piezoresistivo e ICP (circuito integrado piezoelétrico). Os piezelétricos são constituídos por um cristal piezoelétrico ligado a uma massa. Com o efeitos da vibração a massa comprime e traciona o cristal gerando uma diferença de potencial elétrica.

Os piezoresistivos são constituídos por extensômetros (*strain gauges*). Uma extremidade é fixa ao invólucro do acelerômetro e a outra à massa. A massa vibrando causa flexão no extensômetro mudando sua resistência.

O do Tipo ICP é constituído de um elemento piezoelétrico acoplado de um circuito eletrônico. Sua saída é convertida em sinal elétrico ao ser submetido a vibração (MAINSFIELD, 2005).

A Figura 18 mostra os três tipos de acelerômetros comercias apresentados. Exceto o do meio, os acelerômetros estão à disposição no LabNVH.

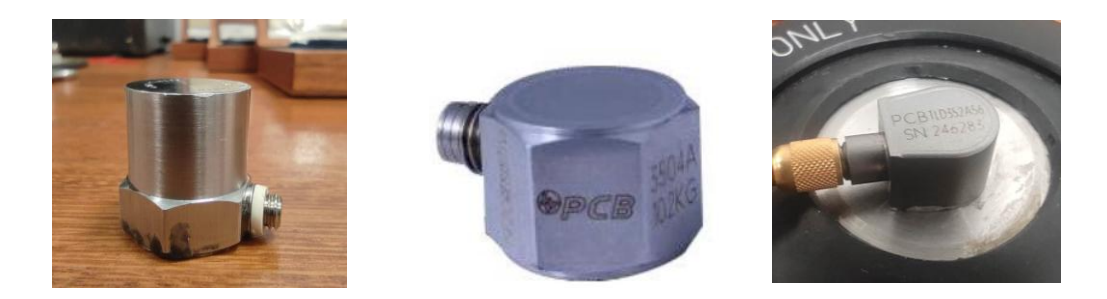

Figura 18 – Acelerômetros comerciais do tipo piezoelétrico, piezoresistivo e ICP, respectivamente (MOORE, 2017).

## **2.3.2 Condicionamento de Sinal**

Segundo Serrano (2004), os sinais de elétricos gerados pelos transdutores precisam ser convertidos em uma forma adequada para a placa de aquisição A/D de dados.

De forma direta, o condicionamento de sinal é o processo de conversão da saída do acelerômetro em uma tensão que pode ser medida pelo sistema de aquisição, podendo filtrar, amplificar, isolar e linearizar o sinal.

O sinal de saída do acelerômetro tem ruído, esse é um problema muito comum em sistemas de aquisição de sinais e, por isso, é importante o componente que condiciona esse sinal. A Figura 19 mostra um exemplo de sinal condicionado, nele foi aplicado um filtro (para eliminar os ruídos) e ganho para melhor leitura da placa de aquisição A/D.

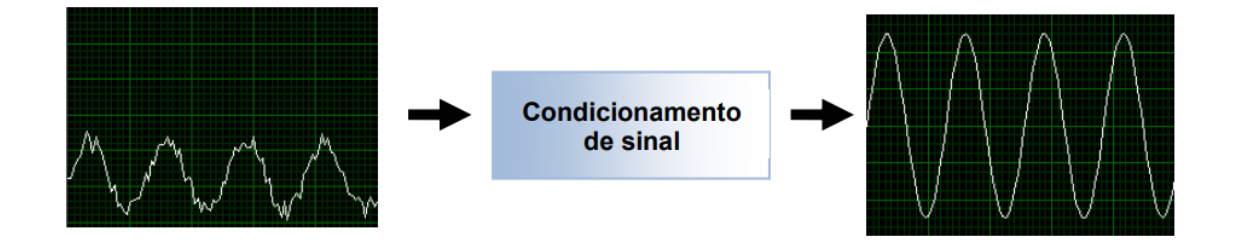

Figura 19 – Condicionamento de sinal. Aplicação de filtro e ganho (Serrano, et al. (2004)).

# **2.3.3 Placa de Aquisição A/D**

Um computador opera com sinais digitais, dessa forma, as placas de aquisição A/D convertem o sinal de vibração, o qual é analógico, em digital.

De acordo com Azevedo (2017), esse equipamento trabalha coletando amostras periódicas do sinal em uma taxa de amostragem definida, digitalizando-as através do processo de quantização para, assim, transferi-las para o computador para visualização, armazenamento ou análise. A Figura 20 mostra o equipamento de medição a ser usado nesse trabalho, é uma placa de aquisição de dados da empresa *National Instruments* que está à disposição no LabNVH.

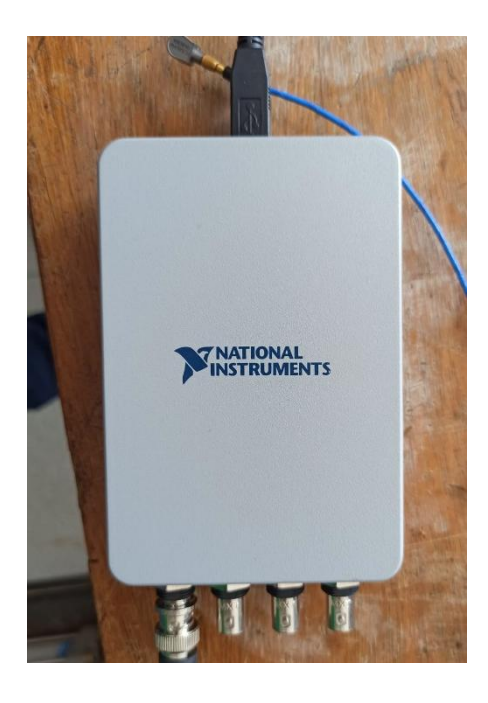

Figura 20 – Placa de aquisição de dados.

#### **2.3.4 Computador com** *Software* **de Aquisição**

A velocidade de processamento do computador influencia diretamente na velocidade de processamento e armazenamento dos dados. Portanto, é necessário um computador com boa capacidade de processamento para efetuar leitura com altas transferências de dados.

Aliado ao computador está o *software* de aquisição, pois é o *software* que transforma o sistema numa aquisição completa de dados, para visualização e controle de sistemas. Dessa forma, é preciso de um *software* que, através do computador, recebe o sinal amplificado, filtrado, convertido para digital e apresente-o ao usuário (Serrano, et al. (2004)). O *software* a ser utilizado nesse trabalho é o LabVIEW da empresa National Instruments.

#### **2.3.5 Análise Espectral**

Após obter o sinal de vibração, é necessário realizar a análise desse sinal. E uma das técnicas utilizadas é a análise espectral. Esse método consiste em transformar o sinal no domínio do tempo para o domínio da frequência.

Segundo Mesquita (2000) e Silva (2012), a análise espectral é uma representação gráfica da amplitude de vibração em função da frequência. O sinal que antes foi obtido no domínio do tempo é convertido através da Transformada Rápida de Fourier (FFT), tendo como resultado dois parâmetros importantes para a análise: amplitude e frequência.

Através do espectro das amplitudes obtidas, é possível determinar quão grave é um problema. Quanto maior o pico, mais grave o problema. Esses picos gerados por essa técnica mostram em quais frequências há maior amplitude de deslocamento e nesse picos, de forma muito aproximada, estão as frequências naturais de um sistema.

A Figura 21 mostra o sinal de vibração axial pela técnica de análise espectral de um equipamento que está apresentado falha de desbalanceamento. Note que em aproximadamente 130 Hz o equipamento sofre a maior amplitude de vibração.

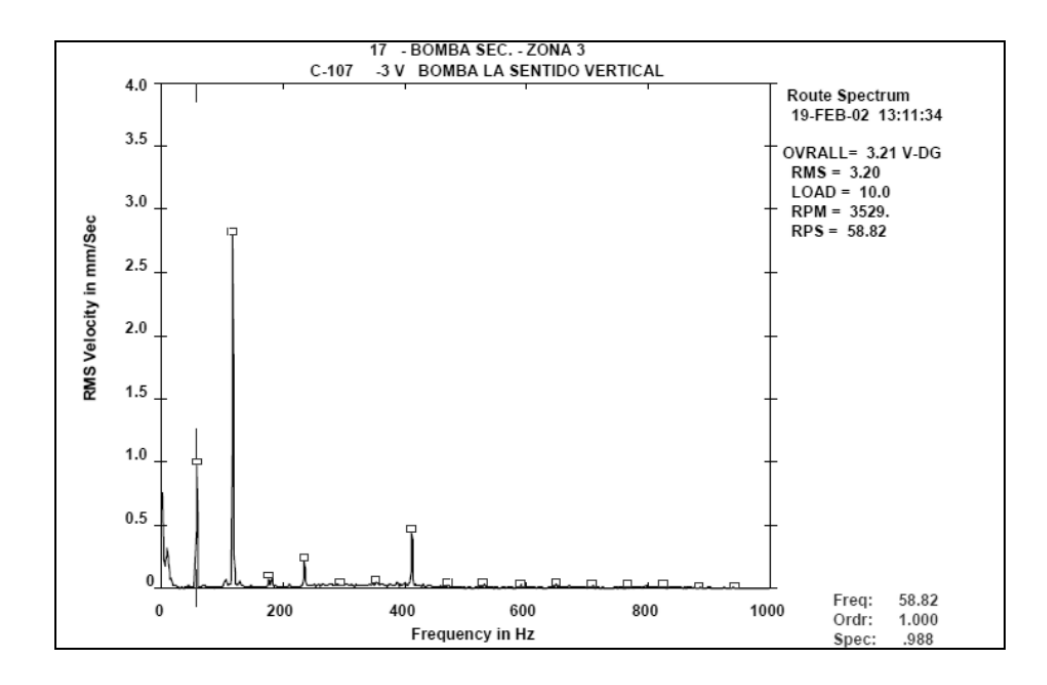

Figura 21 – Análise espectral de um equipamento em desalinhamento (Silva, 2012).

A análise espectral é uma ferramenta muito utilizada para a detecção da condição de funcionamento de equipamentos. Avaliando as frequências onde há pico na amplitude, é possível determinar qual peça do equipamento está com amplitude de movimento muito alto. Como cada corpo tem sua frequência de ressonância definida, é possível fazer esse tipo de análise e descobrir qual corpo está em ressonância dada uma operação de funcionamento do equipamento.

## 2.4 Concepção da Bancada Experimental

Essa seção tem como objetivo apresentar as referências bibliográficas de bancadas experimentais que foram utilizadas para inspiração do projeto da bancada proposta por esse trabalho.

Neto e Reis (2020) construíram uma estrutura para representar uma passarela. Esse trabalho pode ser vista pelo esquemático da Figura 22 (a) e pela estrutural real na Figura 22 (b).

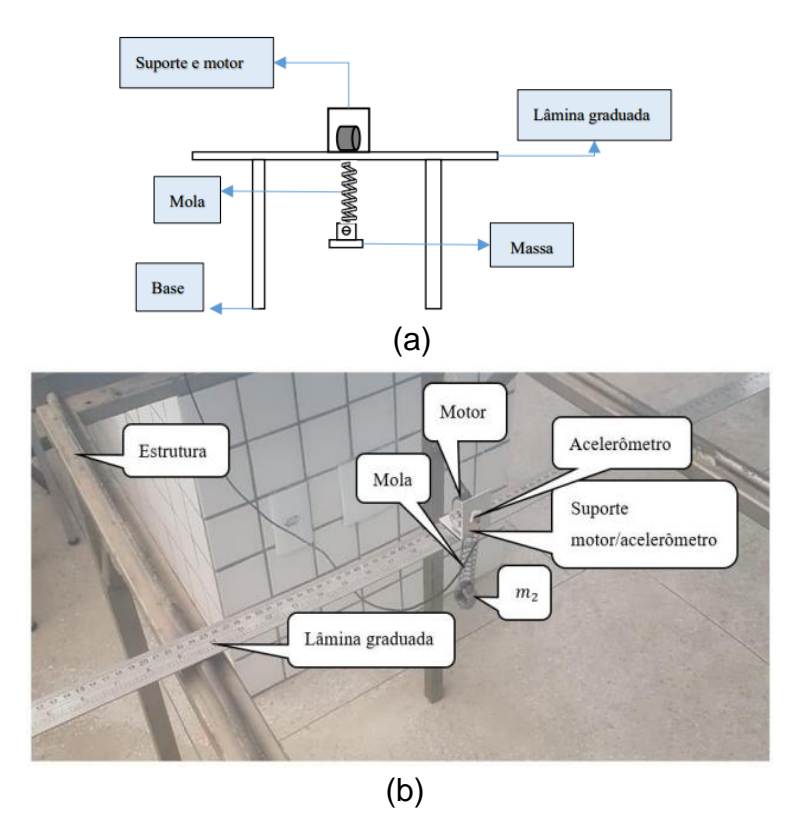

Figura 22 – Estrutura para análise de vibrações com ADV. (a) Esquemático. (b) Estrutura real (Neto e Reis, 2020).

Por cima de uma lâmina graduada foi posicionado um motor DC com massa desbalanceada que excita a frequência natural da estrutura em 15Hz aproximadamente. Preso à lâmina, está o conjunto massa-mola-amortecedor, configurando um ADV do tipo passivo.

Junto com o ADV, um transdutor de deslocamento variável linear (LVDT) foi instalado, e o mesmo foi utilizado para determinar experimentalmente a rigidez da mola. Para verificar a excitação da estrutura foi utilizado um acelerômetro e um osciloscópio.

O vibração livre dessa estrutura tinha como valor de pico 4,28V na frequência de 15,75Hz. Com a instalação do ADV esse valor de pico passou para 784mV. Dessa forma, pode verificar a redução de aproximadamente 81% na amplitude de vibração com o uso do ADV.

Southerton, Grosso e Lasher (2013) criaram o protótipo de uma bancada para teste com ADV visto na Figura 23. O objetivo do trabalho foi comparar o resultados teóricos de um modelo discreto de 1GDL com ADV, com os resultados obtidos para o modelo real de uma bancada com ADV e validá-la.

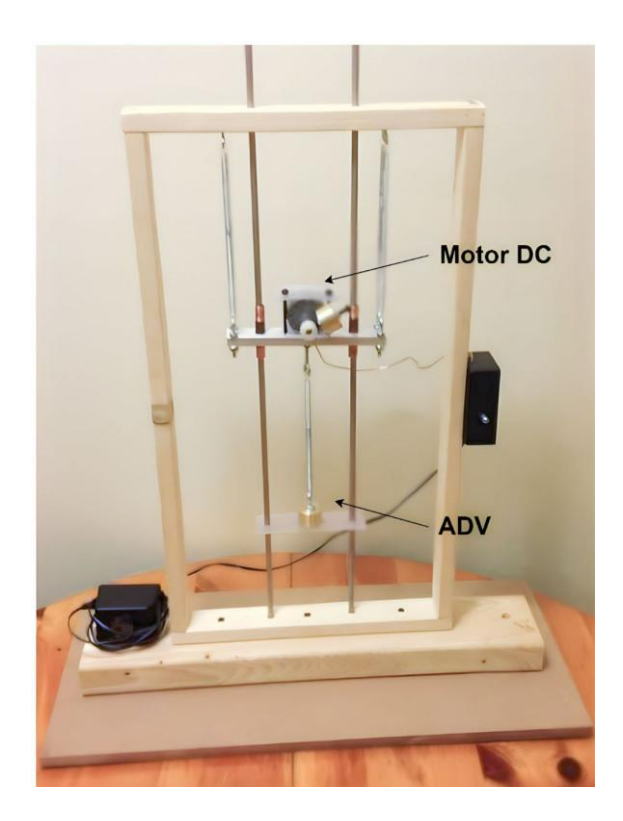

Figura 23 – Protótipo da bancada experimental com ADV (Southerton, Grosso e Lasher, 2013).

Analogamente ao exemplo anterior, esse protótipo utilizou um motor DC com massa desbalanceada para excitar a estrutura em uma das suas frequências naturais. Apesar da limitação de componentes para esse protótipo, os resultados coletados se mostraram coerentes com os resultados teóricos.

A frequência natural teórica de aproximadamente 1,65Hz foi comprovada pelo modelo real. Houveram algumas pequenas discordâncias entre os valores de amplitudes de deslocamento do modelo teórico em relação ao experimental. O autores explicam que pode ser um erro de medição, perdas dissipativas como o atrito e alguns detalhes construtivos da estrutura. Contudo, os resultados mostraram-se satisfatórios.

Kotinda e Junior (2005) fizeram o modelo de um sistema com 1GDL com ADV semelhante ao proposto por este trabalho. O modelo foi realizado em elementos finitos e após isso foi feita a otimização do absorvedor. Como pode ser visto na Figura 24, o sistema consiste em uma placa suspensa por 4 lâminas e em cima da placa está posicionado o ADV.

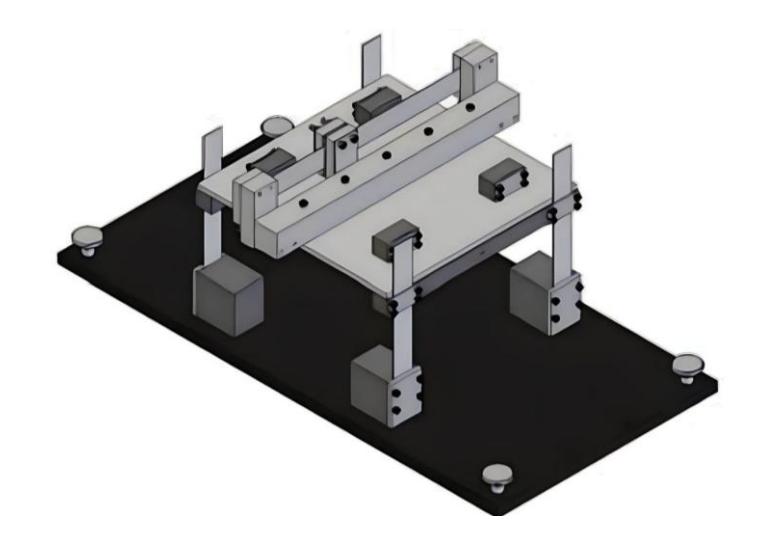

Figura 24 – Sistema de 1GDL com ADV (Kotinda e Junior, 2005).

O absorvedor dinâmico de vibrações proposto (Figura 25(a)) tem três parâmetros de ajustes: a massa designada pela letra "m", a posição da massa ao longo da lâmina dada pela letra "d" e a pré-tensão a ser aplicada na lâmina dada pela letra "T". Esses parâmetros podem ser vistos na Figura 25(b).

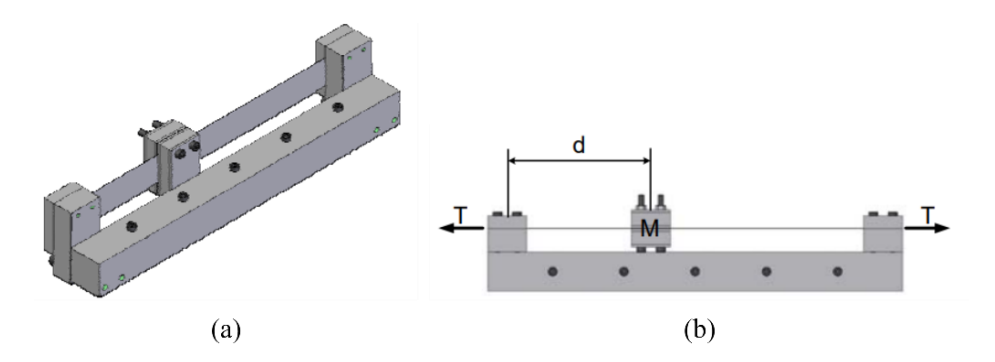

Figura 25 – Projeto do ADV. (a) ADV. (b) Parâmetros para sintonização (Kotinda e Junior, 2005).

Após a modelagem em elementos finitos, foi obtido a frequência natural de aproximadamente 14,5Hz e, por meio de técnicas de otimização, foi obtido os parâmetros do ADV.

Fernandes, Filho e Melo (2005) projetaram ADVs para utilizar nas bancadas vibratórias do laboratório de vibração da Faculdade de Engenharia de Ilha Solteira. As bancadas do laboratório são semelhantes à do exemplo anterior, já os absorvedores consistiam em uma massa adicionada em cada extremidade das lâminas, as quais tinham diferentes comprimentos. A Figura 26 mostra uma bancada com o ADV posicionado do lado esquerdo.

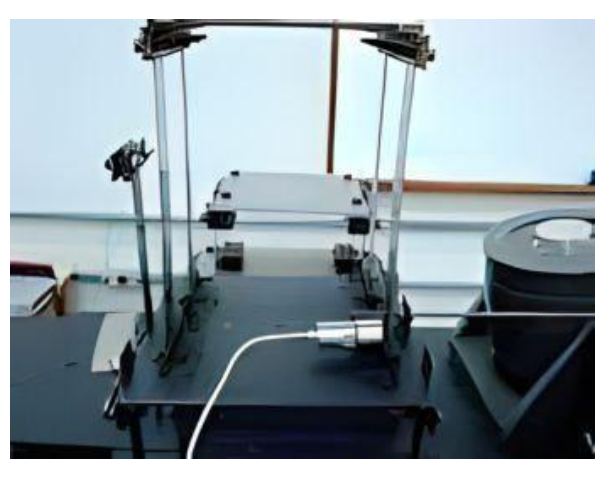

Figura 26 – Estrutura com ADV (Fernandes, Filho e Melo, 2005).

Os testes mostraram a energia absorvida pelo ADV em valor RMS. Por exemplo, um ADV trabalhando na frequência de 13,3Hz fez com que o valor RMS da vibração livre da estrutura fosse de 4,74V para 1,32V com seu uso. Isso significa que houve uma absorção de 72,15% da vibração, comprovando a utilidade desses dispositivos mecânicos.

Gobbo (2019) construiu uma bancada didática para simulação da vibração causada por terremotos e aplicou controle de vibração com ADV. A bancada consiste em uma estrutura com 5 tábuas de madeira que faz analogia aos pisos de um edifício, com seus pilares de bambu. Esta estrutura está posicionada em cima de uma base móvel que é movimentada controladamente por um motor, simulando o deslocamento de um edifício durante um terremoto. A Figura 27 mostra o CAD e protótipo do projeto.

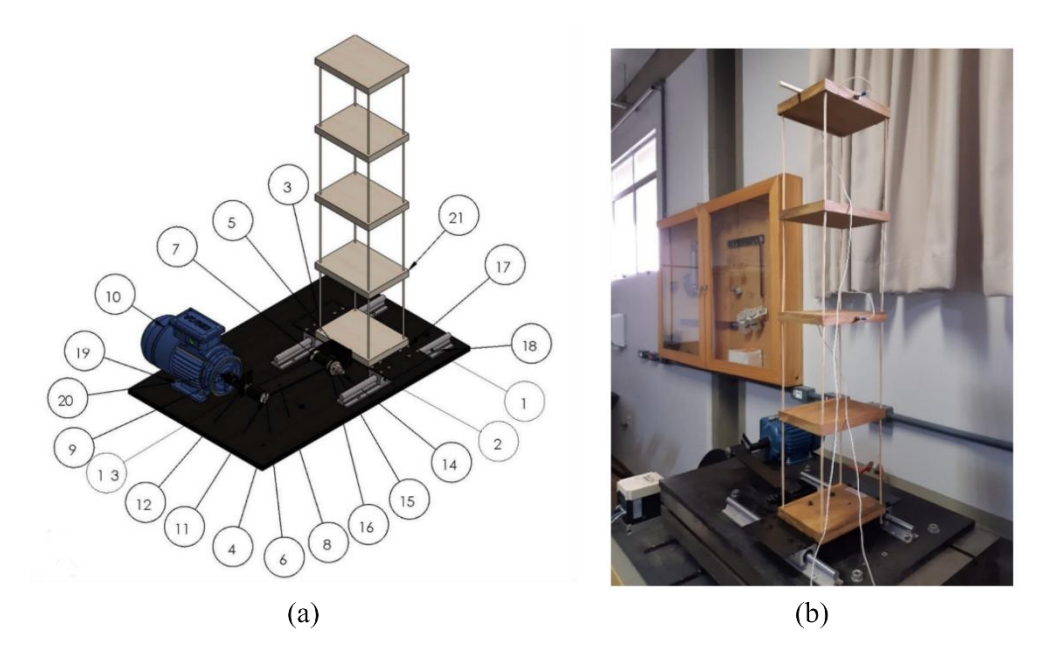

Figura 27 – Bancada didática para simulação de terremoto. (a) CAD do projeto da bancada. (b) Protótipo construído (Gobbo, 2019).

A Figura 28 mostra o ADV e que se assemelha a um pêndulo e que está posicionado meio do quinto pavimento. Com essa bancada foi possível obter as frequências naturais do sistema e projetar um ADV que, para um dos experimentos realizados, absorveu 91% das amplitude de vibração.

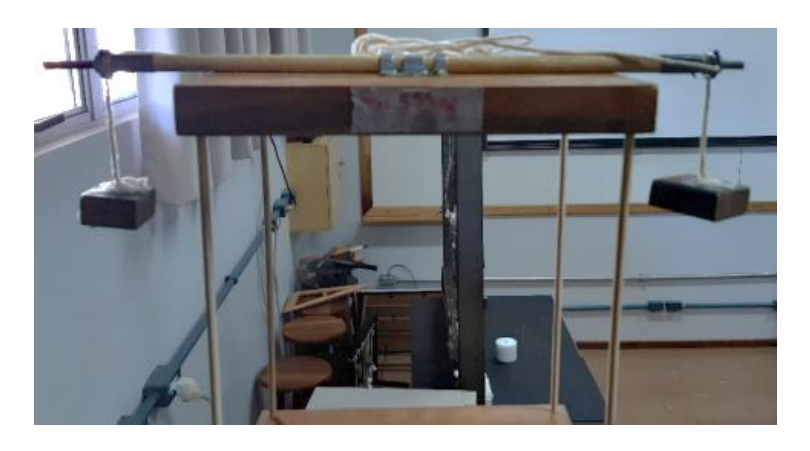

Figura 28 – ADV em formato de pêndulo (Gobbo, 2019).

Silva (2016) construiu um pórtico de 2 GDL com controle ativo de vibrações utilizando transdutores piezoelétricos. A estrutura pode ser vista na Figura 29(a) mostra o *render* do CAD e as dimensões do pórtico; a Figura 29(b) mostra a estrutura montada e toda a cadeia de instrumentação para análise de vibrações.

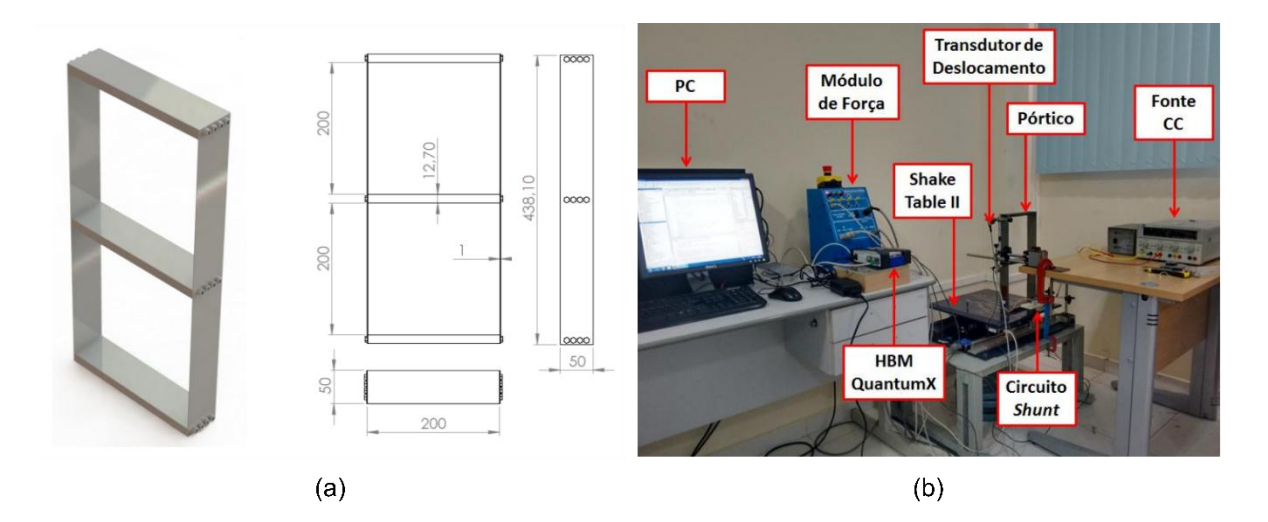

Figura 29 – Pórtico de 2GDL com controle ativo de vibrações. (a) *Render* e dimensões. (b) Estrutura montada com cadeia de instrumentação para análise de vibrações (Silva, 2016).

O objetivo foi determinar as frequências naturais e modos de vibração da estrutura, projetar o controle ativo de vibrações e analisar a redução da amplitude de vibração para cada uma das frequências naturais com o implemento do controle ativo. O pórtico ficou posicionado sobre uma *Shake Table*®, a qual promoveu a excitação de base do pórtico. As análises analíticas e numéricas foram capazes de representar satisfatoriamente a resposta vibratória da estrutura real com e sem o controle ativo.

Tendo em vista os trabalhos expostos nessa seção, foi possível obter ideias para a concepção e construção da bancada desse trabalho. A bancada foi planejada para ser leve, ocupar pouco espaço e ser modular, podendo ser desmontada com ferramentas de fácil acesso, ter rigidez modificada em pouco tempo com a regulagem do comprimento das réguas e poder usá-la com até 3GDL.

#### **3 PROJETO DA BANCADA EXPERIMENTAL**

Este capítulo tem como objetivo mostrar o projeto do pórtico, os materiais que serão usados, as modelagens analíticas e numéricas, fabricação, construção e análise de custo e viabilidade da construção da bancada experimental.

#### 3.1 Projeto do Pórtico

A bancada experimental, que é um pórtico de 3GDL, foi projetada de modo que peças comerciais sejam implementadas com maior facilidade na sua fabricação e construção, mas sendo necessário processos de fabricação para desbastar, furar e soldar os componentes.

O material de construção para todos os componentes exceto os parafusos, porcas e réguas, foi o alumínio. Dessa forma, a estrutura se torna mais leve e o processo de usinagem dos componentes se torna mais viável pela maior facilidade de usinar o alumínio quando comparado ao aço.

Os detalhes de cada etapa envolvendo os processos de fabricação e construção da bancada serão apresentadas na seção 3.3.

A modelagem em CAD (*Computer Aided Design*) foi realizada utilizando o *software SolidWorks 2022*, a geometria final pode ser vista na Figura 30(a) e uma vista parcialmente explodida com os códigos de todos os componentes na Figura 30(b). A descrição e quantidade de cada componente está na Tabela 1.

Os desenhos técnicos com todas as dimensões de cada componente, exceto os de códigos 15 e 17 a 20, estão no Apêndice A. As cotas estão posicionadas de modo que seja possível realizar a usinagem dos furos e cortes em uma máquina CNC (Controle Numérico por Computador).

A bancada é, basicamente, composta por três placas (componentes Placa M1, Placa M2 e Placa M3), cada uma está posicionada horizontalmente e montada sobre quatro lâminas (componente Régua). Todo o conjunto é montado sobre a Chapa Base, a qual será fixada a uma massa inercial.

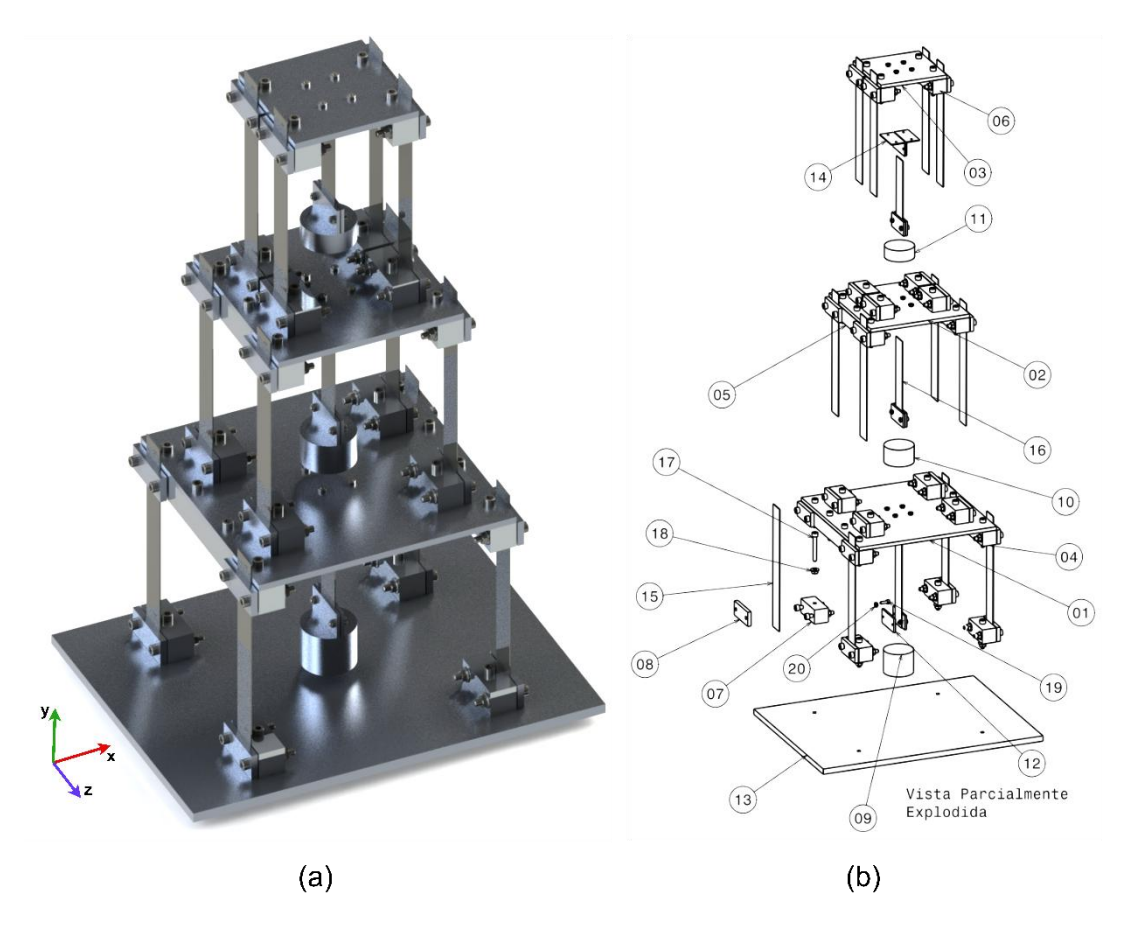

Figura 30 – Pórtico de 3GDL. (a) *Render* do CAD do pórtico. (b) Vista parcialmente explodida com indicação e códigos dos componentes.

| Código | Componente        | Quantidade     | <b>Material</b>         |
|--------|-------------------|----------------|-------------------------|
| 01     | Placa M1          | 1              | Alumínio 5052 H34 Naval |
| 02     | Placa M2          | 1              | Alumínio 5052 H34 Naval |
| 03     | Placa M3          | 1              | Alumínio 5052 H34 Naval |
| 04     | Tarugo Suporte K1 | $\overline{2}$ | Alumínio 6351-T6        |
| 05     | Tarugo Suporte K2 | $\overline{2}$ | Alumínio 6351-T6        |
| 06     | Tarugo Suporte K3 | $\overline{2}$ | Alumínio 6351-T6        |
| 07     | Tarugo Suporte MK | 12             | Alumínio 6351-T6        |
| 08     | Prensador K       | 24             | Alumínio 6063 T5        |
| 09     | ADV <sub>1</sub>  | 1              | Alumínio 6351-T6        |
| 10     | ADV <sub>2</sub>  | 1              | Alumínio 6351-T6        |
| 11     | ADV <sub>3</sub>  | 1              | Alumínio 6351-T6        |
| 12     | Prensador ADV     | 6              | Alumínio 6063-T5        |
| 13     | Chapa Base        | 1              | Alumínio 5052 H34 Naval |

Tabela 1 – Lista de materiais da bancada experimental.

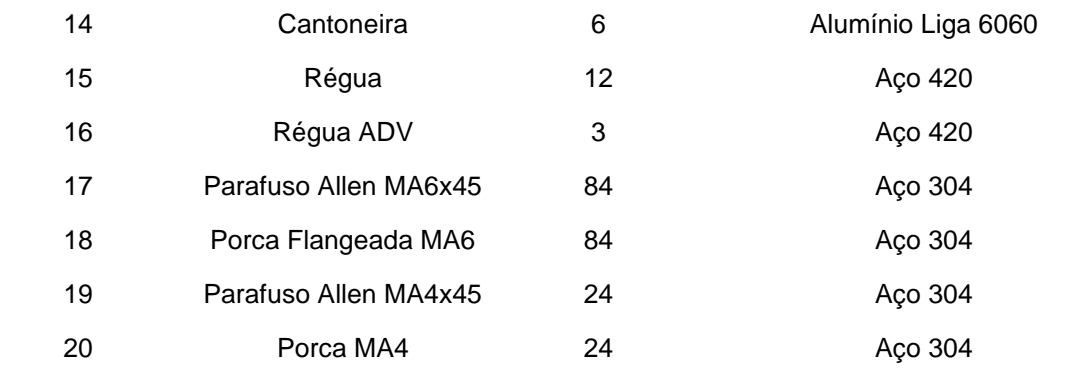

Devido ao grande momento estático da área da seção transversal de cada lâmina e as condições de contorno em cada lâmina (que estão engastadas pelo pressionamento dos tarugos suporte e prensadores), há restrição de movimentos angulares e permitido apenas movimento translacional em uma direção. Dessa forma, é necessário apenas três coordenadas independentes para descrever o movimento da estrutura e cada coordenada está relacionada a uma placa rígida (e alguns outros componentes de fixação).

De forma geral, a estrutura pode ser dividida em três subsistemas principais, cada um envolvendo uma placa com os fixadores das lâminas e as lâminas. A Figura 31 esclarece melhor o primeiro subsistema, as partes destacadas em amarelo, com ênfase na Placa M1, configuram a massa  $m_1$  e as lâminas em azul a rigidez equivalente  $k_1$ .

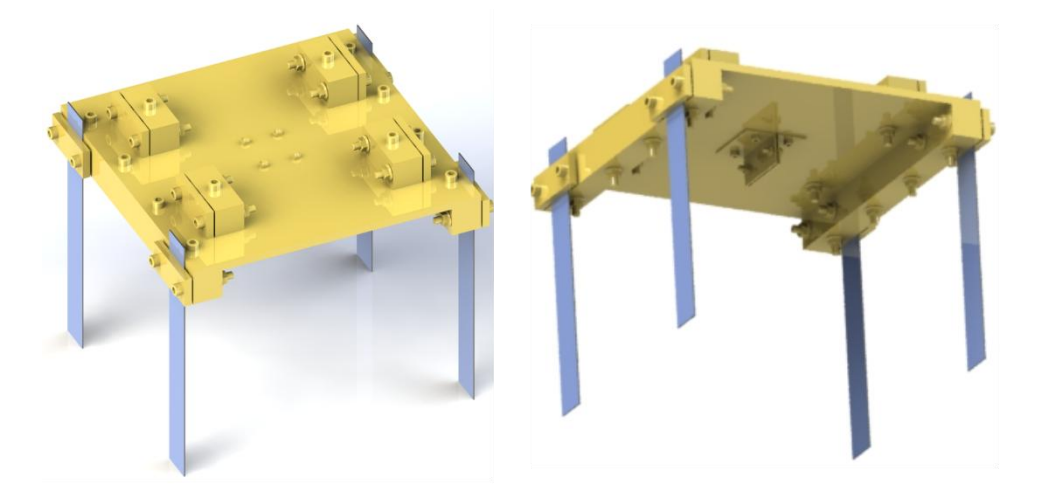

Figura 31 – Primeiro subsistema visto em dois diferentes ângulos.

O segundo subsistema é semelhante ao primeiro, mas com ênfase na Placa M2. A Figura 32 mostra esse subsistema, onde as partes destacadas em vermelho configuram a massa  $m<sub>2</sub>$  e as lâminas em verde a rigidez equivalente  $k<sub>2</sub>$ .

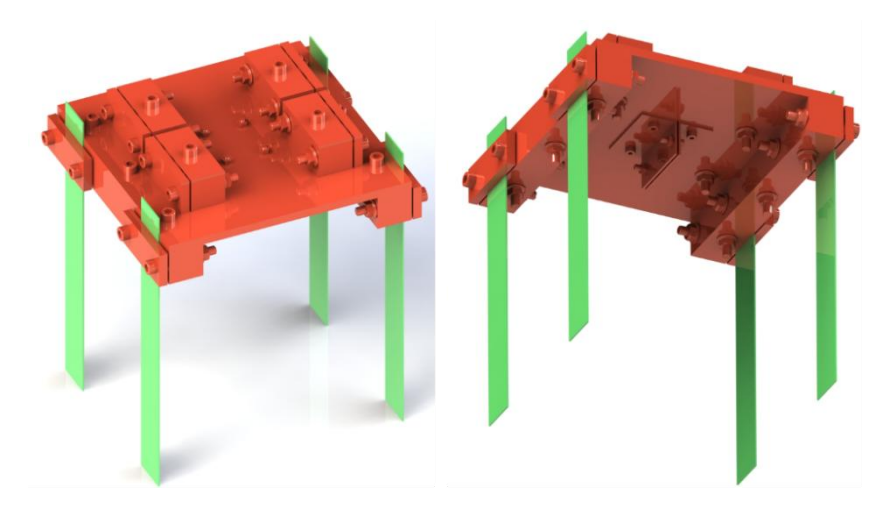

Figura 32 – Segundo subsistema visto em dois diferentes ângulos.

De forma análoga aos outros subsistemas, a Figura 33 mostra o terceiro subsistema com ênfase na Placa M3. As partes destacadas em azul configuram a massa  $m_3$  e as lâminas em roxo a rigidez equivalente  $k_3$ .

![](_page_49_Picture_3.jpeg)

Figura 33 – Terceiro subsistema visto em dois diferentes ângulos.

A Chapa Base e alguns fixadores, de cor cinza como mostrado na Figura 34, mais os três subsistemas compõem, assim, a bancada experimental proposta (sem os ADVs). Para os ADVs, terá um espaço somente para eles na seção 3.2

Como dito anteriormente, cada grau de liberdade está relacionado a uma placa com seus componentes de fixação. Assim, podemos discretizar a estrutura em 3GDL, onde cada coordenada independente está relacionada às massas  $m_1, m_2$  e  $m_3$ . A Figura 35 à esquerda mostra as coordenadas independentes  $x_1(t)$ ,  $x_2(t)$  e  $x_3(t)$ 

relacionadas a cada massa, e à direita o modelo discreto massa-mola de 3GDL equivalente.

![](_page_50_Picture_1.jpeg)

Figura 34 – Bancada experimental sem os ADVs.

![](_page_50_Figure_3.jpeg)

Figura 35 – Vista frontal da bancada com suas coordenadas independentes (à esquerda) e modelo discreto massa-mola (à direita).

Todas as réguas são réguas comerciais graduadas de 30cm de comprimento, largura de 2,6cm e 1mm de espessura, permitindo que a altura entre uma placa e outra seja mudada com base no comprimento. Para as modelagens analíticas e numéricas, ficou determinado o comprimento de 15cm para as réguas do código 15. Já para as réguas dos ADVs (código 16), foram determinados outros comprimentos que serão detalhados na seção 3.2.

As massas  $m_1, m_2$  e  $m_3$ , correspondentes a cada grau de liberdade, foram medidas no programa CAD após ser inserido o material de cada componente. Os valores de cada massa estão disponíveis na Tabela 2, assim como a massa total da estrutura adicionando os ADVs.

![](_page_51_Picture_138.jpeg)

Tabela 2 – Valores das massas correspondente a cada grau de liberdade e massa total das estrutura.

#### **3.1.1 1GDL**

Está seção tem como objetivo desenvolver as modelagens analíticas e numéricas para sistemas massa-mola de 1GDL que, para este trabalho, compreende o primeiro subsistema mencionado na seção anterior. Com as modelagens, é esperado encontrar a frequência natural e resposta à vibração livre desse subsistema discretizado em 1GDL vibrando livremente.

Para as modelagens será considerado o primeiro subsistema (Figura 31) fixado à Chapa Base como mostra a Figura 36(a). A Figura 36(b) é uma vista frontal mostrando a coordenada independente  $x_1(t)$  que descreve a resposta à vibração desse sistema, e a rigidez equivalente  $k_1$ .

![](_page_52_Figure_0.jpeg)

Figura 36 – Sistema de 1GDL. (a) Vista em perspectiva. (b) Vista frontal.

Os elementos de rigidez *k1a, k1b, k1c* e *k1d* (Figura 36(a)) possuem a mesma rigidez já que têm as mesmas propriedades físicas e dimensões, e estão submetidos à mesma deflexão estática, ou seja, estão dispostos em paralelo. Assim, a rigidez equivalente *k<sup>1</sup>* é a soma de cada rigidez (RAO, 2017):

$$
k_1 = k_{1a} + k_{1b} + k_{1c} + k_{1d} \tag{1}
$$

Cada lâmina pode ser considerada como uma viga em balanço com massa concentrada na extremidade, para esse tipo de viga a rigidez é dada pela expressão a seguir (RAO, 2017):

$$
k_{1i} = \frac{3EI}{l^3} \tag{2}
$$

onde  $l$  é o comprimento de cada lâmina igual a 15cm,  $E$  o módulo de elasticidade do aço AISI 420 (215GPa) e é o momento de inércia da seção transversal da lâmina em relação a linha neutra que pode ser calculado pela fórmula a seguir (BEER e JUNIOR, 1982), onde  $b$  é o comprimento da base de 26mm e  $h$  é o comprimento da altura de 1mm (Figura 37):

$$
I = \frac{bh^3}{12} \tag{3}
$$

![](_page_53_Figure_0.jpeg)

Figura 37 – Seção transversal da lâmina.

Assim, o momento de inércia da seção transversal é 2,1667.10<sup>-12</sup> $m^4$ . Substituindo E,  $l \text{ e } l$  na Eq. (2), obtemos que a rigidez de cada lâmina é  $k_{1i} =$ 414,07 N/m. Substituindo esse valor na Eq. (1), teremos que a rigidez equivalente é  $k_1 = 1656,3N/m.$ 

Desprezando as massas das lâminas, o sistema massa-mola da Figura 36 pode ser discretizado conforme o modelo da Figura 38.

![](_page_53_Figure_4.jpeg)

Figura 38 – Sistema massa-mola discreto de 1GDL.

A partir desse modelo, o objetivo é encontrar sua frequência natural e a função no domínio do tempo que descreve o deslocamento da massa  $m_1$ . Para tanto, é necessário considerar o sistema vibrando livremente devido um deslocamento inicial  $x_0$  escolhido de 0,5cm e velocidade inicial  $x_0 = 0$  m/s. Com essas condições, a modelagem analítica do sistema da Figura 38 parte do diagrama de corpo livre da Figura 39.

![](_page_53_Figure_7.jpeg)

Figura 39 – Diagrama de corpo livre do sistema massa-mola equivalente de 1GDL.

Pela Segunda Lei de Newton, é possível encontrar a equação de movimento para o sistema:

$$
\sum F_x = m_1 \ddot{x_1} \tag{4}
$$

$$
-k_1 x_1 = m_1 \ddot{x}_1 \tag{5}
$$

$$
m_1\ddot{x_1} + k_1x_1 = 0 \tag{6}
$$

A Equação (6) é a equação de movimento que rege o sistema, e a sua solução é dada por:

$$
x(t) = Ce^{st} \tag{7}
$$

onde  $C$  é um número real e  $S$  um número complexo. Derivando a Eq. (7) duas vezes obtém-se:

$$
x'(t) = Cse^{st} \tag{8}
$$

$$
x''(t) = Cs^2e^{st} \tag{9}
$$

substituindo as Eq. (7), e (9) na Eq. (6), temos:

$$
m_1 s^2 C e^{st} + k_1 C e^{st} = 0 \tag{10}
$$

$$
Ce^{st}(m_1s^2 + k_1) = 0
$$
 (11)

como o termo  $\mathcal{C}e^{st}$  não pode ser igual a zero, obtemos então o polinômio característico a seguir:

$$
m_1 s^2 + k_1 = 0 \tag{12}
$$

ao qual a solução é:

$$
s_{1,2} = \pm \sqrt{-\frac{k_1}{m_1}}
$$
 (13)

Dessa forma, a solução  $x_1(t)$  dada pela Eq. (7) é

$$
x_1(t) = C_1 e^{s_1 t} + C_2 e^{s_2 t} \tag{14}
$$

$$
x_1(t) = C_1 e^{\sqrt{\frac{k_1}{m_1}}t} + C_2 e^{-\sqrt{\frac{k_1}{m_1}}t}
$$
\n(15)

Da Equação (15) obtemos a frequência natural não amortecida para qualquer sistema de 1GDL, dada por:

$$
\omega_n = \sqrt{\frac{k}{m}} \tag{16}
$$

Dessa maneira, a frequência natural do sistema em estudo é:

$$
\omega_{n_1} = \sqrt{\frac{k_1}{m_1}} = \sqrt{\frac{1656.3}{3.01}} = 23.45 \text{ rad/s}
$$
 (17)

Para obter a frequência natural em Hz basta dividir o valor obtido por 2π. Logo,  $F_n = 3,73 Hz$ . Já o período natural é o inverso da frequência natural em Hz. Dessa maneira,  $T_n = 0.27s$ . Isto significa que cada ciclo de oscilação dura 0,27s.

Retomando à Eq. (15) e substituindo a Eq. (16) nela:

$$
x_1(t) = C_1 e^{j\omega_{n_1}t} + C_2 e^{-j\omega_{n_1}t}
$$
\n(18)

onde j é o número complexo √<sup>--</sup>1. Lançando mão da relação de Euler:

$$
e^{\pm i\alpha t} = \cos(\alpha t) \pm i \, \text{sen}(\alpha t) \tag{19}
$$

temos que:

$$
x_1(t) = A_1 \cos(\omega_{n_1} t) + A_2 \sin(\omega_{n_1} t) \tag{20}
$$

$$
x'(t) = -A_1 \omega_{n_1} sin(\omega_{n_1}t) + A_2 \omega_{n_1} cos(\omega_{n_1}t)
$$
 (21)

onde  $A_1$  e  $A_2$  são constantes reais determinadas pelas condições inicias:

$$
x_1(t = 0) = x_0 = A_1 \Rightarrow A_1 = x_0 \tag{22}
$$

$$
x_1'(t=0) = \dot{x}_0 = \omega_{n_1} A_2 \implies A_2 = \frac{\dot{x}_0}{\omega_{n_1}}
$$
 (23)

Assim, obtemos a seguinte equação:

$$
x_1(t) = x_0 \cos(\omega_{n_1} t) + \frac{\dot{x_0}}{\omega_{n_1}} \sin(\omega_{n_1} t) \tag{24}
$$

como  $\dot{x_0} = 0$ , e substituindo os valores de  $x_0$  e  $\omega_{n_1}$ , a equação de movimento para esse sistema passa a ser:

$$
x_1(t) = 0.005 \cos(23.45t) \,[m] \tag{25}
$$

Para verificar a resposta de vibração livre desse sistema, a Eq. (25) foi implementada no MATLAB e pode ser vista no gráfico da Figura 40.

![](_page_56_Figure_7.jpeg)

Figura 40 – Resposta à vibração livre – Sistema 1GDL.

Por esse gráfico é possível verificar o período natural de 0,27s, como foi calculado anteriormente.

Para complementar a modelagem analítica, foram realizadas duas modelagens numéricas utilizando o Método de Runge-Kutta para resolução de equações diferencias ordinárias e o Método dos Elementos Finitos (MEF).

Para o Método de Runge-Kutta, foi implementado no código em MATLAB, que está disponível no Apêndice B como "Modelagem 1GDL Livre", a rotina ode45. O código foi criado de modo que os parâmetros possam ser alterados para outros valores com facilidade. Dessa forma, é possível verificar a resposta ao deslocamento para vários comprimentos das réguas, por exemplo.

O código também disponibiliza a frequência natural e período natural pela modelagem analítica como é mostrado na Figura 41.

```
Frequêcia Natural [rad/s] = 23.4532 \text{rad/s}Frequêcia Natural [Hz] = 3.7327Hz
Período Natural = 0.27s
```
Figura 41 – Frequência natural e período natural pela modelagem analítica.

A solução da equação de movimento (Eq. (6)) foi realizada pelo rotina ode45 que é baseada no Método de Runge-Kutta. O gráfico gerado por essa rotina é a resposta vibratória do sistema de 1GDL analisado e pode ser visto na Figura 42.

![](_page_57_Figure_5.jpeg)

Figura 42 – Resposta vibratória do sistema de 1GDL pelo Método de Runge-Kutta.

O período natural foi de 0,267s (3,738Hz) por esse método, o que é muito próximo a 0,27s encontrado na resolução analítica. Dessa forma, é visto a convergência das modelagens.

Ainda neste código, foi possível implementar a análise espectral do sinal de vibração do sistema gerado pelo Método de Runge-Kutta. O código da função que a calcula está no Apêndice B como "Função Densidade Espectral de Potência". Para funcionar corretamente, essa função só precisa estar no mesmo diretório de pasta que está o código "Modelagem 1GDL Livre".

A Figura 43 mostra a densidade espectral de potência do sinal de vibração. De forma direta, esse gráfico mostra como a potência do sinal é distribuída com a frequência e onde ocorre o maior pico é onde está localizada a frequência natural do sistema, que nesse caso é 3,73Hz.

![](_page_58_Figure_1.jpeg)

Figura 43 – Densidade espectral de potência do sinal de vibração do sistema 1GDL.

Para o Método do Elementos Finitos, foi utilizado o ambiente *Mechanical APDL* do Ansys. O código APDL também está disponível no Apêndice B como "Modelagem MEF - 1GDL Livre".

O modelo pode ser visualizado na Figura 44. Foram definidos dois nós e entre eles foi criado o elemento de rigidez do tipo COMBIN14, identificado pela linha vermelha. Esse elemento permite adicionar propriedades de rigidez e amortecimento para translação nas três direções, não permitindo flexão e torção. Como na modelagem foi desconsiderado o amortecimento, determinou-se apenas a rigidez  $k_1$ , e a mesma somente para a direção x.

![](_page_58_Figure_5.jpeg)

Figura 44 – Modelo massa-mola discreto 1GDL implementado no Ansys.

No nó 2, foi criado o elemento do tipo MASS21. É um elemento pontual de até seis graus de liberdade: translação pelos eixos x, y e z e rotação entorno dos mesmos eixos. Esse elemento permite adicionar uma massa concentrada por nó; logo, foi definido no nó 2 a massa  $m_1$  na direção x. Em suma, para modelar sistemas massamola de N GDL no Ansys, os elementos de rigidez são criados entre os nós e os elementos de massa nos nós.

A frequência natural obtida pela análise MEF está na Figura 45. Como pode ser visto, o valor de 3,7327 Hz converge com as análises anteriores.

| ***** INDEX OF DATA SETS ON RESULTS FILE ***** |                           |                              |  |  |  |
|------------------------------------------------|---------------------------|------------------------------|--|--|--|
|                                                | SET TIME/FREQ<br>1 3.7327 | LOAD STEP SUBSTEP CUMULATIVE |  |  |  |

Figura 45 – Frequência natural 1GDL por MEF.

A resposta à vibração livre desse sistema pode ser visualizada na Figura 46, onde a linha preta refere-se à posição de equilíbrio e a amarela ao deslocamento entorno da posição de equilíbrio.

![](_page_59_Picture_5.jpeg)

Figura 46 – Resposta à vibração livre obtida pela modelagem MEF.

Em síntese, os valores obtidos para a frequência natural através de cada modelagem podem ser analisados pela Tabela 3.

Tabela 3 – Frequências naturais obtidas por cada modelagem para o sistema 1GDL. Erros relativos à modelagem analítica.

![](_page_59_Picture_117.jpeg)

Comparando os resultados de todos os métodos apresentados, é possível concluir que o valor da frequência natural desse sistema converge para 3,73Hz.

#### **3.1.2 2GDL**

De mesmo modo que a seção anterior, esta seção tem como objetivo desenvolver as modelagens analíticas e numéricas para sistemas massa-mola de 2GDL. Com as modelagens, é esperado encontrar a frequência natural e modos de vibração desse sistema discretizado em 2GDL vibrando livremente.

Para as modelagens será considerado o segundo subsistema da bancada (Figura 32) acoplado ao sistema de 1GDL como mostra a Figura 47(a). A Figura 47(b) é uma vista frontal mostrando as coordenadas independentes  $x_1(t)$  e  $x_2(t)$ , que descrevem a resposta à vibração desse sistema, e as rigidez equivalentes  $k_1$  e  $k_2$ .

![](_page_60_Figure_3.jpeg)

Figura 47 – Sistema de 2GDL. (a) Vista em perspectiva. (b) Vista frontal.

Da Equação (1), temos que:

$$
k_2 = k_{2a} + k_{2b} + k_{2c} + k_{2d}
$$
 (26)

Cada elemento de rigidez do segundo subsistema é igual a cada elemento de rigidez do primeiro subsistema, logo  $k_1 = k_2 = 1656,3N/m$ . Logo, o sistema massamola da Figura 47 pode ser discretizado conforme o modelo da Figura 48.

As condições inicias desse sistema são: velocidades iniciais das massas  $m_1$  e  $m_2$  iguais a zero; deslocamento inicial da massa  $m_1$  de 0,5cm e zero para a massa  $m<sub>2</sub>$ . Com essas condições, a modelagem analítica do sistema da Figura 48 parte do diagrama de corpo livre da Figura 49.

![](_page_61_Figure_0.jpeg)

Figura 48 – Sistema massa-mola discreto de 2GDL.

![](_page_61_Figure_2.jpeg)

Figura 49 – Diagrama de corpo livre do sistema massa-mola equivalente de 2GDL.

Aplicando a Segunda Lei de Newton para cada massa, temos que para  $m_1$ :

$$
\sum F_x = m_1 \ddot{x_1} \tag{27}
$$

$$
-k_1x_1 - k_2(x_1 - x_2) = m_1\ddot{x}_1 \tag{28}
$$

$$
-k_1x_1 - k_2x_1 + k_2x_2 = m_1\ddot{x}_1 \tag{29}
$$

$$
m_1\ddot{x}_1 + k_1x_1 + k_2x_1 - k_2x_2 = 0 \tag{30}
$$

$$
m_1\ddot{x}_1 + (k_1 + k_2)x_1 - k_2x_2 = 0 \tag{31}
$$

e para  $m_2$ :

$$
\sum F_x = m_2 \ddot{x_2} \tag{32}
$$

$$
-k_2(x_2 - x_1) = m_2 \ddot{x_2} \tag{33}
$$

$$
-k_2 x_2 + k_2 x_1 = m_2 \ddot{x}_2 \tag{34}
$$

$$
m_2\ddot{x_2} - k_2x_1 + k_2x_2 = 0 \tag{35}
$$

As equações de movimento Eq. (31) e (35) podem ser escritas na forma matricial a seguir:

$$
M\ddot{x} + Kx = F \tag{36}
$$

$$
\begin{bmatrix} m_1 & 0 \\ 0 & m_2 \end{bmatrix} \begin{bmatrix} \ddot{x}_1 \\ \ddot{x}_2 \end{bmatrix} + \begin{bmatrix} k_1 + k_2 & -k_2 \\ -k_2 & k_2 \end{bmatrix} \begin{bmatrix} x_1 \\ x_2 \end{bmatrix} = \begin{bmatrix} 0 \\ 0 \end{bmatrix}
$$
 (37)

onde M é matriz de massa, K é a matriz de rigidez e F o vetor de força. Como o sistema deve ser submetido a vibração livre, as entradas do vetor F são iguais a zero.

Para as Equações (31) e (35), a solução é por:

$$
x_i(t) = X_i \cos(\omega t + \phi), i = 1,2
$$
\n(38)

Derivando Eq. (38) duas vezes:

$$
x_i'(t) = -\omega X_i \sin(\omega t + \phi) \tag{39}
$$

$$
x_i''(t) = -\omega^2 X_i \cos(\omega t + \phi) \tag{40}
$$

Substituindo Eq. (38) e (40) em Eq. (31), obtemos:

$$
-m_1 \omega^2 X_1 \cos(\omega t + \phi) + (k_1 + k_2) X_1 \cos(\omega t + \phi) - k_2 X_2 \cos(\omega t + \phi) = 0 \tag{43}
$$

$$
cos(\omega t + \phi)(-m_1 \omega^2 X_1 + k_1 X_1 + k_2 X_1 - k_2 X_2) = 0
$$
\n(44)

a parcela a direita na Eq. (44) não pode ser igual a zero, dessa maneira

$$
-m_1 \omega^2 X_1 + k_1 X_1 + k_2 X_1 - k_2 X_2 = 0 \tag{45}
$$

$$
X_1(-m_1\omega^2 + k_1 + k_2) + X_2(-k_2) = 0 \tag{46}
$$

Substituindo Eq. (38) e (40) em Eq. (35), obtemos:

$$
-m_2\omega^2 X_2 \cos(\omega t + \phi) - k_2 X_1 \cos(\omega t + \phi) + k_2 X_2 \cos(\omega t + \phi) = 0 \tag{47}
$$

$$
cos(\omega t + \phi)(-m_2\omega^2 X_2 - k_2X_1 + k_2X_2) = 0
$$
\n(48)

$$
X_1(-k_2) + X_2(-m_2\omega^2 + k_2) = 0 \tag{49}
$$

As Equações (46) e (49) podem ser escritas na forma matricial a seguir:

$$
\begin{bmatrix} -m_1 \omega^2 + k_1 + k_2 & -k_2 \\ -k_2 & -m_2 \omega^2 + k_2 \end{bmatrix} \begin{Bmatrix} X_1 \\ X_2 \end{Bmatrix} = \begin{bmatrix} 0 \\ 0 \end{bmatrix}
$$
 (50)

assim, obtemos que:

$$
det \begin{vmatrix} -m_1 \omega^2 + k_1 + k_2 & -k_2 \\ -k_2 & -m_2 \omega^2 + k_2 \end{vmatrix} = 0
$$
 (51)

Da Equação (51) é obtido o seguinte polinômio característico:

$$
m_1 m_2 \omega^4 + (-k_1 m_2 - k_2 m_1 - k_2 m_2) \omega^2 + k_1 k_2 = 0 \tag{52}
$$

As raízes positivas desse polinômio irá fornecer as frequências naturais do sistema que são duas. Já as raízes negativas serão ignoradas, pois não tem significado físico para esta situação. Substituindo os valores de  $m_1$ ,  $m_2$ ,  $k_1$  e  $k_2$  no polinômio, obtemos as seguintes frequências naturais:  $\omega_{n_1} = 16,07rad/s$ ,  $\omega_{n_2} =$  $39,83rad/s.$ 

Encontradas as frequências naturais, o próximo objetivo é determinar os modos de vibração do sistema relativo a cada frequência natural. Para isso, é necessário encontrar a razão modal  $r = \frac{X_2}{Y_1}$  $\frac{\lambda_2}{X_1}$ através da Eq. (46) ou (49). Da Eq. (49), temos que:

$$
r = \frac{X_2}{X_1} \Rightarrow r = \frac{k_2}{-m_2 \omega^2 + k_2}
$$
 (53)

Substituindo  $\omega_{n_1} = 16.07 rad/s$  na Eq. (53), temos que a primeira razão modal é  $r_1 = 1,5307$ . Dessa forma, o primeiro modo de vibração é obtido ao substituir  $r_1$  e isolar  $X_2$  na Eq. (53):

$$
X_2 = 1.5307X_1 \tag{54}
$$

Essa expressão significa que quando a massa  $m_1$  deslocar uma unidade em um sentido, a massa  $m_2$  desloca 1,5307 unidades no mesmo sentido.

Substituindo  $\omega_{n_2} = 39.83 rad/s$  na Eq. (53), temos que a segunda razão modal é  $r_2 = -0.8843$ . Dessa forma, obtemos o segundo modo de vibração ao substituir  $r_2$  e isolar  $X_2$  na Eq. (53):

$$
X_2 = -0.8843X_1 \tag{55}
$$

Essa expressão significa que quando a massa  $m_1$  deslocar uma unidade em um sentido, a massa  $m<sub>2</sub>$  desloca 0,8843 unidades no sentido contrário.

A obtenção das frequências naturais e modos de vibração é um problema de autovalor e autovetor que pode ser implementado no MATLAB utilizando o comando eig(K,M). K é a matriz de rigidez e M é a matriz de massa, as duas matrizes foram determinadas na Eq. (36) e (37).

No código "Modelagem 2GDL Livre", disponível no Apêndice B, foi implementado esse comando e os resultados estão na Figura 50.

```
Frequências Naturais [rad/s] = 16.07 \text{rad/s}; 39.83rad/s
Frequências Naturais [Hz] = 2.5571Hz; 6.3393Hz
Períodos Fundamentais = 0.39s; 0.16s
Modos de Vibração = - 0.3487 - 0.5338 - 0.4588 0.4057
Razão Modal: r1 = 1.5307 e r2 = -0.8843
```
Figura 50 – Frequências naturais, modos de vibração e razões modais para os sistema de 2GDL.

Como pode ser visto, os valores encontrados são os mesmos da modelagem analítica.

Para a modelagem numérica, foi implementada no código "Modelagem 2GDL Livre" a rotina ode45 no MATLAB para as resoluções das equações de movimento Eq. (31) e (35). A Figura 51 mostra as respostas vibratórias para  $m_1$  no gráfico superior e para  $m_2$  no gráfico inferior.

Ainda neste código, foi implementada a análise espectral do sinal de vibração do sistema gerado pelo Método de Runge-Kutta. O código da função que a calcula está no Apêndice B como "Função Densidade Espectral de Potência". Para funcionar corretamente, essa função precisa estar no mesmo diretório de pasta que está o código "Modelagem 2GDL Livre".

![](_page_65_Figure_1.jpeg)

Figura 51 – Resposta vibratória do sistema de 2GDL pelo Método de Runge-Kutta.

A Figura 52 mostra a densidade espectral de potência do sinal de vibração desse sistema. É possível verificar que os maiores picos ocorrem em 2,56Hz e 6,33Hz, que são as mesmas frequências naturais encontradas na modelagem a analítica.

![](_page_65_Figure_4.jpeg)

Figura 52 – Densidade espectral de potência do sinal de vibração do sistema 2GDL.

O ambiente *Mechanical APDL* do Ansys foi utilizado para a modelagem em MEF desse sistema. O código APDL está disponível no Apêndice B como "Modelagem MEF - 2GDL Livre. O modelo em elementos finitos é visto na Figura 53. Definiu-se 3 nós, onde nos nós 2 e 3 foram criados os elementos de massa relativos à  $m_1$  e  $m_2$ , respectivamente. Entre os nós 1 e 2, 2 e 3 foram criados os elementos de rigidez relativos a  $k_1$  e  $k_2$ , respectivamente.

![](_page_66_Figure_1.jpeg)

Figura 53 – Modelo massa-mola discreto 2GDL implementado no Ansys.

A Figura 54 mostra os resultados para as frequências naturais por essa modelagem. Os modos de vibração referentes a cada frequência estão na Figura 55, na parte superior está o primeiro modo (relativo à primeira frequência) e o segundo na inferior (relativo à segunda frequência).

![](_page_66_Figure_4.jpeg)

![](_page_66_Figure_5.jpeg)

Figura 54 – Frequências naturais para o sistema de 2GDL por MEF.

Figura 55 – Modos de vibração para o sistema 2GDL obtidos pela modelagem MEF.

No primeiro modo, as duas massas deslocam no mesmo sentido, porém a segunda desloca um pouco mais. No segundo modo, as massas deslocam em sentido contrário, conforme foi visto na modelagem analítica.

A primeira frequência natural obtida foi de 2,557Hz e a segunda 6,339Hz. Ao comparar os resultados de todas as modelagens (Tabela 4), conclui-se que as duas frequências naturais convergem para  $F_{n_1} = 2{,}56Hz$  e  $F_{n_2} = 6{,}34Hz$ .

| Modelagem   | 1ª Frequência [Hz] | 2ª Frequência [Hz] |
|-------------|--------------------|--------------------|
| Analítica   | 2,557              | 6,339              |
| Runge-Kutta | 2,566              | 6,333              |
| Erro        | 0.37%              | $-0.09%$           |
| MEF         | 2,557              | 6,339              |
| Erro        | 0%                 | 0%                 |

Tabela 4 – Frequências naturais obtidas por cada modelagem para o sistema 2GDL. Erros relativos à modelagem analítica.

#### **3.1.3 3GDL**

O objetivo dessa seção é desenvolver as modelagens analíticas e numéricas para sistemas massa-mola de 3GDL. É esperado que, com as modelagens, sejam obtidos as frequências naturais e modos de vibração do sistema ao vibrar livremente.

Para essas modelagens será considerado o terceiro subsistema (Figura 33) acoplado ao sistema de 2GDL como mostra a Figura 56(a). A Figura 56(b) é uma vista frontal mostrando as coordenadas independentes  $x_1(t)$ ,  $x_2(t)$  e  $x_3(t)$ , e as rigidez equivalentes  $k_1$ ,  $k_2$  e  $k_3$ .

![](_page_67_Figure_6.jpeg)

Figura 56 – Sistema de 3GDL. (a) Vista em perspectiva. (b) Vista frontal.

Da Equação (1), temos que:

$$
k_3 = k_{3a} + k_{3b} + k_{3c} + k_{3d} \tag{56}
$$

Os elementos de rigidez do terceiro subsistema são iguais aos do primeiro e segundo subsistemas, logo  $k_1 = k_2 = k_3 = 1656, 3N/m$ . Logo, o sistema massa-mola da Figura 56 pode ser discretizado conforme o modelo da Figura 57.

![](_page_68_Figure_3.jpeg)

Figura 57 – Sistema massa-mola discreto de 3GDL.

As condições inicias são: velocidades iniciais das massas  $m_1$ ,  $m_2$  e  $m_3$  iguais a zero; deslocamento inicial da massa  $m_1$  de 0,5cm e zero para as massas  $m_2$  e  $m_3$ . Com essas condições, a modelagem analítica do sistema da Figura 57 parte do diagrama de corpo livre da Figura 58.

![](_page_68_Figure_6.jpeg)

Figura 58 – Diagrama de corpo livre do sistema massa-mola equivalente de 3GDL.

Aplicando a Segunda Lei de Newton para cada massa, temos que para  $m_1$ :

$$
\sum F_x = m_1 \ddot{x_1} \tag{57}
$$

$$
m_1\ddot{x_1} + k_1x_1 + k_2(x_1 - x_2) = 0 \tag{58}
$$

$$
m_1\ddot{x}_1 + (k_1 + k_2)x_1 + (-k_2)x_2 = 0 \tag{59}
$$

para  $m_2$ :

$$
\sum F_x = m_2 \ddot{x_2} \tag{60}
$$

$$
m_2\ddot{x_2} + k_2(x_2 - x_1) + k_3(x_2 - x_3) = 0 \tag{61}
$$

$$
m_2\ddot{x_2} + (-k_2)x_1 + (k_2 + k_3)x_2 + (-k_3)x_3 = 0
$$
 (62)

e para  $m_3$ :

$$
\sum F_x = m_3 \ddot{x_3} \tag{63}
$$

$$
m_3\ddot{x_3} + k_3(x_3 - x_2) = 0 \tag{64}
$$

$$
m_3\ddot{x_3} - k_3x_2 + k_3x_2 = 0 \tag{65}
$$

escrevendo as equações de movimento Eq. (59), (62) e (65) na forma matricial, temos que:

$$
M\ddot{x} + Kx = F \tag{66}
$$

$$
\begin{bmatrix} m_1 & 0 & 0 \ 0 & m_2 & 0 \ 0 & 0 & m_3 \end{bmatrix} \begin{bmatrix} \ddot{x_1} \\ \ddot{x_2} \\ \ddot{x_3} \end{bmatrix} + \begin{bmatrix} k_1 + k_2 & -k_2 & 0 \ -k_2 & k_2 + k_3 & -k_3 \ 0 & -k_3 & k_3 \end{bmatrix} \begin{bmatrix} x_1 \\ x_2 \\ x_3 \end{bmatrix} = \begin{bmatrix} 0 \\ 0 \\ 0 \end{bmatrix}
$$
 (67)

Para as Equações (59), (62) e (65), a solução é dada por:

$$
x_i(t) = X_i \cos(\omega t + \phi), i = 1,2,3
$$
 (68)

Derivando Eq. (68) duas vezes:

$$
x_1'(t) = -\omega X_i \sin(\omega t + \phi) \tag{69}
$$

$$
x_1^{\prime\prime}(t) = -\omega^2 X_i \cos(\omega t + \phi) \tag{70}
$$

Substituindo Eq. (68) e (70) em Eq. (59), obtemos:

$$
-m_1 \omega^2 X_1 \cos(\omega t + \phi) + (k_1 + k_2) X_1 \cos(\omega t + \phi) + k_2 X_2 \cos(\omega t + \phi) = 0 \tag{71}
$$

$$
cos(\omega t + \phi)(-m_1 \omega^2 X_1 + k_1 X_1 + k_2 X_1 + k_2 X_2) = 0
$$
\n(72)

$$
-m_1 \omega^2 X_1 + k_1 X_1 + k_2 X_1 + k_2 X_2 = 0 \tag{73}
$$

$$
X_1(-m_1\omega^2 + k_1 + k_2) + X_2(-k_2) = 0 \tag{74}
$$

Substituindo Eq. (68) e (70) em Eq. (62), obtemos:

$$
-m_2 \omega^2 X_2 \cos(\omega t + \phi) - k_2 X_1 \cos(\omega t + \phi) + (k_2 + k_3) X_2 \cos(\omega t + \phi)
$$
  

$$
-k_3 X_3 \cos(\omega t + \phi) = 0
$$
 (75)

$$
cos(\omega t + \phi)(-m_2\omega^2 X_2 - k_2X_1 + k_2X_2 + k_3X_2 - k_3X_3) = 0
$$
\n(76)

$$
-m_2\omega^2X_2 - k_2X_1 + k_2X_2 + k_3X_2 - k_3X_3 = 0
$$
\n(77)

$$
X_1(-k_2) + X_2(-m_2\omega^2 + k_2 + k_3) + X_3(-k_3) = 0
$$
\n(78)

Substituindo Eq. (68) e (70) em Eq. (65), obtemos:

$$
-m_3\omega^2 X_3 \cos(\omega t + \phi) - k_3 X_2 \cos(\omega t + \phi) + k_3 X_3 \cos(\omega t + \phi) = 0
$$
 (79)

$$
cos(\omega t + \phi)(-m_3 \omega^2 X_3 - k_3 X_2 + k_3 X_3) = 0
$$
\n(80)

$$
-m_3\omega^2X_3 - k_3X_2 + k_3X_3 = 0\tag{81}
$$

$$
X_2(-k_3) + X_3(-m_3\omega^2 + k_3) = 0
$$
\n(82)

As Equações (74), (78) e (82) podem ser escritas na forma matricial a seguir:

$$
\begin{bmatrix} -m_1\omega^2 + k_1 + k_2 & -k_2 & 0\\ -k_2 & -m_2\omega^2 + k_2 + k_3 & -k_3\\ 0 & -k_3 & -m_3\omega^2 + k_3 \end{bmatrix} \begin{Bmatrix} X_1\\ X_2\\ X_3 \end{Bmatrix} = \begin{bmatrix} 0\\ 0\\ 0 \end{bmatrix}
$$
(83)

dessa forma, obtemos que:

$$
det \begin{vmatrix} -m_1\omega^2 + k_1 + k_2 & -k_2 & 0 \\ -k_2 & -m_2\omega^2 + k_2 + k_3 & -k_3 \\ 0 & -k_3 & -m_3\omega^2 + k_3 \end{vmatrix} = 0
$$
 (84)

desse determinante é encontrado o seguinte polinômio característico:

$$
-m_1m_2m_3\omega^6 + [m_3(k_1m_2 + k_2m_1 + k_2m_2 + k_3m_1) + m_1m_2k_3]\omega^4
$$
  
+ 
$$
(-k_1k_2m_3 - k_1k_3m_2 - k_2k_3m_1 - k_1k_3m_3 - k_2k_3m_2 - k_2k_3m_3)\omega^2 + k_1k_2k_3 = 0
$$
 (85)

As raízes positivas desse polinômio fornecem as frequências naturais do sistema que são três. As raízes negativas serão ignoradas, pois não têm significado físico para esta situação. Substituindo os valores de  $m_1, m_2, m_3, k_1, k_2$  e  $k_3$ , obtemos as seguintes frequências naturais:  $\omega_{n_1} = 13.96 \text{ rad/s}, \omega_{n_2} = 35.41 \text{ rad/s}$  e  $\omega_{n_3} =$  $53,17rad/s.$ 

Obtidas as frequências naturais, o objetivo é determinar os modos de vibração do sistema relativo a cada frequência. Para isso é necessário determinar as razões modais  $r_1 = \frac{X_2}{X_1}$  $\frac{X_2}{X_1}$  e  $r_2 = \frac{X_3}{X_2}$  $\frac{\lambda_3}{X_2}$ . Para  $r_1$ , temos que da Eq. (74):

$$
r_1 = \frac{X_2}{X_1} = \frac{-m_1 \omega^2 + k_1 + k_2}{k_2} \tag{86}
$$

Para  $r_2$ , da Eq. (82), obtemos:

$$
X_3 = \frac{k_3 X_2}{-m_3 \omega^2 + k_3} \tag{87}
$$

isolando  $X_2$  em Eq. (74), temos:

$$
X_2 = X_1 \frac{-m_1 \omega^2 + k_1 + k_2}{k_2} \tag{88}
$$

substituindo Eq. (88) em Eq. (87):
$$
r_2 = \frac{X_3}{X_1} = \frac{k_3}{k_2} \left( \frac{-m_1 \omega^2 + k_1 + k_2}{-m_3 \omega^2 + k_3} \right)
$$
(89)

Encontradas as equações Eq. (86) e (89) para as razões modais, basta analisálas em cada frequência. Para  $\omega_{n_1} = 13,96 \text{ rad/s}$ :

$$
r_1 = \frac{X_2}{X_1} = 1,6457 \Rightarrow X_2 = 1,6457X_1 \tag{90}
$$

$$
r_2 = \frac{X_3}{X_1} = 1,8606 \Rightarrow X_3 = 1,8606X_1 \tag{91}
$$

A interpretação dessas duas últimas equações é a seguinte: ao  $m_1$  deslocar uma unidade em um sentido,  $m_2$  desloca 1,6457 unidades e  $m_3$  desloca 1,8606 unidades, as duas no mesmo sentido que  $m_1$  para a frequência natural  $\omega_{n_1} =$  $13,96rad/s.$ 

$$
Para \omega_{n_2} = 35,41 rad/s:
$$

$$
r_1 = \frac{X_2}{X_1} = -0.2795 \Rightarrow X_2 = -0.2795X_1 \tag{92}
$$

$$
r_2 = \frac{X_3}{X_1} = -1,0883 \Rightarrow X_3 = -1,0883 X_1 \tag{93}
$$

Ao  $m_1$  deslocar uma unidade em um sentido,  $m_2$  desloca 0,2795 unidades e  $m_3$ desloca 1,0883 unidades, as duas no sentido contrário a  $m_1$ .

Para:  $\omega_{n_3} = 53,17rad/s$ :

$$
r_1 = \frac{X_2}{X_1} - 3,1405 \Rightarrow X_2 = -3,1405X_1 \tag{94}
$$

$$
r_2 = \frac{X_3}{X_1} = 4,6456 \Rightarrow X_3 = 4,6456X_1 \tag{95}
$$

Ao  $m_1$  deslocar uma unidade em um sentido,  $m_2$  desloca 3,1405 unidades no sentido contrário e  $m_3$  desloca 4,6456 unidades no mesmo sentido.

Como realizado para o sistema de 2GDL, é possível obter as frequências naturais e modos de vibração implementando o comando eig(K,M) no MATLAB. K é matriz de rigidez e M a matriz de massa, ambas determinadas nas equações Eq. (66) e (67).

No código "Modelagem 3GDL Livre", disponível no Apêndice B, foi implementado esse comando e os resultados estão na Figura 59.

```
Frequências Naturais [rad/s] = 13.96rad/s; 35.41rad/s; 53.17rad/s
Frequências Naturais [Hz] = 2.2218Hz; 5.6356Hz; 8.4630Hz
Períodos Fundamentais [s] = 0.45s; 0.18s; 0.12sModos de Vibração:
  -0.28360.4796
                      0.1472
   -0.4667-0.1340-0.4623-0.5276-0.52190.6839
Razão Modal Para wl: rl = 1.6457 e r2 = 1.8606
Razão Modal Para w2: rl = -0.2795 e r2 = -1.0883
Razão Modal Para w3: rl = -3.1405 e r2 = 4.6456
```
Figura 59 – Frequências naturais, modos de vibração e razões modais para o sistema de 3GDL.

Como era esperado, os resultados obtidos pela rotina computacional são os mesmos encontrados analiticamente. Para a modelagem numérica, foi implementado também no código "Modelagem 3GDL Livre" a rotina ode45 para as resoluções das equações de movimento Eq. (59), (62) e (65). A Figura 60 mostra as respostas vibratórias para  $m_1$  no gráfico superior, para  $m_2$  no gráfico intermediário e para  $m_3$  no gráfico inferior.

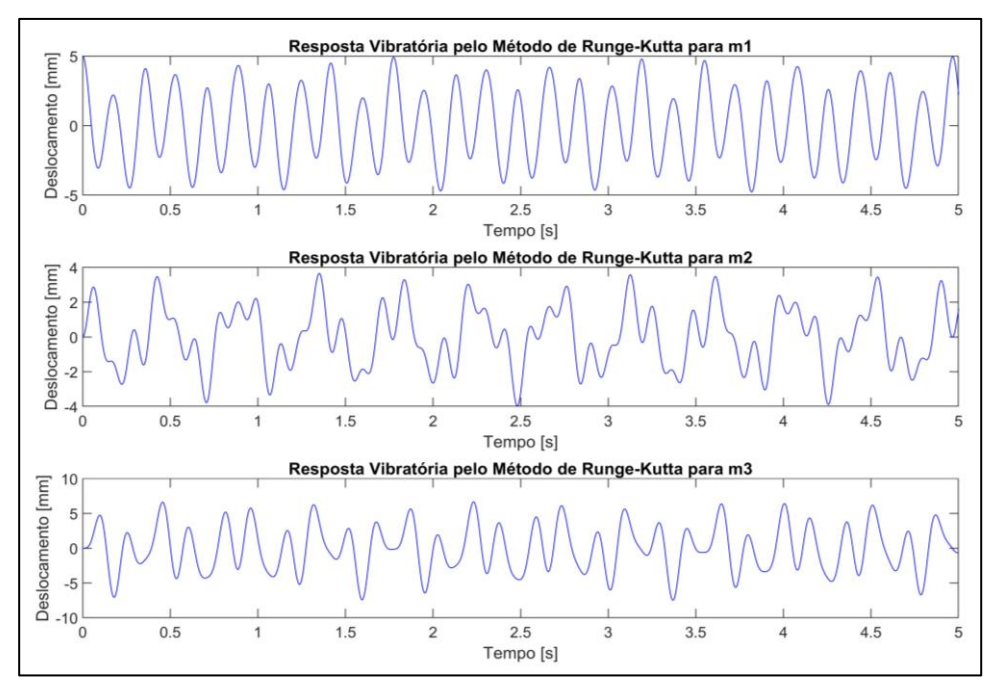

Figura 60 – Resposta vibratória do sistema de 3GDL pelo Método de Runge-Kutta.

Ainda neste código, foi implementada a análise espectral do sinal de vibração do sistema gerado pelo Método de Runge-Kutta. O código da função que a calcula está no Apêndice B como "Função Densidade Espectral de Potência". Para funcionar corretamente, essa função precisa estar no mesmo diretório de pasta que está o código "Modelagem 3GDL Livre".

A Figura 61 mostra a densidade espectral de potência do sinal de vibração desse sistema. Os maiores picos ocorrem em 2,23Hz, 5,63Hz e 8,46Hz que são as mesmas frequências naturais encontradas na modelagem a analítica.

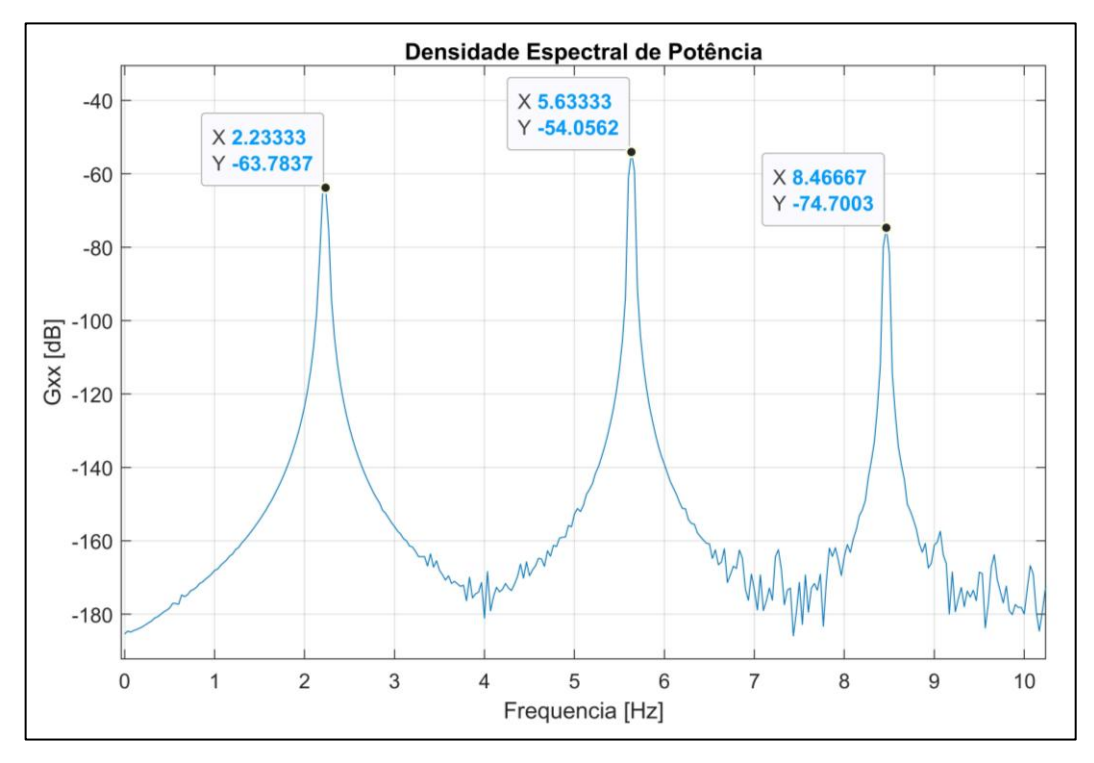

Figura 61 – Densidade espectral de potência do sinal de vibração do sistema 3GDL.

O ambiente *Mechanical APDL* do Ansys foi utilizado para a modelagem em MEF desse sistema. O código APDL está disponível no Apêndice B como "Modelagem MEF - 3GDL Livre. O modelo em elementos finitos é visto na Figura 62. Definiu-se 4 nós, onde nos nós 2, 3 e 4 foram criados os elementos de massa relativos à  $m_1$ ,  $m_2$  e  $m<sub>3</sub>$ , respectivamente. Entre os nós 1 e 2, 2 e 3, 3 e 4 foram criados os elementos de rigidez relativos a  $k_1$ ,  $k_2$  e  $k_3$ , respectivamente.

A Figura 63 mostra os resultados para as frequências naturais por essa modelagem. Os modos de vibração referentes a cada frequência estão na Figura 64, na parte superior está o primeiro modo (relativo à primeira frequência), o segundo na

central (relativo à segunda frequência) e o terceiro na inferior (referente à terceira frequência).

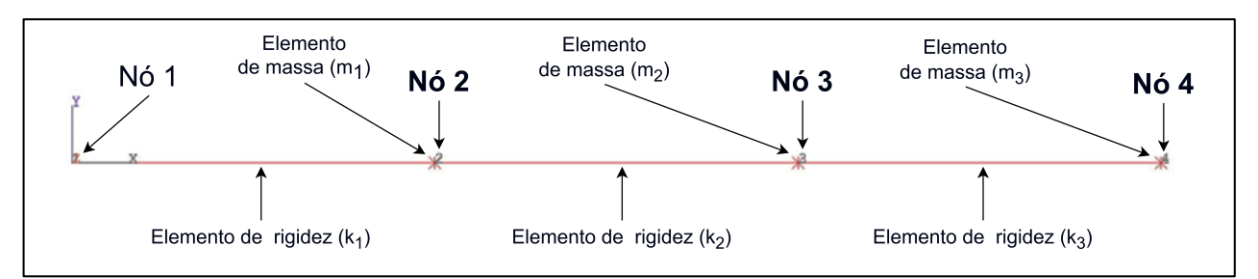

Figura 62 – Modelo massa-mola discreto 3GDL implementado no Ansys

| *dolojok | INDEX OF DATA SETS ON RESULTS FILE                      |            | <b>xiciolojok</b>  |
|----------|---------------------------------------------------------|------------|--------------------|
|          | SET TIME/FREO<br>12.2218<br>2 5.6356<br>$3\quad 8.4630$ | load step. | SUBSTEP CUMULATIVE |

Figura 63 – Modelo massa-mola discreto 3GDL implementado no Ansys.

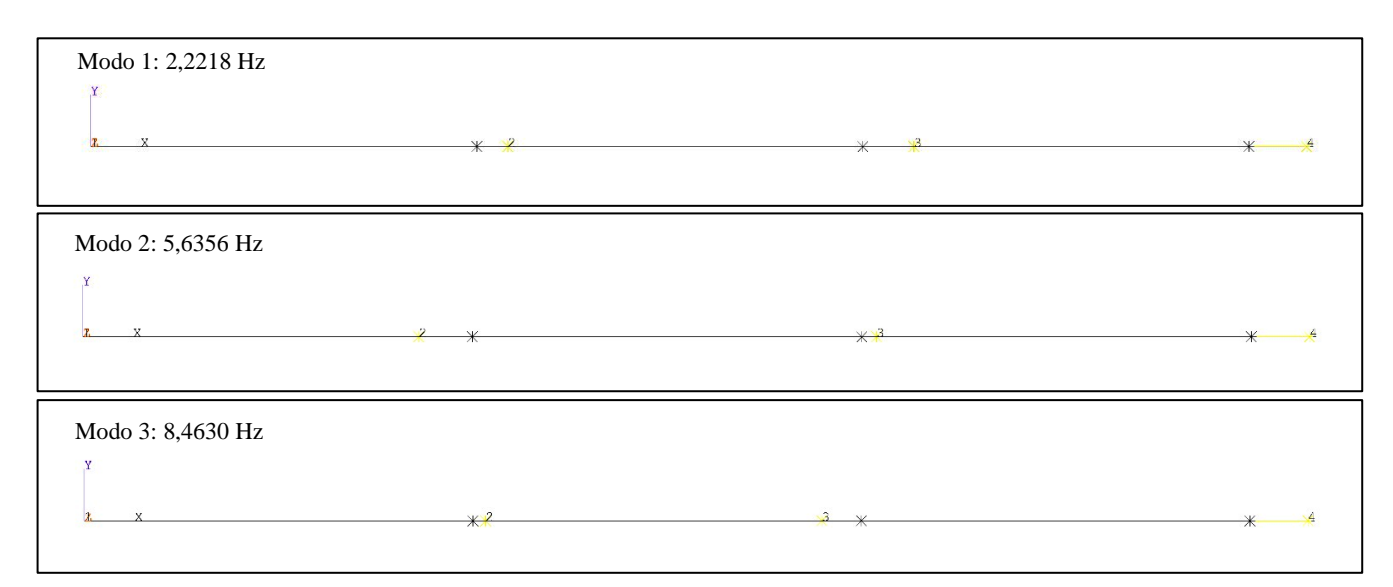

Figura 64 – Modos de vibração para o sistema 3GDL obtidos pela modelagem MEF.

Ao comparar os resultados de todas as modelagens (Tabela 5), conclui-se que as três frequências naturais convergem para  $F_{n_1} = 2{,}22Hz$ ,  $F_{n_2} = 5{,}64Hz$  e  $F_{n_3} =$ 8,46Hz.

Tabela 5 – Frequências naturais obtidas por cada modelagem para o sistema 3GDL.

| Modelagem   | 1ª Frequência [Hz] | 2ª Frequência [Hz] | 3ª Frequência [Hz] |
|-------------|--------------------|--------------------|--------------------|
| Analítica   | 2.221              | 5,635              | 8.463              |
| Runge-Kutta | 2,233              | 5,633              | 8,466              |
| Erro        | 0.54%              | $-0.03%$           | 0.03%              |
| MEF         | 2.221              | 5,635              | 8,463              |
| Erro        | 0%                 | 0%                 | 0%                 |

Dessa forma, o pórtico foi caracterizado através das suas frequências naturais e modos de vibração. A Tabela 6 mostra as frequências naturais para cada configuração de uso da bancada.

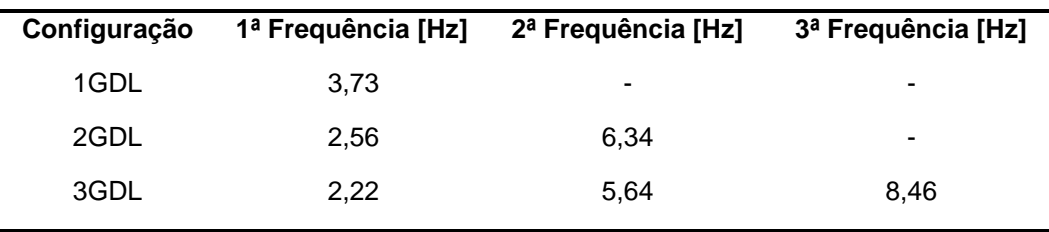

Tabela 6 – Frequências naturais para cada configuração da bancada.

# 3.2 Projeto do ADV

Foram determinados três ADVs, um para cada subsistema. Cada qual é composto por uma régua graduada com um tarugo de seção circular preso na sua extremidade. O tarugo é preso à lâmina por dois prensadores que estão soldados a ele. Parafusos e porcas auxiliam essa conexão entre eles. A fixação da lâmina ao subsistema é feita por meio de duas cantoneiras presas ao subsistema apertadas com porcas e parafusos.

Os prensadores (código 12) e os tarugos (código 09, 10 e 11) são de alumínio e as lâminas (código 16) de aço, como visto na Tabela 1. A Figura 65 (à esquerda) mostra o CAD do ADV1, a parte destacada em verde configura a massa do ADV e a parte em laranja a rigidez. À esquerda da mesma figura é mostrado ele acoplado ao sistema de 1GDL (sem a Chapa Base para melhor visualização).

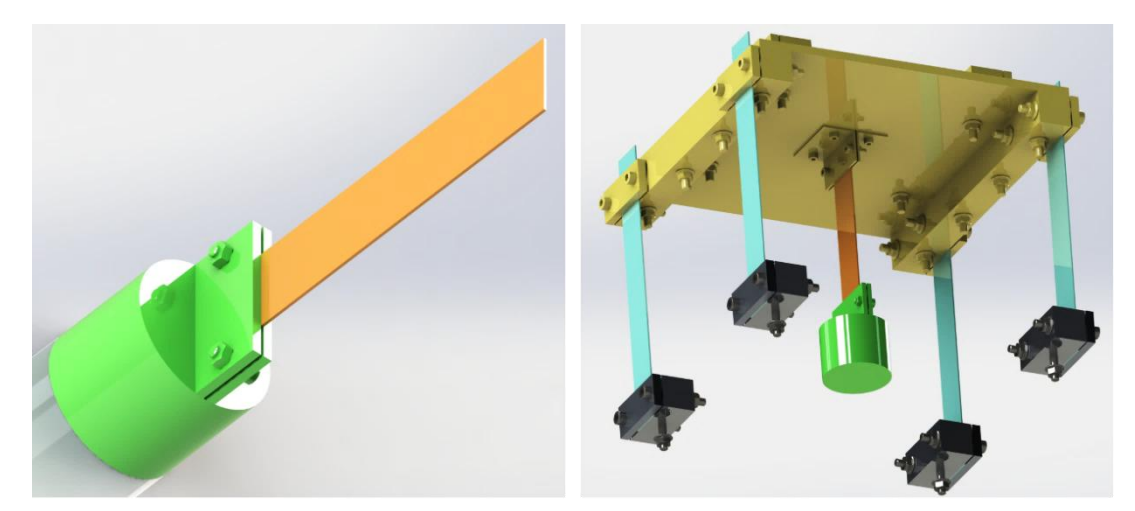

Figura 65 – ADV1.

Os três ADVs têm construção semelhante, mudando apenas o comprimento do tarugo (variando a massa) e das lâminas (variando a rigidez) conforme será mostrado na modelagem matemática de absorvedores dinâmicos de vibração. Desse modo, cada ADV irá absorver a vibração do sistema a qual ele está acoplado em frequências diferentes.

Para a modelagem matemática será considerado o ADV acoplado ao sistema de 1GDL (Figura 36), ficando conforme mostrado na Figura 65 (à direita). Será aplicado uma força harmônica  $F(t) = F_0\sin(\omega t)$  na massa  $m_1$ . Esse novo sistema poder ser discretizado conforme o modelo da Figura 66 a seguir.

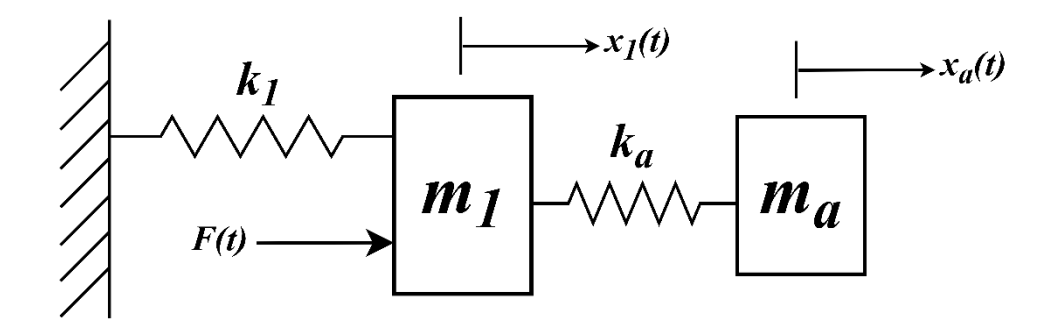

Figura 66 – Sistema discreto do ADV acoplado ao sistema de 1GDL.

Esse sistema tem o diagrama de corpo livre a seguir (Figura 67):

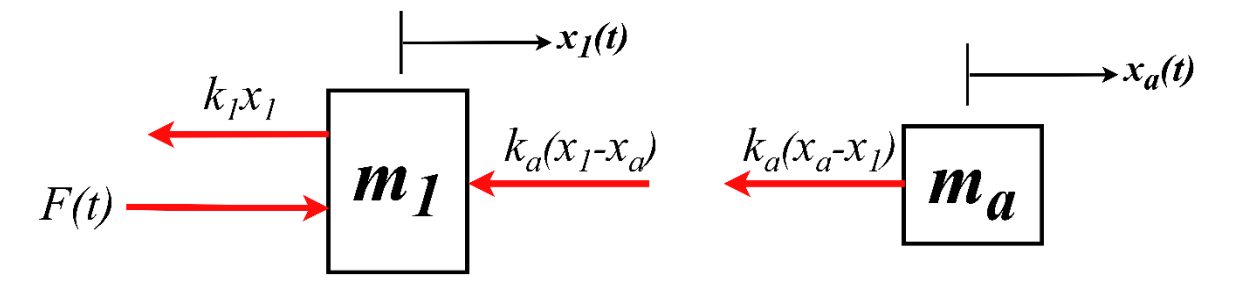

Figura 67 – Diagrama de corpo livre do ADV acoplado ao sistema de 1GDL.

Aplicando a Segunda Lei de Newton para cada massa, temos que para  $m_1$ :

$$
\sum F_x = m_1 \ddot{x_1} \tag{96}
$$

$$
F_0 \sin(\omega t) - k_1 x_1 - k_a (x_1 - x_a) = m_1 \ddot{x}_1 \tag{97}
$$

$$
m_1\ddot{x}_1 + k_1x_1 + k_a(x_1 - x_a) = F_0\sin(\omega t)
$$
\n(99)

Para  $m_a$ :

$$
\sum F_x = m_a \ddot{x_a} \tag{100}
$$

$$
-k_a(x_a - x_1) - c_a(\dot{x}_a - \dot{x}_1) = m_a \ddot{x}_a \tag{101}
$$

$$
m_a \ddot{x_a} + k_a (x_a - x_1) = 0 \tag{102}
$$

Para as equações Eq. (99) e (102), será adotada seguinte a solução harmônica:

$$
x_i(t) = X_i \sin(\omega t), i = 1, a \tag{103}
$$

$$
x_i'(t) = \omega X_i \cos(\omega t) \tag{104}
$$

$$
x_i''(t) = -\omega^2 X_i \sin(\omega t) \tag{105}
$$

Substituindo Eq. (103) e (105) em Eq. (99), temos:

$$
-m_1 \omega^2 X_1 \sin(\omega t) + k_1 X_1 \sin(\omega t) + k_a [X_1 \sin(\omega t) - X_a \sin(\omega t)] = F_0 \sin(\omega t) \tag{106}
$$

$$
-m_1 \omega^2 X_1 + k_1 X_1 + k_a X_1 - k_a X_a = F_0 \tag{107}
$$

$$
X_1(-m_1\omega^2 + k_1 + k_a) + X_a(-k_a) = F_0 \tag{108}
$$

Substituindo Eq. (103) e (105) em Eq. (102), temos:

$$
-m_a \omega^2 X_a \sin(\omega t) + k_a [X_a \sin(\omega t) - X_1 \sin(\omega t)] = 0 \tag{109}
$$

$$
-m_a \omega^2 X_a + k_a X_a - k_a X_1 = 0 \tag{110}
$$

$$
X_1(-k_a) + X_a(-m_a\omega^2 + k_a) = 0 \tag{111}
$$

O sistema linear formado pelas equações Eq. (108) e (111) pode ser solucionado pela Regra de Cramer. O primeiro passo é encontrar o seguinte determinante:

$$
\Delta = det \begin{vmatrix} -m_1 \omega^2 + k_1 + k_a & -k_a \\ -k_a & -m_a \omega^2 + k_a \end{vmatrix}
$$
 (112)

$$
\Delta = (k_1 + k_a - m_1 \omega^2)(k_a - m_a \omega^2) - k_a^2 \tag{113}
$$

O próximo passo é determinar  $X_1$ :

$$
X_1 = \frac{\det\begin{vmatrix} F_0 & -k_a \\ 0 & -m_a \omega^2 + k_a \end{vmatrix}}{\Delta} \tag{114}
$$

$$
X_1 = \frac{F_0(k_a - m_a \omega^2)}{(k_1 + k_a - m_1 \omega^2)(k_a - m_a \omega^2) - k_a^2}
$$
\n(115)

O último passo é determinar  $X_a$ :

$$
X_a = \frac{\det\begin{vmatrix} -m_1\omega^2 + k_1 + k_a & F_0 \\ -k_a & 0 \end{vmatrix}}{\Delta} \tag{116}
$$

$$
X_a = \frac{F_0 k_a}{(k_1 + k_a - m_1 \omega^2)(k_a - m_a \omega^2) - k_a^2}
$$
 (117)

Para o ADV desempenhar o que a ele é proposto, a amplitude de movimento da massa  $m_1$  tem que ser igual a zero ( $X_1 = 0$ ). Dessa forma, a Eq. (115) é reduzida a:

$$
F_0(k_a - m_a \omega^2) = 0 \tag{118}
$$

$$
k_a = m_a \omega^2 \tag{119}
$$

$$
\omega^2 = \frac{k_a}{m_a} \tag{120}
$$

A raiz quadrada da razão $\frac{k_{a}}{m_{a}}$  é a frequência natural do ADV. Logo:

$$
\omega^2 = \omega_a^2 = \frac{k_a}{m_a} \tag{121}
$$

Como era esperado, para o ADV funcionar, a sua frequência natural tem que ser igual a frequência da força de excitação. Basta agora determinar seus parâmetros de rigidez e de massa. E isto é feito partindo da Lei de Hooke e da Eq. (117):

$$
F_0 = \delta_{st} k_1 \tag{122}
$$

onde  $\delta_{st}$  é deflexão estática da massa  $m_1$  provocada pela força  $F_0$ .

Multiplicando os dois lados da Eq. (117) por  $k_1$  e dividindo o lado direito em cima e embaixo por  $k_1 k_a$ , obtemos:

$$
X_a k_1 = \frac{\frac{k_1 k_a F_0}{k_1 k_a}}{\frac{(k_1 + k_a - m_1 \omega^2)(k_a - m_a \omega^2)}{k_1 k_a} - \frac{k_a^2}{k_1 k_a}}
$$
(123)

$$
\frac{X_a k_1}{F_0} = \frac{1}{\left(1 + \frac{k_a}{k_1} - \frac{m_1 \omega^2}{k_1}\right)\left(1 - \frac{m_a \omega^2}{k_a}\right) - \frac{k_a}{k_1}}
$$
(124)

$$
\frac{X_a}{\delta_{st}} = \frac{1}{\left[1 + \frac{k_a}{k_1} - \left(\frac{\omega}{\omega_{n_1}}\right)^2\right] \left[1 - \left(\frac{\omega}{\omega_a}\right)^2\right] - \frac{k_a}{k_1}}
$$
(125)

para  $\omega = \omega_a$ , temos que:

$$
\frac{X_a}{\delta_{st}} = -\frac{k_1}{k_a} \tag{126}
$$

$$
X_a k_a = -\delta_{st} k_1 \tag{127}
$$

$$
X_a k_a = -F_0 \tag{128}
$$

Essa última expressão indica que a força aplicada pelo elemento de rigidez do ADV tem que ser igual à força de excitação em magnitude e sentido contrário para neutralizá-la. Dessa forma:

$$
X_a k_a = |F_0| \tag{129}
$$

Substituindo Eq. (119) em Eq. (129):

$$
X_a k_a = |F_0| \tag{130}
$$

$$
X_a m_a \omega^2 = F_0 \tag{131}
$$

$$
m_a = \frac{F_0}{X_a \omega^2} \tag{132}
$$

Esse última equação determina a massa do absorvedor  $(m_a)$  em função da amplitude da força  $(F_0)$ , deslocamento máximo que o ADV pode ser submetido  $(X_a)$  e frequência natural da força excitante que deve ser igual a frequência natural do ADV ( $\omega = \omega_a$ , também chamada de frequência de sintonização). Já a rigidez é determinada através da Eq. (119) em conjunto com Eq. (2), e dessa forma é possível determinar o comprimento da lâmina do ADV:

$$
k_a = \frac{3E_a I_a}{l_a^3} = m_a \omega^2 \tag{133}
$$

$$
l_a = \left(\frac{3E_a I_a}{m_a \omega^2}\right)^{\frac{1}{3}}
$$
\n(134)

Assim, as equações Eq. (132) e (134) são utilizadas para determinar a massa e comprimento da lâmina do ADV dados  $F_0$ ,  $X_a$  e ω.

A seguir será feito um exemplo para determinação dos parâmetros  $m_a$  e  $l_a$  do ADV acoplado ao sistema de 1GDL. Considere o sistema submetido à força de excitação  $F(t)$  com amplitude  $F_0 = 10N$ , frequência igual a frequência natural do sistema ( $\omega = \omega_{n_1} = 23.45 \text{ rad/s}$ ) e amplitude máxima do ADV limitado a 1,5cm ( $X_a =$  $(0.015m)$ . Da Eq. (132):

$$
m_a = \frac{F_0}{X_a \omega^2} = \frac{10}{(0.015)(23.45)^2} = 1.2 kg
$$

Da Eq. (134):

$$
l_a = \left(\frac{3E_a I_a}{m_a \omega^2}\right)^{\frac{1}{3}} = \left(\frac{3(215.10^9)(2,1667.10^{-12})}{1,2(23,45)^2}\right)^{\frac{1}{3}} = 0,1284m = 12,84cm
$$

Tais parâmetros se tornam inviáveis para implementar o ADV por causa da limitação espacial da bancada. Então, para mostrar de forma didática o funcionamento do ADV na bancada, será feito o processo inverso: dada a massa do ADV, o comprimento da sua lâmina a amplitude máxima a qual ele pode ser submetido, qual é a amplitude e frequência da força para que o ADV absorva a vibração do sistema ao qual ele está acoplado?

Antes de obter esses parâmetros para cada ADV, serão mostrados as massas e comprimentos predeterminados para cada um deles. Na Tabela 7 estão as massas (obtidas no *software* CAD) e comprimentos das lâminas de cada um. A Figura 68 está indicando os ADVs 1, 2 e 3 acoplados à bancada com seus respectivos comprimentos de lâmina.

| <b>ADV</b>       | Massa [g] | Comprimento da lâmina [cm] |
|------------------|-----------|----------------------------|
| ADV <sub>1</sub> | 219,46    | 10,0                       |
| ADV <sub>2</sub> | 192,10    | 10,0                       |
| ADV3             | 164,73    | 9,0                        |

Tabela 7 – Massa e comprimento de lâmina para cada ADV.

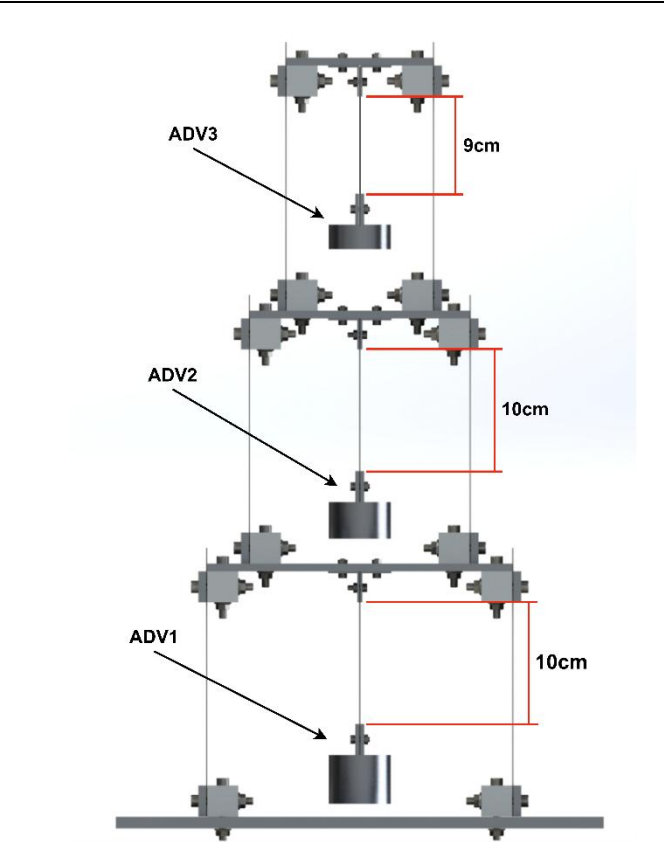

Figura 68 – Indicações de cada ADV e comprimento de lâmina para cada um.

Com os dados da Tabela 7 é possível prosseguir com a determinação da amplitude e frequência da força que cada ADV está relacionado. Pela limitação espacial da bancada, a amplitude máxima que cada ADV por ser submetido é de 1,5cm  $(X_a = 1,5cm)$ .

Partindo da Eq. (121):

$$
\omega = \omega_a = \sqrt{\frac{k_a}{m_a}}\tag{135}
$$

substituindo Eq. (133) em Eq. (135):

$$
\omega = \omega_a = \sqrt{\frac{\left(\frac{3E_a I_a}{l_a^3}\right)}{m_a}}
$$
\n(136)

Da Equação (131):

$$
F_0 = X_a m_a \omega^2 \tag{137}
$$

Com as equações Eq. (136) e (137) são determinadas a frequência de operação da força de excitação, que coincide com a frequência de sintonização do ADV, e a amplitude dessa força. Para o ADV1, partindo da Eq. (136), é determinada a frequência de atuação:

$$
\omega_1 = \omega_{a1} = \sqrt{\frac{\left(\frac{3E_{a1}I_{a1}}{l_{a1}^3}\right)}{m_{a1}}} = \sqrt{\frac{\left(\frac{3(215.10^9)(2,1667.10^{-12})}{(0,1)^3}\right)}{0,21946}}
$$

$$
\omega_1=\omega_{a1}=79{,}79\,rad/s=12{,}7Hz
$$

da Eq. (119) é determinada sua rigidez:

$$
k_{a1} = m_{a1} \omega_1^2 = 0.21946(79.79)^2
$$

$$
k_{a1} = 1397.5N/m
$$

da Eq. (137) é determinada a amplitude da força excitante:

$$
F_0 = X_a m_a \omega^2 = (0.015)(0.21946)(79.79)^2
$$

$$
F_0 = 20.96N
$$

Portanto, o ADV1 absorve a vibração do subsistema ao qual ele está acoplado quando a amplitude da força excitante é 20,96N e a frequência dessa força é igual sua frequência de sintonização de 79,8rad/s ou 12,7Hz.

Ao realizar o procedimento anterior com as equações Eq. (136), (119) e (137) para os outros ADVs, obteremos os parâmetros que estão na Tabela 8.

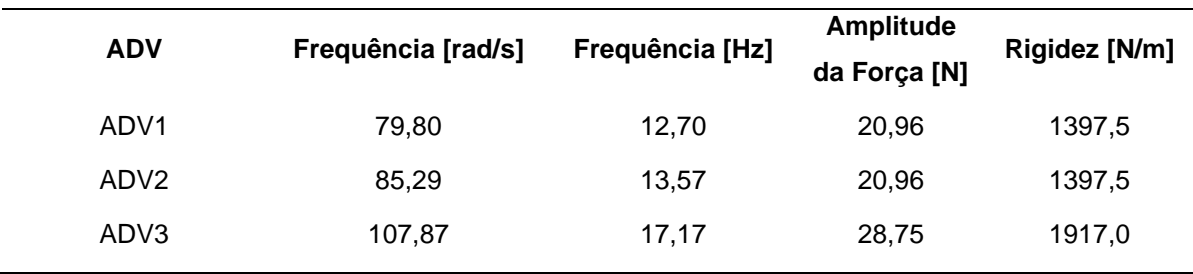

Tabela 8 – Frequência de sintonização, amplitude da força e rigidez para cada ADV.

Assim, os parâmetros dessa tabela definem as condições para que cada ADV absorva a vibração do subsistema ao qual ele está acoplado.

Para demonstrar como os ADVs serão utilizados na bancada, uma sequência de procedimentos dividida em quatro passos é mostrada na Figura 69. No passo um é definida a configuração de uso da bancada (1GDL nesse caso). No passo dois é aplicada na bancada uma força senoidal de frequência igual à frequência de sintonização de um dos ADVs escolhido para a demonstração; então é observada a amplitude de oscilação da bancada naquela frequência.

No passo três é retirada a força e o ADV é acoplado à bancada. No passo quatro é aplicada novamente a mesma força do passo dois. Assim, observa-se a amplitude de vibração do ADV e da placa a qual o ADV está acoplado. É esperado que a placa tenha mínima amplitude de vibração e o ADV máxima amplitude.

Para comprovar o que foi dito acima, foi realizada a modelagem em MEF para a bancada na configuração de 1GDL com o ADV1 acoplado. A Figura 70 apresenta os resultados dessa modelagem.

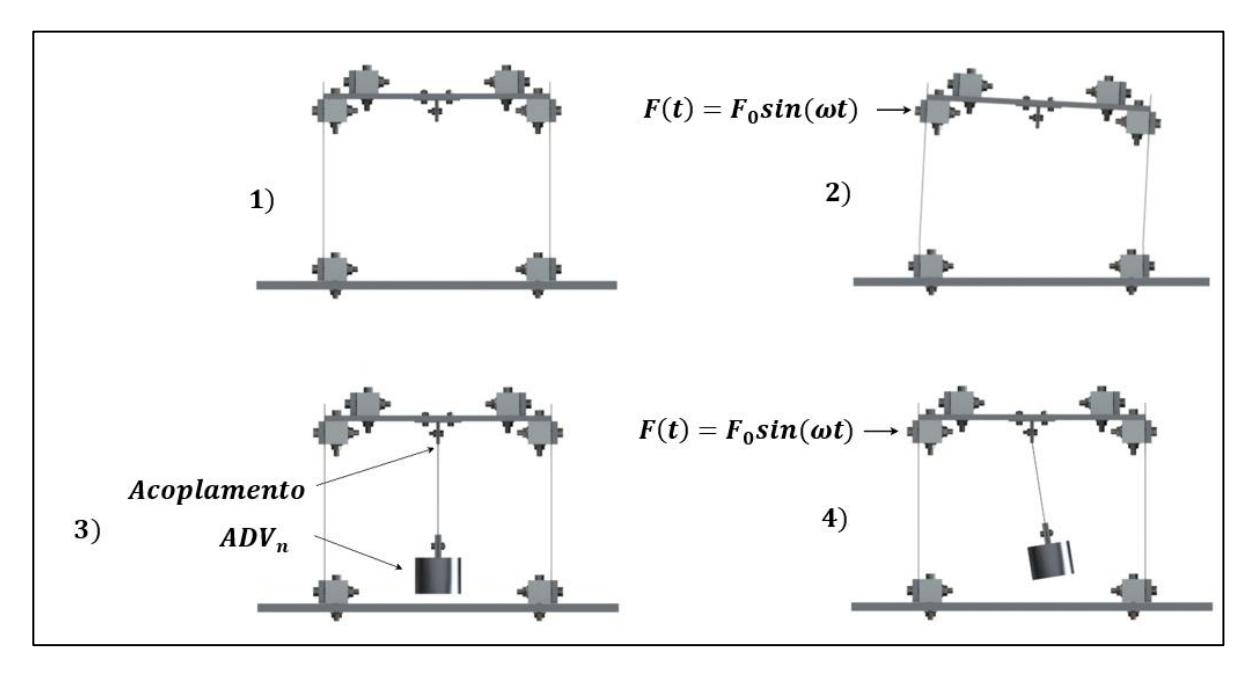

Figura 69 – Passo a passo de utilização dos ADVs.

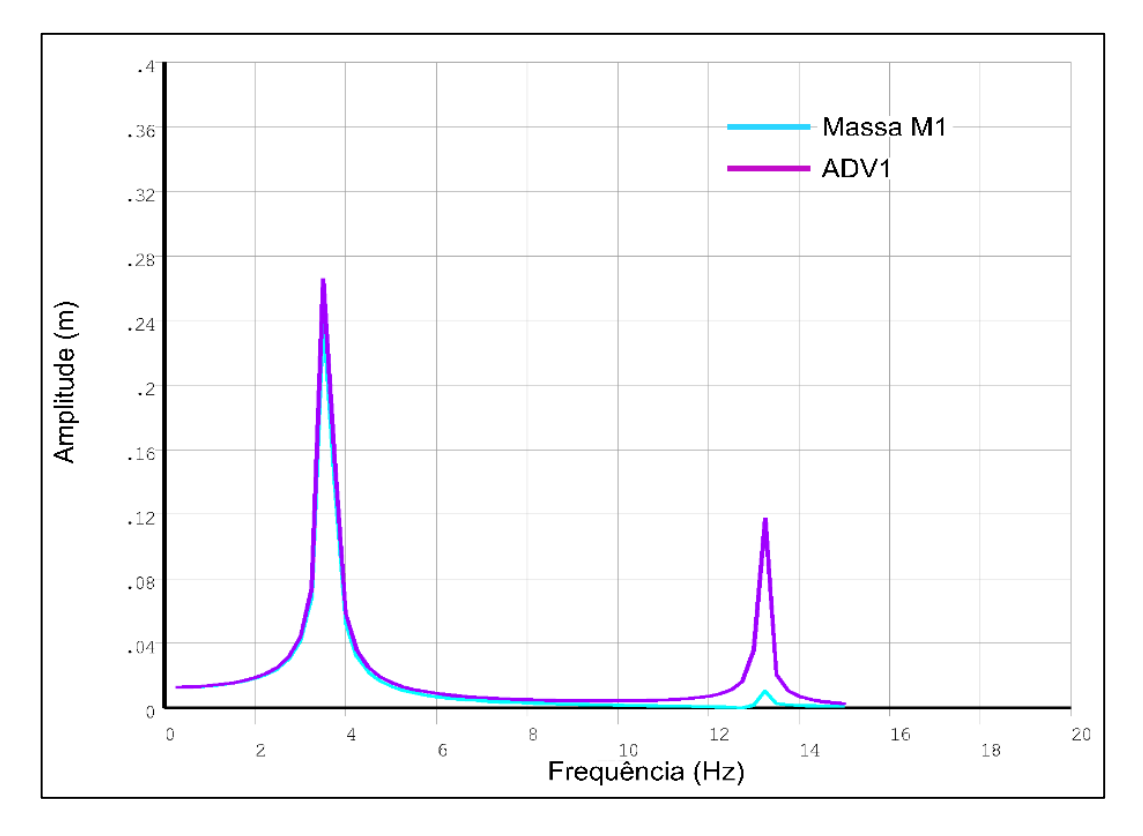

Figura 70 – Gráfico da modelagem MEF para o sistema de 1GDL com ADV.

O gráfico mostra a amplitude de movimento do sistema de 1GDL com o ADV1 acoplado para uma faixa de frequências. O ADV1 foi sintonizado para a frequência de 12,7Hz e, como pode ser notável, nessa frequência a amplitude da massa  $m_1$  é igual a zero e a do ADV1 não ultrapassa os 1,5cm, conforme a requisição de projeto.

Também pode ser notado que, com o acoplamento do ADV, o sistema passou a ter duas novas frequências naturais (3,59Hz e 13,19Hz), haja visto que foi adicionado mais um grau de liberdade ao sistema de 1GDL.

Dessarte, a aplicação dos absorvedores dinâmicos é de total aproveitamento para o controle de vibrações e seu funcionamento pode ser exemplificado, de forma ainda não experimental, através das modelagens desenvolvidas nesta seção.

## 3.3 Fabricação e Construção da Bancada

Para a fabricação da bancada experimental, foram adquiridos os seguintes materiais com suas propriedades mecânicas apresentados na Tabela 9:

| <b>Material</b>                         | <b>Dimensões</b>                    | Qtd          | Limite de<br>[MPa] | Limite de<br>Resistência Escoamento<br>[MPa] | Deformação<br>[%] | <b>Dureza</b><br>[HB] |
|-----------------------------------------|-------------------------------------|--------------|--------------------|----------------------------------------------|-------------------|-----------------------|
| Chapa - Alumínio 5052 H34 Naval         | (250 x 250 x 6,35)mm                | $\mathbf{1}$ |                    |                                              |                   |                       |
| Chapa - Alumínio 5052 H34 Naval         | 20cm x 20cm x 6,35mm                | $\mathbf{1}$ | 255                | 200                                          | 14                | 67                    |
| Chapa - Alumínio 5052 H34 Naval         | 15cm x 15cm x 6,35mm                | $\mathbf{1}$ |                    |                                              |                   |                       |
| Chapa - Alumínio 5052 H34 Naval         | 30cm x 40cm x 8mm                   | $\mathbf{1}$ |                    |                                              |                   |                       |
| Tarugo Quadrado - Alumínio 6351-T6      | 25,4mm x 1m                         | 2            | 304                | 277                                          | 16                | 95                    |
| Tarugo Redondo - Alumínio 6351-T6       | Ø50,80mm x 10cm                     | 1            |                    |                                              |                   |                       |
| Barra Chata - Alumínio 6063-T5          | 2,54cm x 6,35mm x 1,5m              | $\mathbf{1}$ | 150                | 105                                          | 12                | 60                    |
| Cantoneira - Alumínio 6060              | $(25,40 \times 1,58 \times 500)$ mm | 1            | 145                | 105                                          | 8                 | 60                    |
| Régua - Aço Inox AISI 420               | 30cm x 2,6cm x 1mm                  | 15           | 655                | 345                                          | 25                | 195                   |
| Parafuso Allen DIN 912 - Inox 304/A2    | MA 6 x 45mm                         | 84           |                    |                                              |                   |                       |
| Parafuso Allen DIN 912 - Inox 304/A2    | MA 4 x 12mm                         | 24           |                    | 234                                          | 60                | 149                   |
| Porca Sextavada Flangeada - Inox 304/A2 | MA 6 - 1,00                         | 84           | 586                |                                              |                   |                       |
| Porca Sextavada - Inox 304/A2           | MA 4 - 0,70                         | 24           |                    |                                              |                   |                       |

Tabela 9 – Materiais para fabricação da bancada com suas propriedades mecânicas.

Salvo os parafuso e porcas, todos os materiais adquiridos passaram por processos de fabricação no laboratório de processos de fabricação da FGA, tais como:

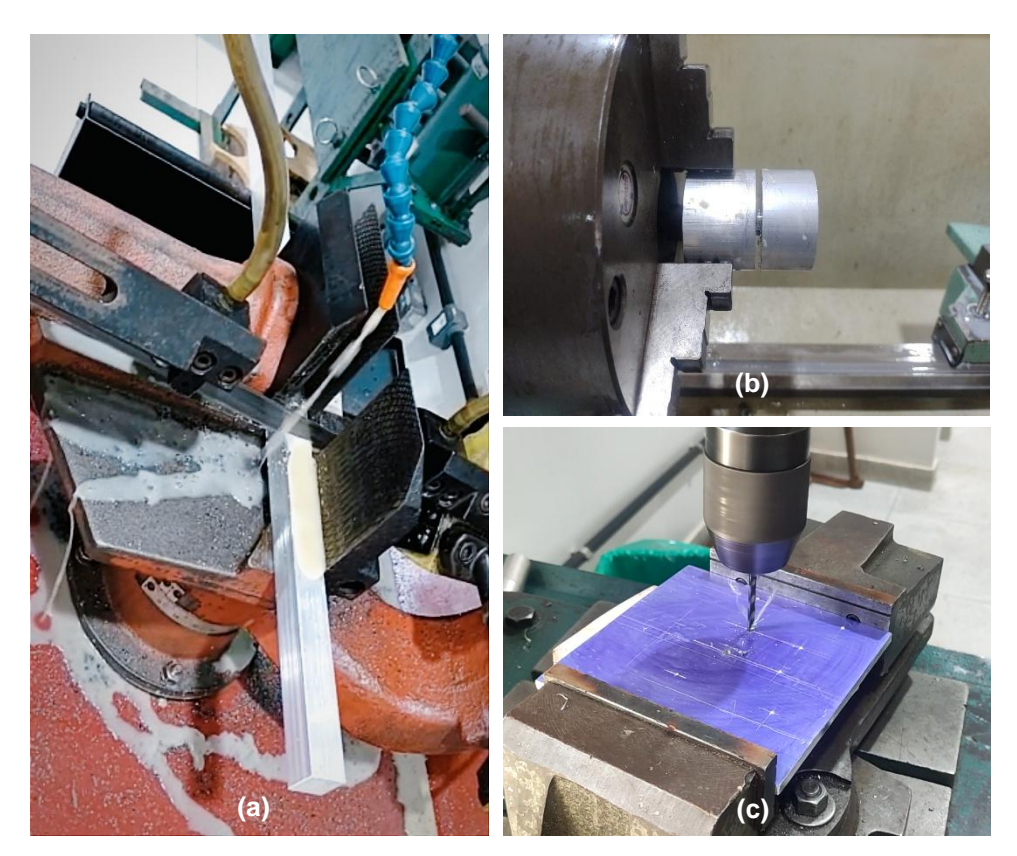

corte, furação, fresamento e torneamento, os quais estão ilustrados na Figura 71 (exceto o fresamento).

Figura 71 – Processos utilizados na fabricação dos componentes da bancada. (a) Corte de tarugo quadrado. (b) Torneamento de tarugo redondo. (c) Furação de chapa de alumínio.

Assim, ao final desses processos, foram obtidos os componentes que estão apresentados na Tabela 10, na qual estão listados os processos pelos quais os materiais passaram (com número de identificação na coluna "ID") e os componentes que eles originaram. Alguns destes componentes estão ilustrados na Figura 72.

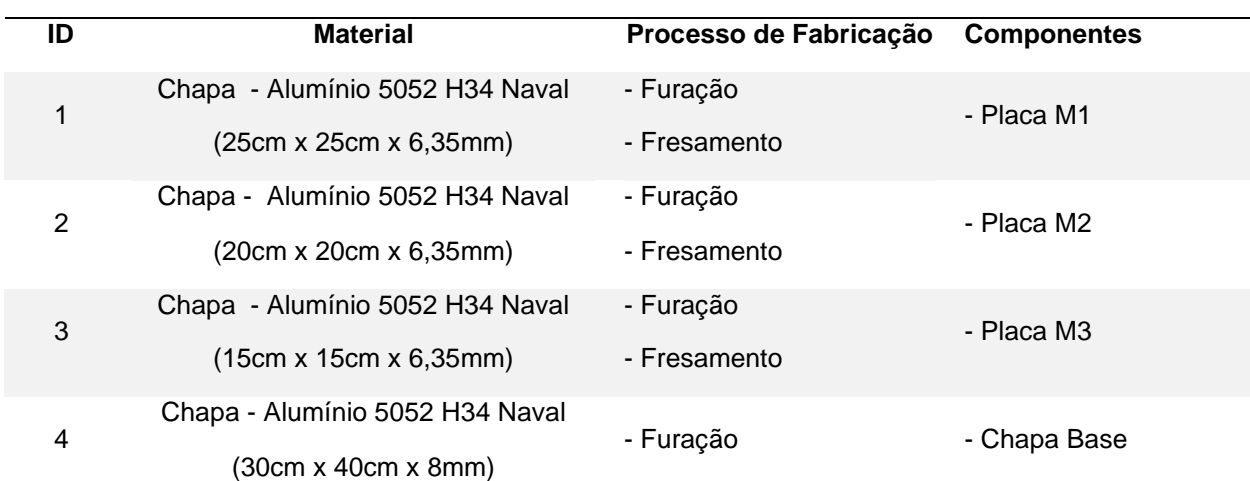

Tabela 10 – Componentes gerados após os processos de fabricação.

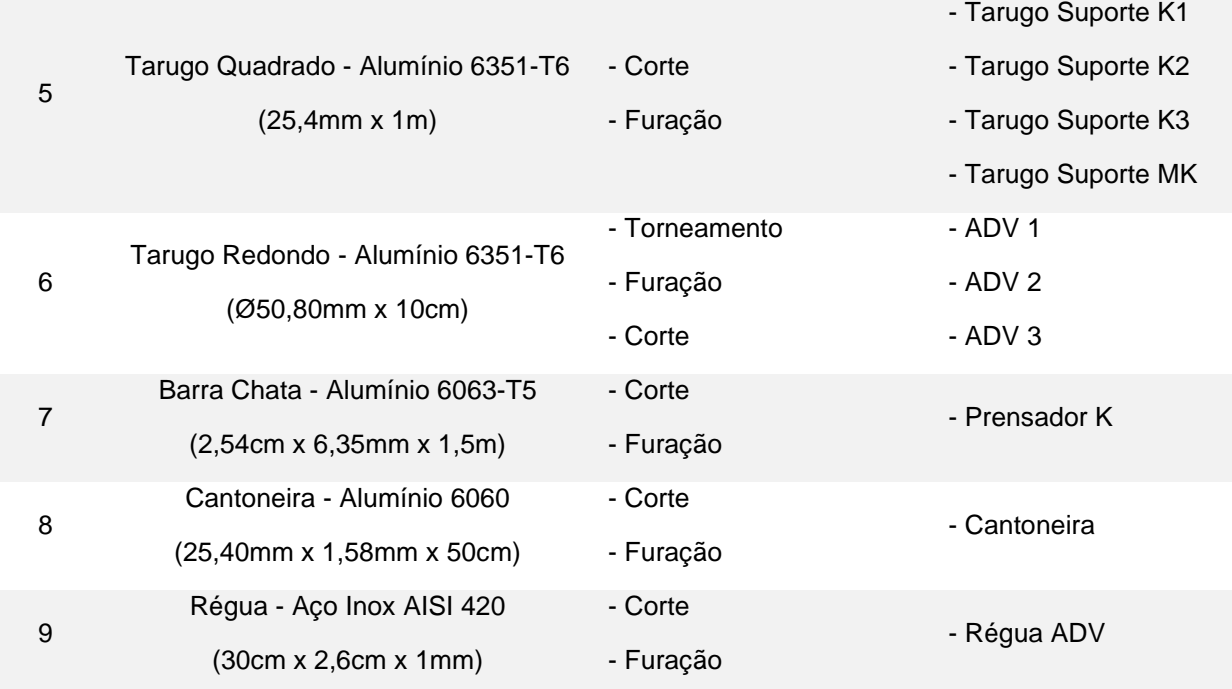

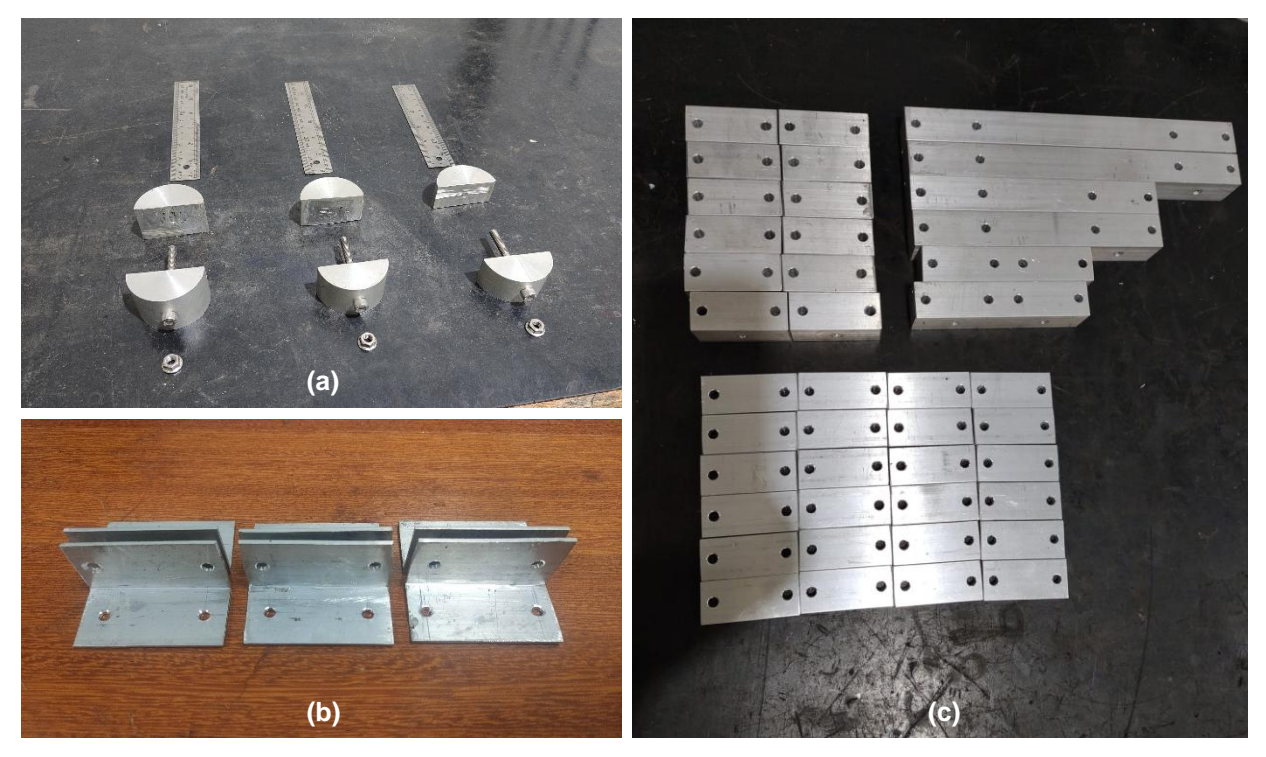

Figura 72 – Componentes fabricados. (a) ADV1, 2, 3 e Réguas para cada ADV. (b) Cantoneiras. (c) Tarugo Suporte K1, K2, K3, MK e Prensadores K.

Algumas considerações sobre os processos precisam ser mencionadas. Seguindo a Tabela 10, os materiais de ID 1 a 3 foram fresados em fresa CNC com rotação de 800rpm e velocidade de avanço de 0,125mm/rot. Os de ID 5, 7 e 8 foram cortados em serra horizontal com rotação de 1690rpm e óleo solúvel 10% como fluido

de corte. A furação dos de ID 1 a 8 foi realizada com furadeira de bancada, utilizando broca para metal com ponta de 118° com rotação de 1592rpm.

Para o material de ID 6, o torneamento foi feito com velocidade de rotação de 300rpm, utilizando um bedame de metal duro para sangrar o tarugo e o processo de corte foi realizado com serra manual. A furação do material de ID 9 foi realizada de modo análogo à furação dos de ID 1 a 8, porém a velocidade de rotação da broca foi de 650rpm por se tratar de aço e precisar de uma rotação menor; para o corte foi utilizado tesoura funileiro.

Após a fabricação dos componentes, foi iniciado o processo de montagem da bancada. Esse processo foi dividido em 7 etapas, as quais serão descritas a seguir.

Etapa 1: através dos parafusos e porcas MA 6, conectaram-se os Prensadores K aos Tarugos K1, K2, K3 e MK, como mostrado na Figura 73, formando assim, os seguintes conjuntos: Prensador K-Tarugo K1, Prensador K-Tarugo K2, Prensador K-Tarugo K3 e Prensador K-Tarugo MK. Note que, por efeito do enquadramento para a foto, não estão presentes todos os 12 conjuntos Prensador K-Tarugo MK, apenas 6 deles estão presentes.

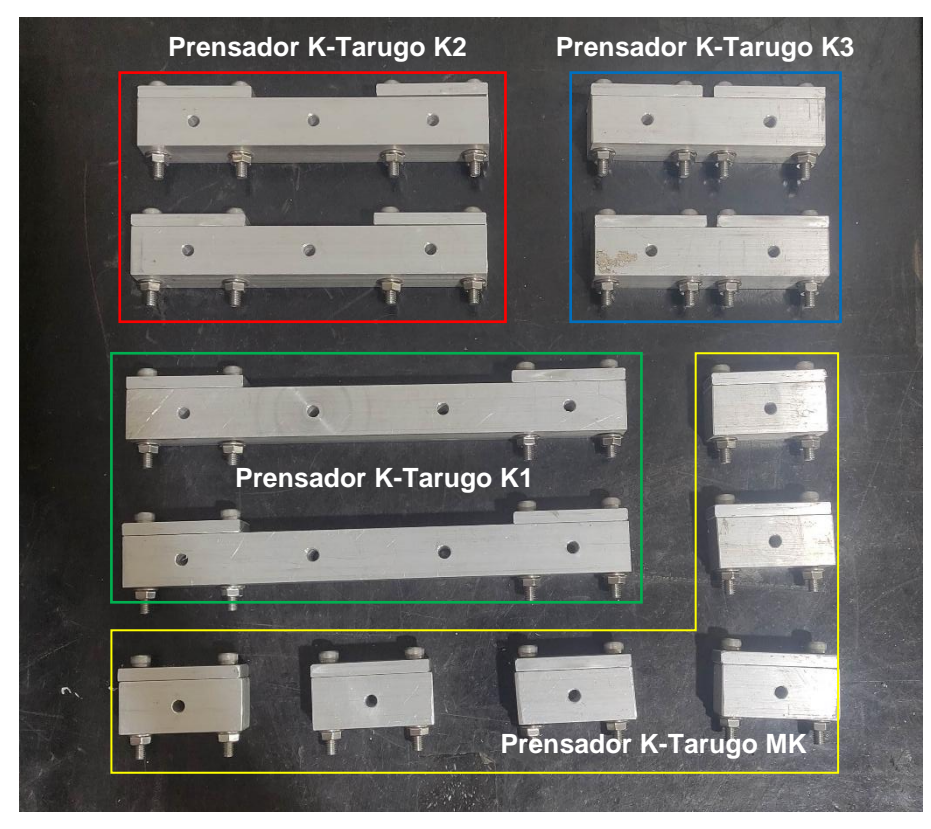

Figura 73 – Etapa 1 da montagem.

Etapa 2: por meio de parafusos e porcas MA 6, fixou-se 4 conjuntos Prensador K-Tarugo MK à Chapa Base. Após isso, foram fixadas as réguas na interface desses 4 conjuntos conforme mostra a Figura 74.

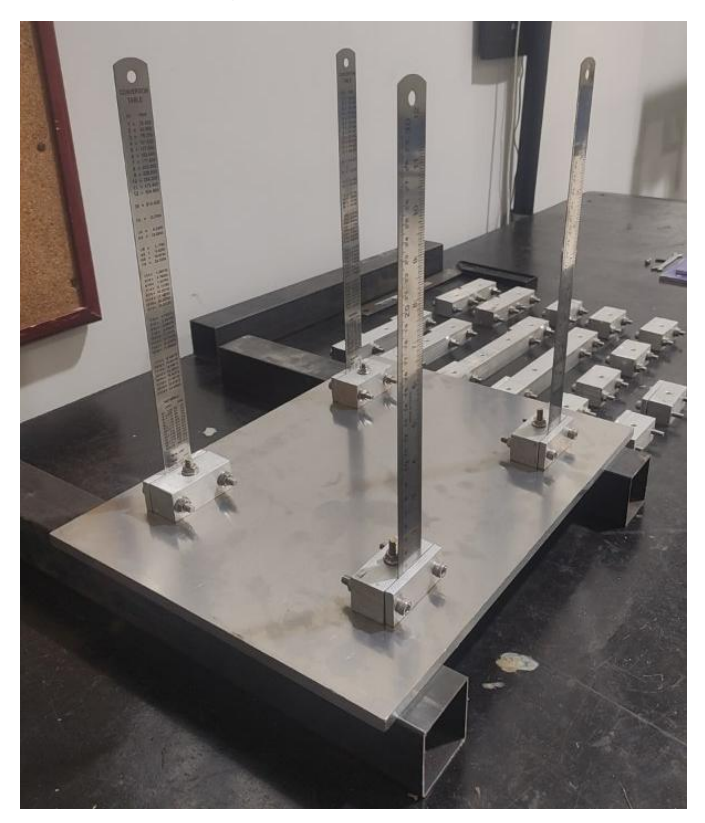

Figura 74 – Etapa 2 da montagem.

Etapa 3: na Placa M1, fixar os 2 conjuntos Prensador K-Tarugo K1 na superfície inferior conforme mostrado na Figura 75. Ainda nesta etapa, fixou-se 4 conjuntos Prensador K-Tarugo MK na outra superfície da Placa M1, e posicionou-se as réguas da etapa anterior na interface desses mesmos conjuntos e foram apertados os parafusos. Dessa forma, foi montado o sistema de 1GDL como mostra a Figura 76.

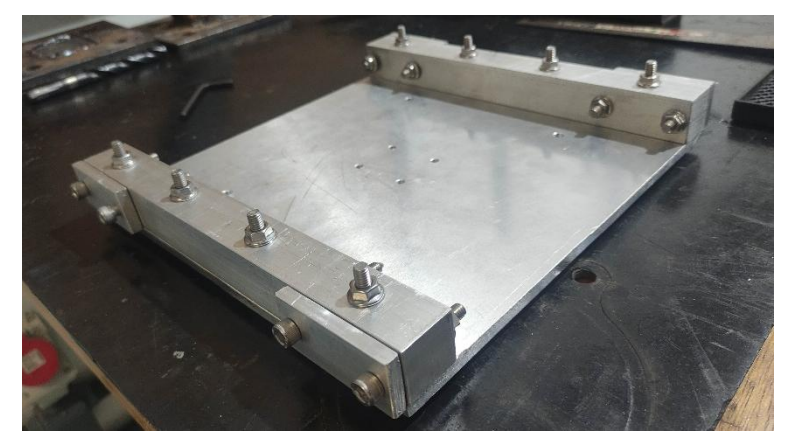

Figura 75 – Etapa 3 parcialmente completa. Placa M1 com superfície inferior voltada para cima.

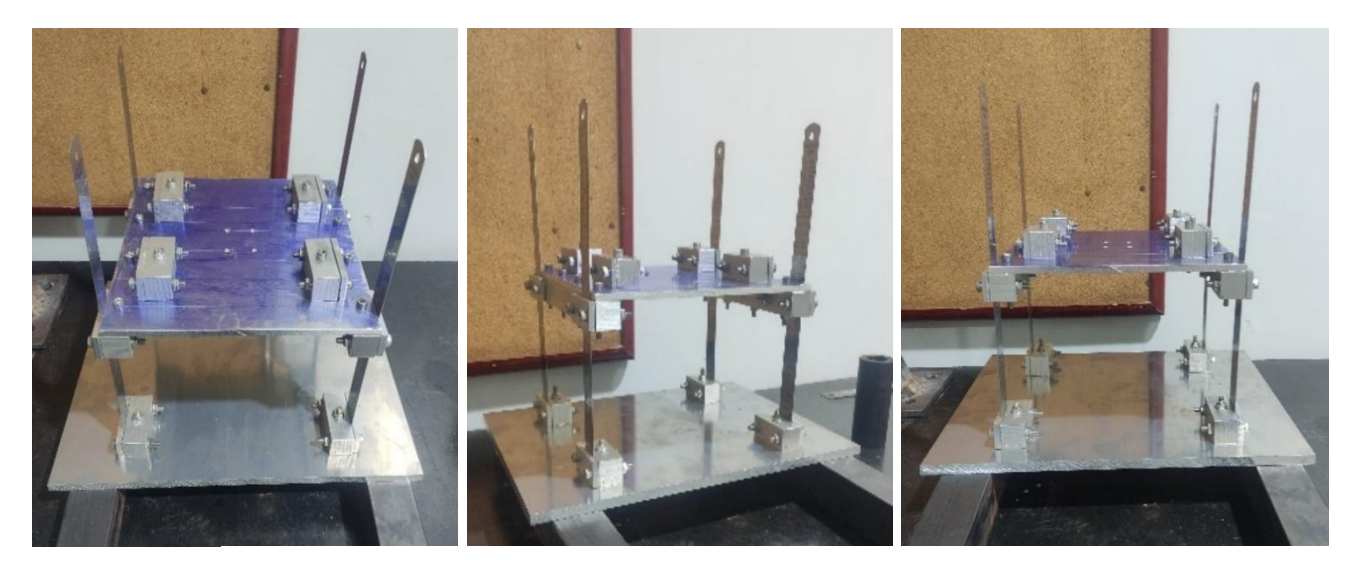

Figura 76 – Etapa 3 da montagem. Sistema de 1GDL em diferentes ângulos.

Para a montagem dos sistemas de 2 e 3 GDL, foram seguidos os passos da Etapa 2 (referente ao acoplamento das réguas) até esta. Desse modo, esses sistemas podem ser vistos na Figura 77; finalizando, portanto, a Etapa 3.

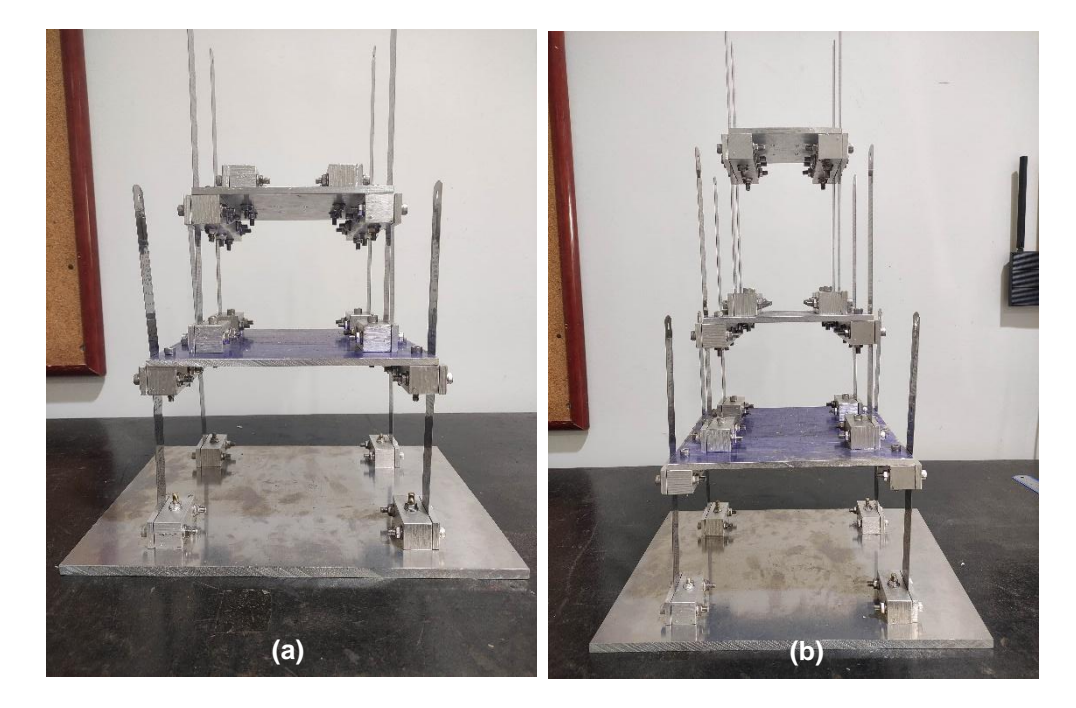

Figura 77 – Etapa 3 da montagem finalizada. (a) Sistema de 2GDL. (b) Sistema 3GDL.

Etapa 4: essa etapa consiste em fixar as cantoneiras nas Placas M1, M2 e M3 utilizando parafusos e porcas MA 4. Um par de cantoneiras foram fixadas a cada placa. A Figura 78 mostra, por exemplo, a montagem das cantoneiras na Placa M3 indicadas pela seta vermelha.

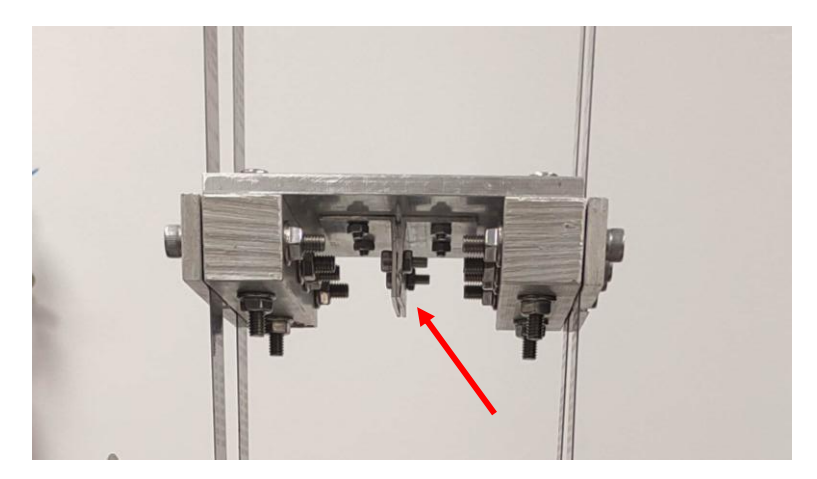

Figura 78 – Etapa 4 da montagem: cantoneiras fixadas às Placas M1, M2 e M3. Nesta figura está sendo mostrada apenas para a Placa M3.

Etapa 5: essa etapa consiste na montagem dos ADVs. Foram juntadas as metades de cada ADV com suas respectivas réguas, parafusos e porcas MA 6, os conjuntos dessa montagem podem ser vistos na Figura 79(a). Para concluir essa etapa, as réguas foram posicionadas entre as metades de cada ADV e, apertando os parafusos e porcas, finalizou-se a etapa (Figura 79(b)).

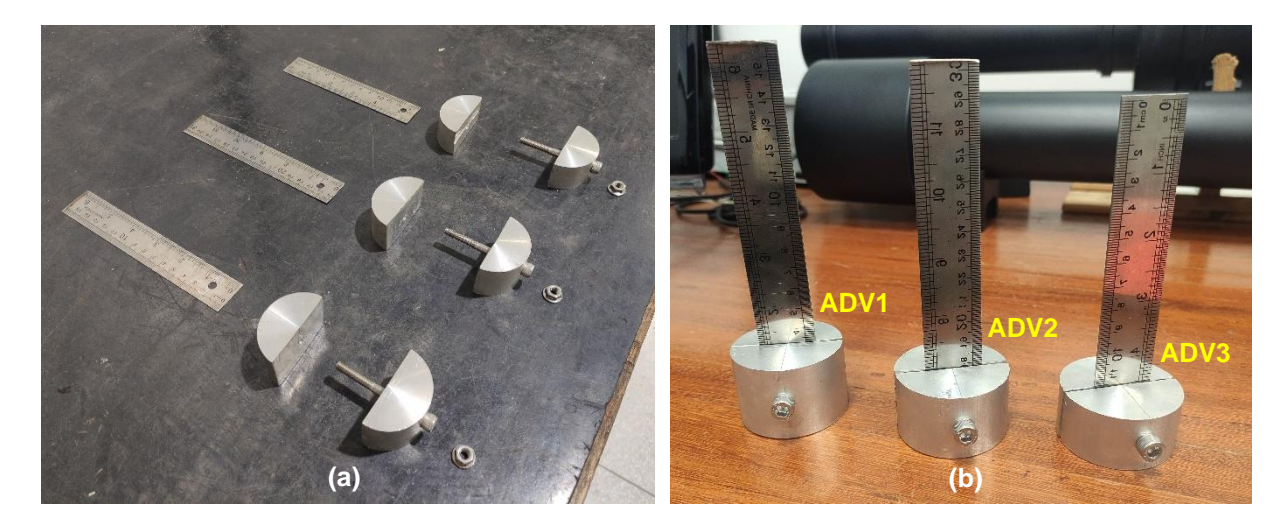

Figura 79 – Etapa 5 da montagem. (a) Conjuntos para montagem dos ADVs. (b) ADVs finalizados.

Etapa 6: essa é penúltima etapa e consiste em acoplar os ADVs às Placas M1, M2 e M3 por meio das cantoneiras montadas na etapa 4. A fixação foi realizada com parafusos e porcas MA 4, de modo que as réguas de cada ADV ficaram posicionadas no meio de cada conjunto de cantoneiras como está indicado pelas setas vermelhas na Figura 80. Esta figura mostra os ADVs 2 e 3 acoplados às Placas M2 e M3, respectivamente.

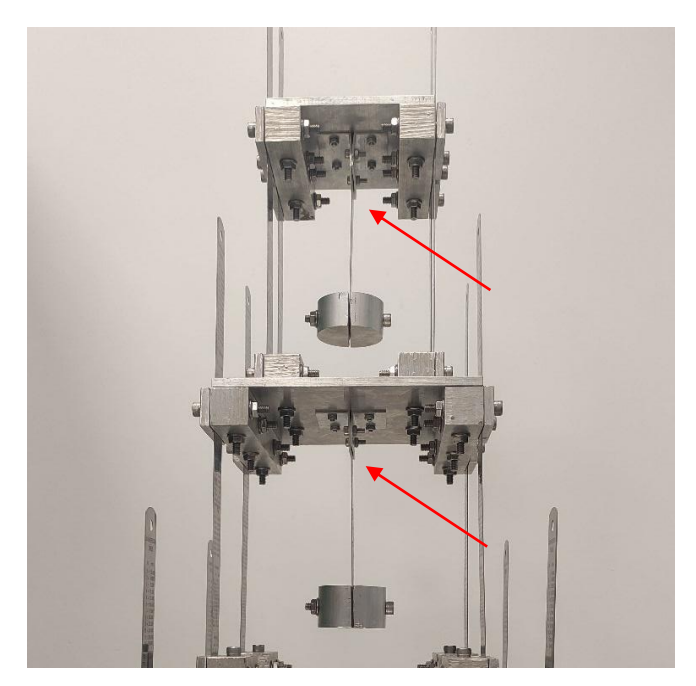

Figura 80 – Etapa 6 da montagem.

Etapa 7: essa é a etapa final da montagem e consiste em fixar a bancada em uma mesa (massa inercial). Foram feitos 4 furos na Chapa Base e 4 furos na mesa coincidentes aos da Chapa Base. Com o auxílio de parafusos, porcas e arruelas, a bancada foi fixada à mesa como mostra a Figura 81(a). Os pontos de fixação estão indicados pelas setas vermelhas. Dessa forma, finalizou-se a montagem da bancada (Figura 81(b)).

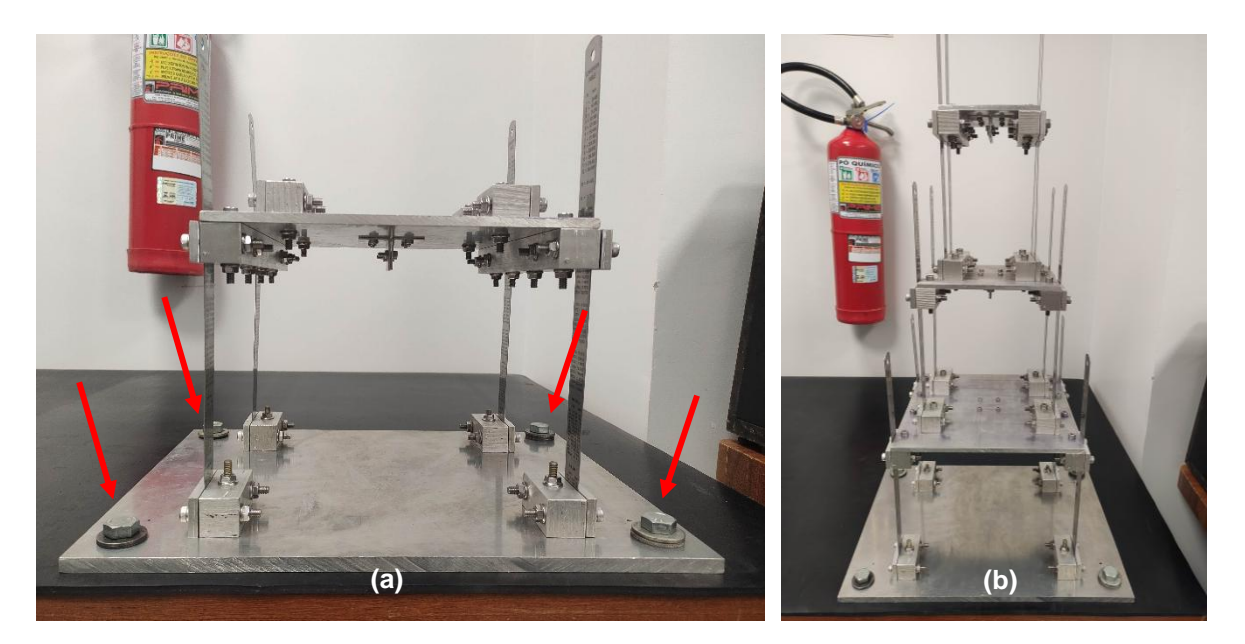

Figura 81 – Etapa 7 da montagem. (a) Fixação da bancada na mesa. (b) Bancada finalizada.

#### 3.4 Análise de Custo e Viabilidade da Construção

Foi realizado o levantamento dos gastos com os materiais necessários para a construção da bancada. A Tabela 11 indica os gastos com cada componente.

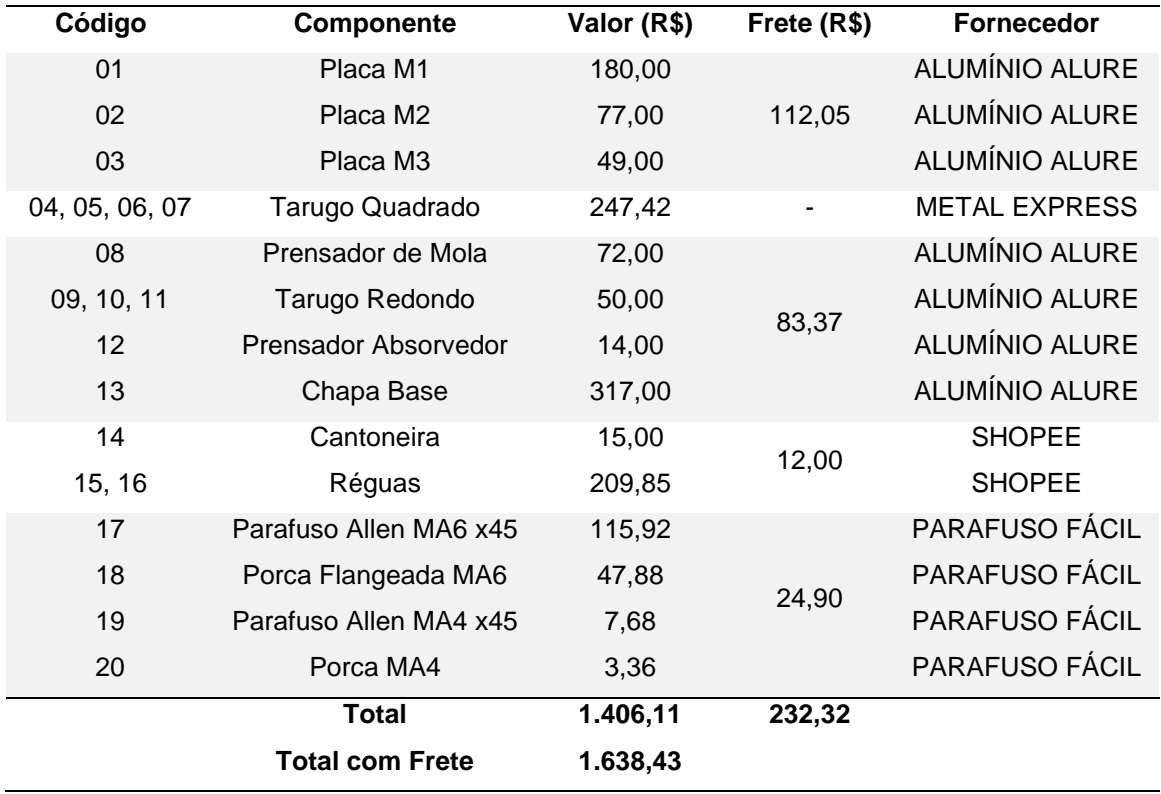

Tabela 11 – Levantamento dos gastos com os componentes.

Todos os componentes foram adquiridos e o gasto com eles resultou em R\$ 1.638,43. Tendo posse desses componentes, os próximos passos foram a fabricação e montagem.

Para a fabricação, a faculdade tem o Laboratório de Processos de Fabricação, esse laboratório têm diversos maquinários à disposição, tais como: fresadora, torno mecânico, cortadeira e furadeira, entre outros. Com o auxílio e acompanhamento dos funcionários do laboratório, todos os equipamentos supracitados foram utilizados para a fabricação da bancada. Com os componentes fabricados, iniciou-se a montagem da bancada, que foi realizada no Laboratório de Acústica e Vibrações (LabNVH) da FGA.

Para que o projeto da bancada se tornasse possível, pessoas tiveram que dedicar tempo para ele. A Tabela 12 mostra as cinco pessoas que estiveram diretamente ligadas nesse trabalho e suas horas dedicadas.

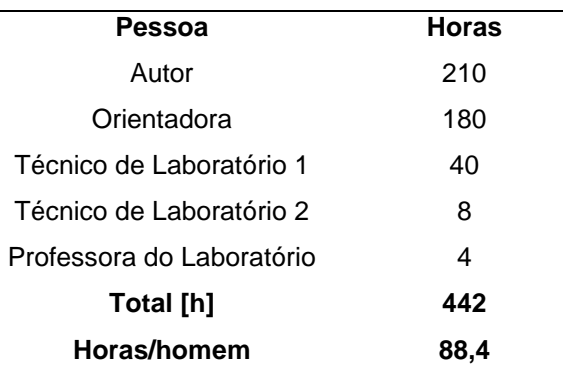

Tabela 12 – Pessoas envolvidas diretamente no trabalho e suas horas dedicadas.

Sendo assim, o total de horas dedicadas foram 442h, que dividas entre as cinco pessoas, resultam em 88,4 horas/homem trabalhadas.

### **4 ENSAIOS EXPERIMENTAIS**

Este capítulo tem como objetivo descrever os ensaios experimentais e realizar a análise e discussão dos resultados gerados para a validação do pórtico. Está divido em quatro seções: calibração de acelerômetros, vibração livre, vibração com martelo de impacto e vibração com ADV. A primeira seção descreve o processo de calibração de acelerômetros, as duas seguintes serão utilizadas para determinar as frequências naturais do pórtico e a última para mostrar o funcionamento dos ADVs. Os experimentos não foram feitos em replicatas, pois esse não era objetivo do trabalho.

#### 4.1 Calibração de Acelerômetros

Antes de iniciar qualquer processo de aquisição de sinais de vibração, é necessário realizar a calibração dos acelerômetros para verificar se os mesmo estão em perfeito funcionamento antes de iniciarem os testes. A seguir estão detalhados os procedimentos para a calibração.

Foram calibrados três acelerômetros disponíveis no LabNVH da FGA, que serão denominados daqui para frente como A1, A2 e A3. O A1 é do tipo piezoelétrico da Bruel & Kjaer Type 4332, com sensibilidade de 58,4 pC/g; onde "g" é aceleração da gravidade. O A2 é do tipo ICP da PCB Piezotronics Model 352A56, com sensibilidade de 105,3 mV/g. O A3 também é do tipo ICP da PCB Piezotronics Model TLD352A56 e sensibilidade de 102,5 mV/g. A Figura 82 mostra cada um desses acelerômetros.

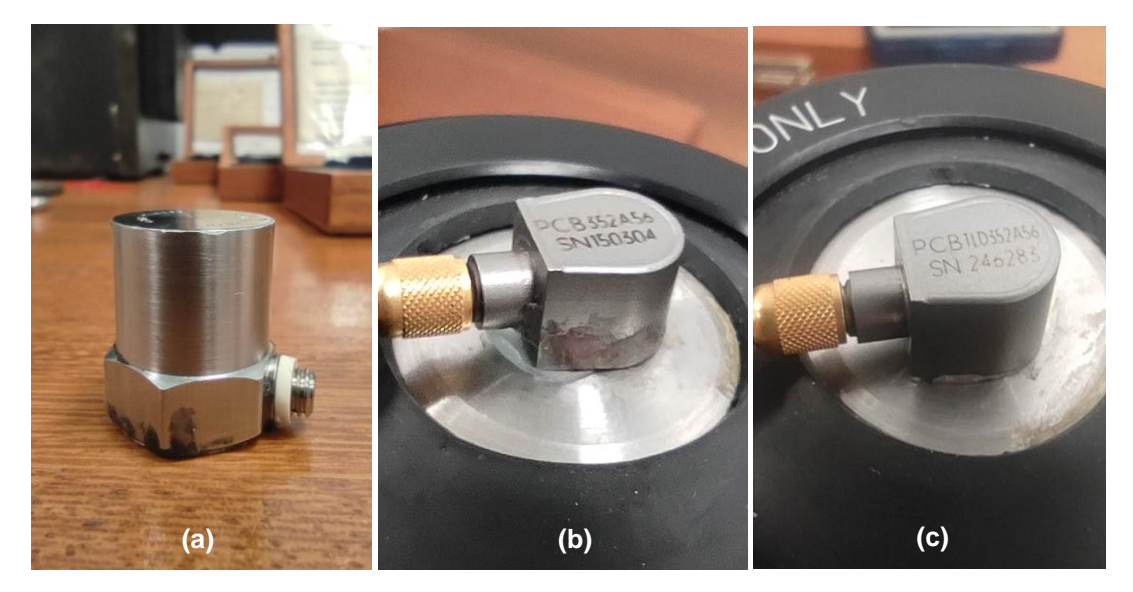

Figura 82 – (a) Acelerômetro A1. (b) Acelerômetro A2. (c) Acelerômetro A3.

Para o sinal de vibração que cada acelerômetro foi submetido, utilizou-se um handshaker da PCB Piezotronics Model 394C06 (Figura 83) que gera 1g (9,8m/s<sup>2</sup>) RMS na frequência de 159,2Hz. Ao analisar os sinais vindos dos acelerômetros, é esperado que estejam vibrando na amplitude e frequência do *handshaker*.

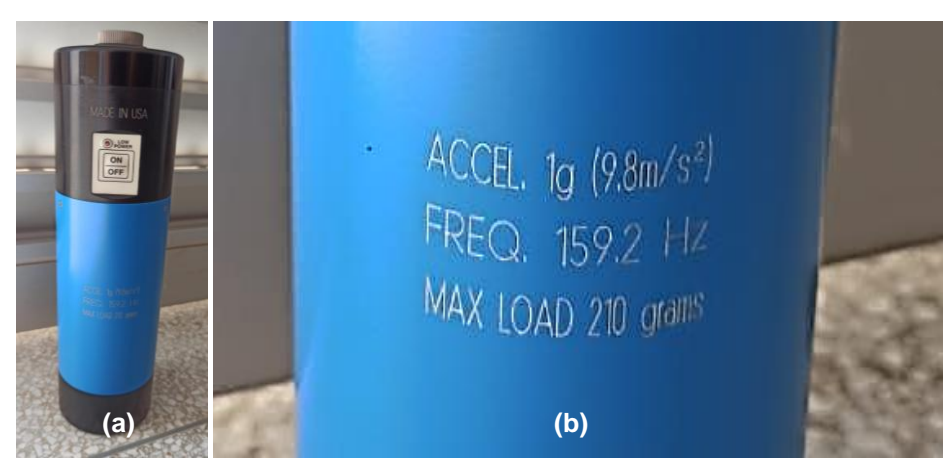

Figura 83 – (a) *Handshaker*. (b) Características do *handshaker*.

Dessa forma, a cadeia de instrumentação pode ser vista na Figura 84 (o fluxo de sinal segue as setas vermelhas). O sinal de vibração é gerado pelo *handshaker*, onde na sua parte superior é fixado o acelerômetro com cera de abelha. O sinal do acelerômetro é enviado por meio de cabo para o condicionador de sinais (Bruel & Kjaer NEXUS Conditioning Amplifier Type 2692-A), do condicionador para a placa de aquisição de dados (National Instruments USB-9234) e da placa para o computador que possui o *software* de aquisição LabVIEW (com frequência de aquisição configurada para 1652 Hz e tempo de aquisição de 10 segundos), onde pode ser visualizada a resposta do acelerômetro.

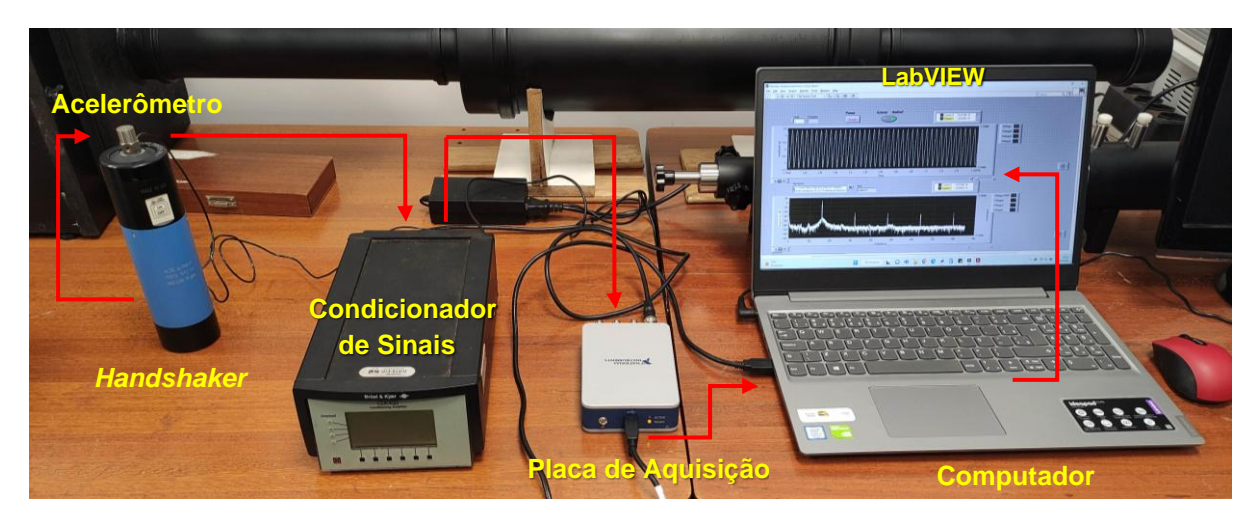

Figura 84 – Cadeira de instrumentação para calibração dos acelerômetros.

Uma observação importante: o condicionador foi utilizado apenas para o acelerômetro A1, pois os demais dispensam seu uso por serem do tipo ICP e são alimentados pela própria placa de aquisição, tornando a utilização do condicionador desnecessária. Logo, os sinais dos acelerômetros A2 e A3 são enviados diretamente para a placa de aquisição de dados.

Assim, os sinais obtidos no LabVIEW para cada acelerômetro foram exportados e tratados no MATLAB. Esse sinais podem ser vistos na Figura 85, onde são mostrados os sinais de aceleração e a densidade espectral de potência para cada acelerômetro.

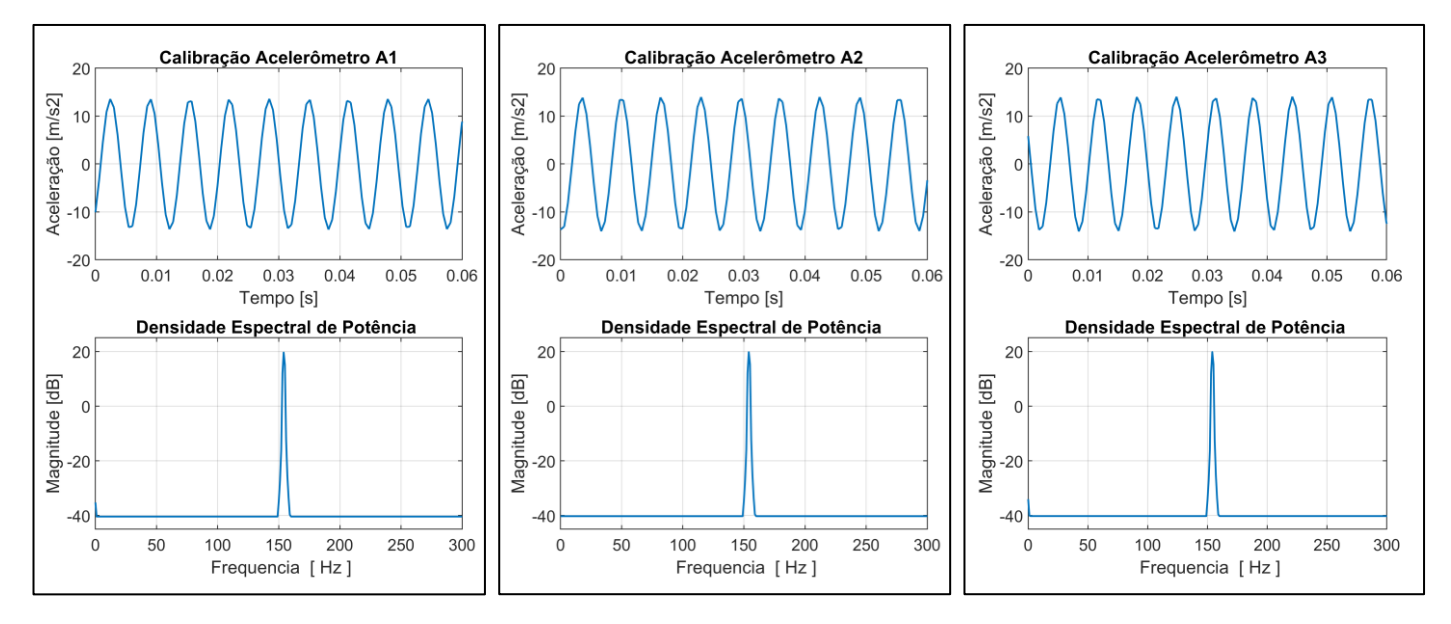

Figura 85 – Sinais de aceleração e densidade espectral de potência para cada acelerômetro na calibração.

Como pode ser visto nesses gráficos, a amplitude de aceleração de cada acelerômetro está em cerca de 13,8m/s<sup>2</sup>, esse valor é aproximadamente 9,75m/s<sup>2</sup> RMS e a máxima magnitude de potência em cerca de 159Hz. Dessa forma, os acelerômetros estão aptos para serem utilizados, uma vez que a amplitude de cada acelerômetro converge para 9,8m/s<sup>2</sup> RMS e frequência de 159,2 Hz geradas pelo *handshaker*.

### 4.2 Vibração Livre

Como visto no capítulo 2 de fundamentos teóricos, uma estrutura submetida à vibração livre estará vibrando na frequência natural; assim, nesta seção será feita a análise do pórtico vibrando livremente afim de determinar tais frequências. Para cada configuração do pórtico, as condições iniciais foram: deslocamento inicial de 5mm aplicado sempre na Placa M1 causando deflexão nas réguas que são fixas à essa placa e velocidade igual a zero para todos os graus de liberdade.

A cadeia de instrumentação para esse experimento é mostrada na Figura 86 com o pórtico na configuração de 1GDL. Seguindo o fluxo das setas vermelhas, a vibração do pórtico é captada pelo acelerômetro, passando pelo amplificador, depois para a placa de aquisição de dados e, então, para o computador com o *software* LabVIEW (com frequência de aquisição configurada para 2048 Hz e tempo de aquisição de 20 segundos). Por fim, o sinal foi exportado e tratado no MATLAB.

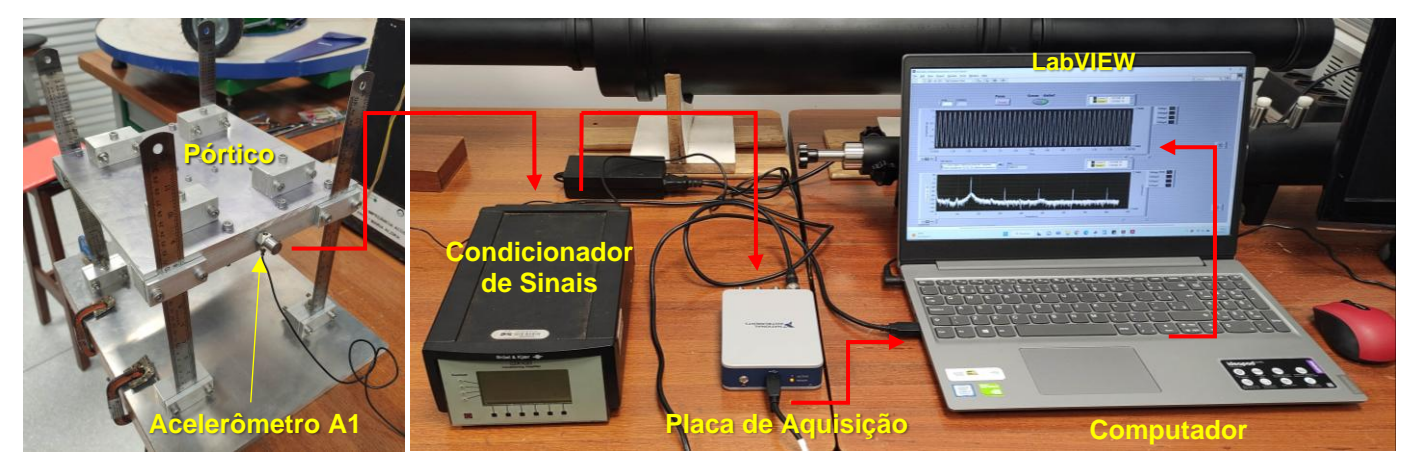

Figura 86 – Cadeia de instrumentação para vibração livre.

Para as demais configurações do pórtico (2GDL (Figura 77(a)) e 3GDL (Figura 77(b)), o que diferencia é o posicionamento dos acelerômetros. O A1, A2 e A3 são fixados nas Placas M1, M2 e M3, respectivamente. Sendo assim, o sinal de vibração do pórtico com 1GDL é visto na Figura 87, onde são mostradas a amplitude da aceleração e a densidade espectral de potência.

Analisando o gráfico da densidade espectral de potência da Figura 87, podemos determinar que a frequência natural desse sistema é 3 Hz (com seus harmônicos em 6Hz e 9Hz). Na modelagem teórica desse sistema foi obtido 3,73 Hz, a diferença entre o resultado experimental e o teórico é devido a diversos fatores, como fabricação e montagem, materiais com parâmetros físicos e geométricos um pouco diferentes dos parâmetros teóricos, a discretização de um sistema de infinitos graus de liberdade em apenas um e a frequência de obtenção dos sinais da placa de aquisição de dados não ser muito alta. Apesar desses fatores, foi obtido uma frequência natural baixa e próxima à obtida teoricamente.

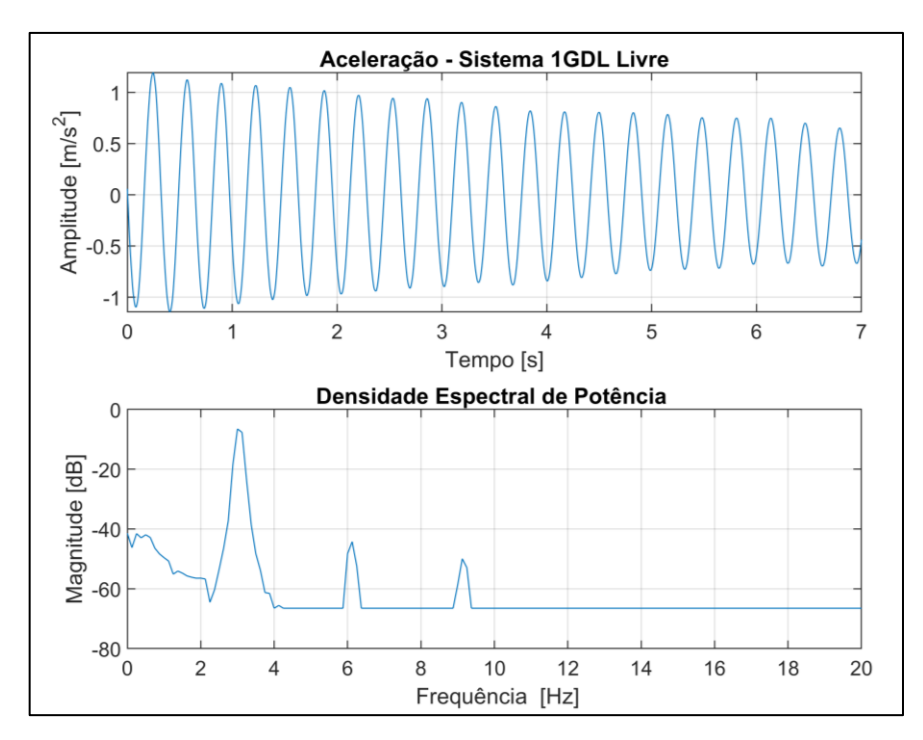

Figura 87 – Aceleração e densidade espectral de potência para o pórtico com 1GDL.

Ainda analisando esse gráfico, é visto a aceleração diminuindo com o tempo. Isso significa que o sistema é subamortecido e é possível calcular o fator de amortecimento utilizando o método do decremento logarítmico, conforme as duas expressões a seguir:

$$
\delta = \ln\left(\frac{An}{A_{n+1}}\right) \tag{138}
$$

$$
\zeta = \frac{\delta}{\sqrt{4\pi^2 + \delta^2}}\tag{139}
$$

onde  $\delta$  é o decremento logarítmico, An é o valor de qualquer pico na curva de aceleração,  $A_{n+1}$  é o valor de pico passado um período após o  $An \in \zeta$  é o fator de amortecimento.

Para determinar o decremento logarítmico, será utilizado os valores do primeiro e do segundo pico. Logo,  $An = 1,19376 \text{ m/s}^2$  e  $A_{n+1} = 1,12441 \text{ m/s}^2$ . Da Eq. (138) é obtido  $\delta = 0.05984$ . Substituindo  $\delta$  na Eq. 139, tem-se que o fator de amortecimento  $\acute{\text{e}}$   $\zeta = 9.52.10^{-3}$  que pode ser aproximado para  $\zeta = 0.01$ . Esse fator de amortecimento é muito pequeno e, por isso, foi desconsiderado na modelagem analítica.

Para o pórtico na configuração de 2GDL vibrando livremente, os sinais das acelerações das Placas M1 e M2 e a densidade espectral de potência estão nos gráficos da Figura 88. Analisando o gráfico de densidade espectral de potência dessa figura, podemos determinar que as duas frequências naturais são  $F_{n_1} = 2 Hz$  e  $F_{n_2} =$  $5,75 Hz.$ 

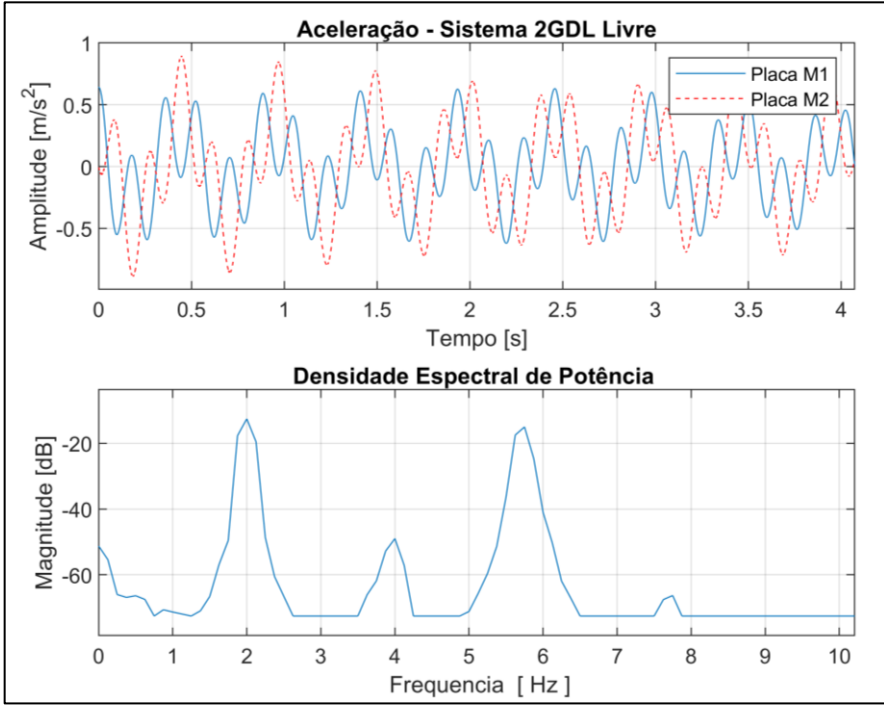

Figura 88 – Aceleração e densidade espectral de potência para o pórtico com 2GDL.

Os valores obtidos pela modelagem teórica foram  $F_{n_1} = 2,56 Hz$  e  $F_{n_2} =$  $6.34$   $Hz$ . A diferença entre os resultados teóricos e os experimentais dá-se pelos mesmos fatores já mencionados para o sistema de 1GDL.

Para o pórtico de 3GDL vibrando livremente, os sinais das acelerações das Placas M1, M2 e M3 e a densidade espectral de potência estão nos gráficos da Figura 89.

Analisando o gráfico de densidade espectral de potência da Figura 89, podemos determinar que as três frequências naturais são  $F_{n_1} = 1.63 Hz$ ,  $F_{n_2} = 4.88 Hz$ e  $F_{n_3} = 8.13 Hz$ . Se compararmos esses resultados com os teóricos ( $F_{n_1} = 2.22 Hz$ ,  $F_{n_2} = 5.64 \ Hz$  e  $F_{n_3} = 8.46 \ Hz$ , nota-se que também houveram algumas diferenças dadas pelos mesmos fatores dos casos anteriores. Os resultados experimentais para cada configuração do pórtico comparados com os resultados teóricos estão na Tabela 13.

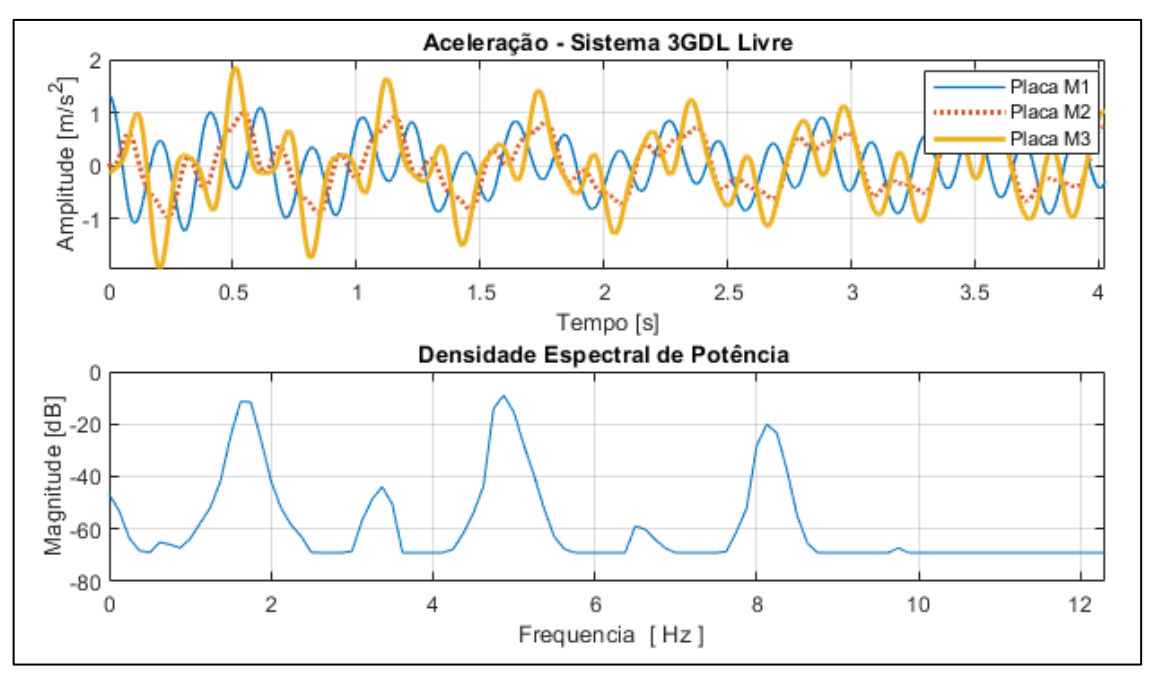

Figura 89 – Aceleração e densidade espectral de potência para o pórtico com 3GDL.

| Configuração | 1ª Frequência [Hz] | 2ª Frequência [Hz] | 3ª Frequência [Hz] |
|--------------|--------------------|--------------------|--------------------|
| 1GDL         |                    |                    |                    |
| Experimental | 3,00               | ۰                  | -                  |
| Teórico      | 3,73               |                    |                    |
| Erro         | -19.6%             |                    |                    |
| 2GDL         |                    |                    |                    |
| Experimental | 2,00               | 5,75               |                    |
| Teórico      | 2,56               | 6,34               | -                  |
| Erro         | $-21.8%$           | $-9.3%$            |                    |
| 3GDL         |                    |                    |                    |
| Experimental | 1,63               | 4,88               | 8,13               |
| Teórico      | 2,22               | 5,64               | 8,46               |
| Erro         | $-26.6%$           | $-13.4%$           | $-3.9%$            |

Tabela 13 – Frequências naturais para cada configuração do pórtico obtidas com deslocamento inicial.

Analisando essa tabela, é admissível afirmar que os resultados teóricos de frequências naturais são satisfatórios, posto que eles demonstram convergência embora os resultados experimentais tenham sofrido influência dos fatores já mencionados.

## 4.3 Vibração com Martelo de Impacto

Outra maneira de determinar as frequências naturais de uma estrutura é submetendo-a ao impacto. O impacto excita todas as frequências naturais e, nesse experimento, foi utilizado um martelo de impacto instrumentado com transdutor de força (Figura 90) para excitar o pórtico nas três configurações. O martelo é da Meggitt Sensing Systems Model 2302-10 com sensibilidade de 0,245 mV/N.

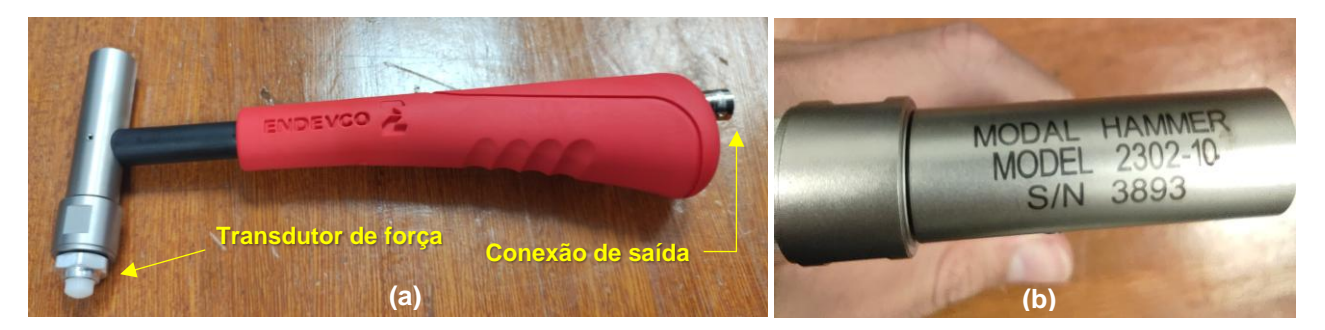

Figura 90 – (a) Martelo de impacto instrumentado. (b) Vista superior do martelo com número de série e modelo.

A Figura 91 mostra a cadeia de instrumentação para esse experimento, ao qual é semelhante à da vibração livre (Figura 86) com o seguinte acréscimo: o cabo que sai da extremidade do martelo é conectado na placa de aquisição de dados. Esse cabo leva para a placa de aquisição o sinal de resposta do transdutor de força; com isto, é possível obter a Função Resposta em Frequência (FRF). Com a FRF é possível visualizar a razão entre a aceleração do pórtico e a força aplicada pelo martelo.

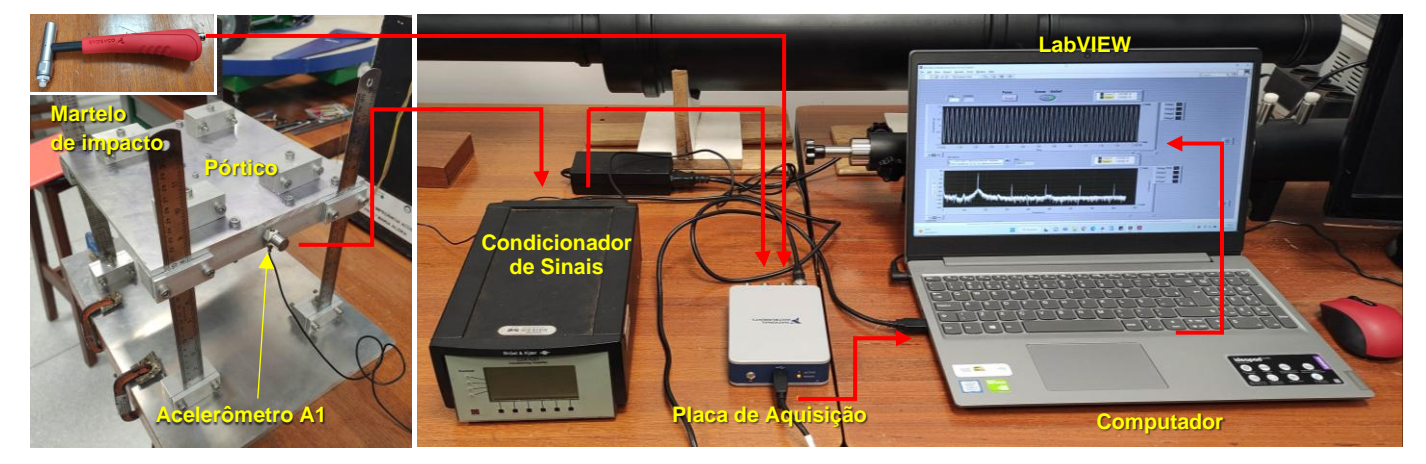

Figura 91 – Cadeia de instrumentação para vibração com martelo de impacto.

Essa cadeia de instrumentação está configurada para o pórtico com 1GDL. Para as demais configurações do pórtico, a disposição dos acelerômetros seguem análogas ao experimento anterior. Por fim, foi convencionado que, para cada configuração do pórtico, o impacto com o martelo ocorresse sempre na Placa M1.

Para o pórtico na configuração de 1GDL foram obtidos os gráficos da Figura 92. O gráfico à esquerda (Figura 92(a)) mostra a FRF, composta pelos gráficos da magnitude e fase. Analisando o gráfico de magnitude, o maior pico ocorre na frequência de 3,25 Hz, a qual é aproximadamente a frequência natural. Já para utilizar o gráfico de fase para determinar a frequência natural, deve-se verificar a frequência a qual o ângulo de fase é 90°.

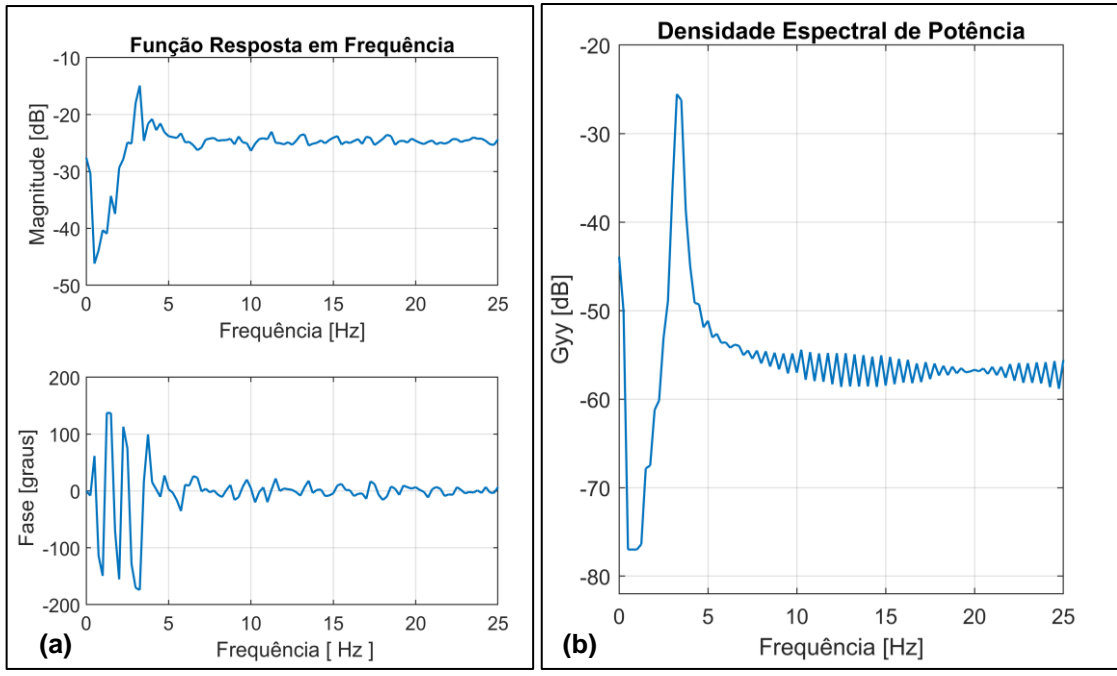

Figura 92 – Resposta ao impacto, sistema de 1GDL. (a) Função resposta em frequência. (b) Densidade espectral do sinal de vibração.

O gráfico à direita (Figura 92(b)) mostra a densidade espectral de potência do sinal de vibração em resposta ao impacto. A maior demanda de potência ocorre em 3,25 Hz; determinando, assim, a frequência natural, análogo ao gráfico de magnitude.

O experimento deu seguimento para as configurações de 2GDL e 3GDL. Os resultados estão nos gráficos da Figura 93 e Figura 94, respectivamente.

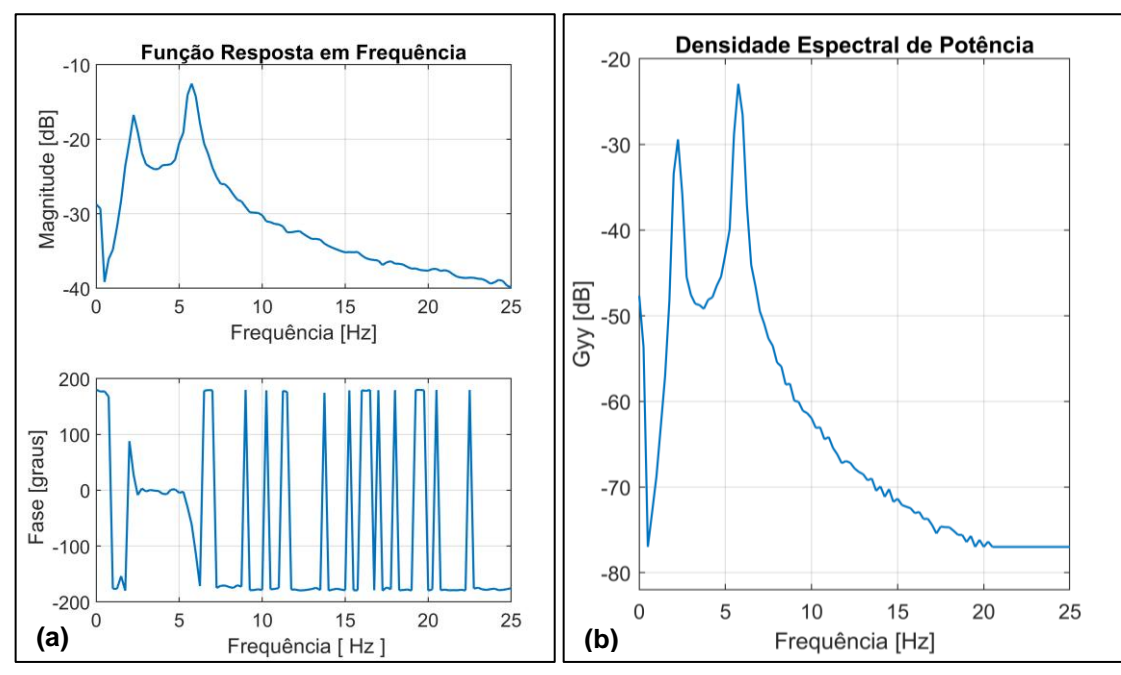

Figura 93 – Resposta ao impacto, sistema de 2GDL. (a) Função resposta em frequência. (b) Densidade espectral do sinal de vibração.

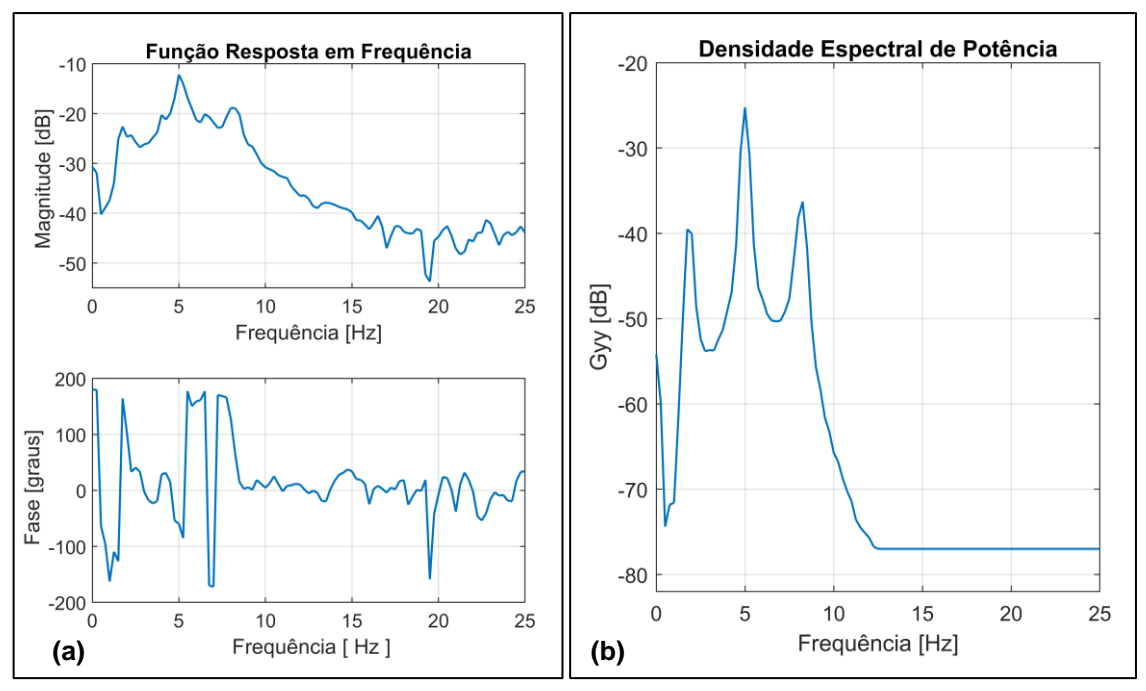

Figura 94 – Resposta ao impacto, sistema de 3GDL. (a) Função resposta em frequência. (b) Densidade espectral do sinal de vibração.

Analisando os gráficos de magnitude e densidade espectral de potência dessas últimas duas figuras, podemos determinas as frequências naturais para o pórtico com 2GDL: 2,25 Hz e 5,75 Hz. E com 3GDL: 1,75 Hz, 5 Hz e 8,25 Hz. Assim, a Tabela 14 mostra todos os resultados de frequências naturais comparando os resultados experimentais (do pórtico vibrando livremente devido ao impacto) em com os teóricos. Já a Tabela 15 compara os erros desse experimento com os erros do experimento de vibração livre devido o deslocamento inicial.

| Configuração | 1ª Frequência [Hz] | 2ª Frequência [Hz] | 3ª Frequência [Hz] |
|--------------|--------------------|--------------------|--------------------|
| 1GDL         |                    |                    |                    |
| Experimental | 3,25               |                    |                    |
| Teórico      | 3,73               | ۰                  | ۰                  |
| Erro         | $-12.8%$           |                    |                    |
| 2GDL         |                    |                    |                    |
| Experimental | 2,25               | 5,75               |                    |
| Teórico      | 2,56               | 6,34               | ۰                  |
| Erro         | $-12,1%$           | $-9.3%$            |                    |
| 3GDL         |                    |                    |                    |
| Experimental | 1,75               | 5,00               | 8,25               |
| Teórico      | 2,22               | 5,64               | 8,46               |
| Erro         | $-21,2%$           | $-11.3%$           | $-2.5%$            |

Tabela 14 – Frequências naturais para cada configuração do pórtico obtidas com martelo de impacto. Erros relativos aos resultados teóricos.

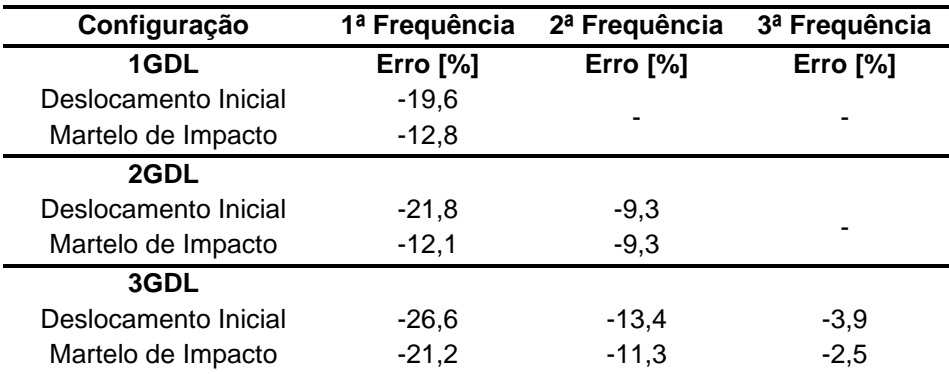

Tabela 15 – Comparativo entre os erros experimentais devido o deslocamento inicial e martelo de impacto em relação aos resultados teóricos.

Analisando a Tabela 14 e a Tabela 15, é possível ver maior convergência entre os resultados teóricos e experimentais quando utilizado o martelo de impacto. No experimento de vibração livre, o pórtico estava preso à massa inercial por grampos sargentos, talvez a fixação não tenha sido tão intensa quanto a fixação para o experimento com martelo de impacto, onde o pórtico estava preso com parafusos. Possivelmente, por esse fator, os resultados não foram exatamente os mesmos para os dois experimentos.

Ainda analisando essas duas tabelas, nota-se que ao aumentar os graus de liberdade, o erro também aumenta. Esse fenômeno é esperado em experimentos desse tipo, uma vez que a tendência do erro é aumentar à medida que os graus de liberdade aumentam.

### 4.4 Vibração Forçada com Aplicação de ADV

O último experimento consistiu na aplicação dos ADVs ao pórtico. Para tanto, o pórtico foi excitado com uma força periódica senoidal e, portanto, utilizou-se um *shaker* (MB Dynamics Modal 35 Exciter) para realizar essa excitação. O *shaker* necessita de um gerador de forma de onda, foi utilizado o Agilent 33220A Waveform Generator. O sinal desse gerador precisa ser amplificado até o *shaker*, foi utilizado o Yamaha Power Amplifier Model P7000S. A Figura 95 mostra a cadeia de instrumentação para esse experimento, que começa do lado esquerdo pelo gerador de onda e segue o sentido das setas.

Nesse experimento, todos os ADVs foram testados ao acoplá-los individualmente ver após vez ao pórtico na configuração de 1GDL. O acelerômetro A3

foi utilizado para obter o sinal de aceleração da Placa M1 nos testes que posteriormente serão explicado nessa seção.

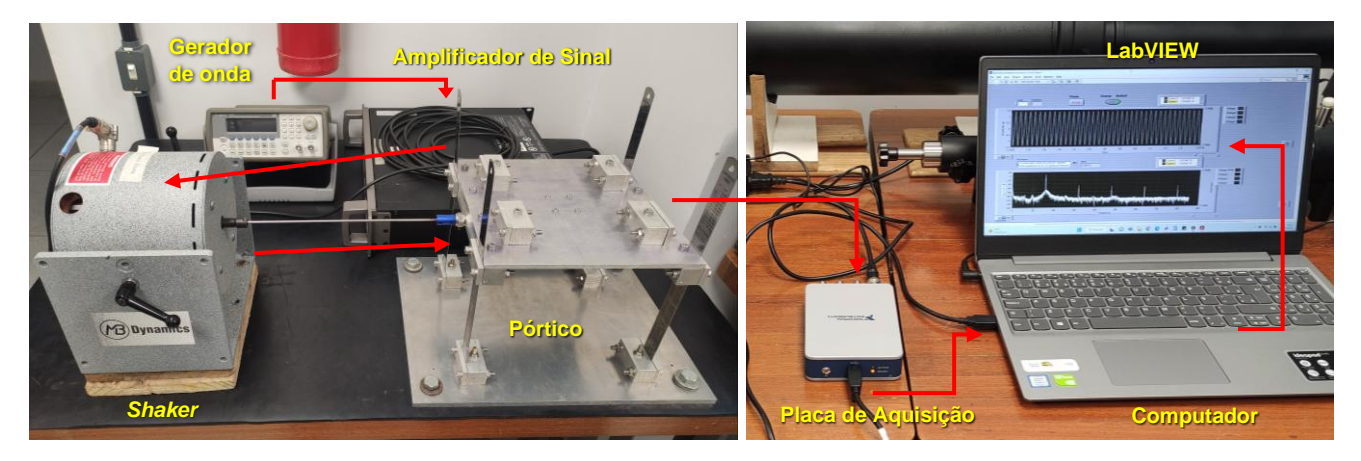

Figura 95 – Cadeia de instrumentação para vibração forçada.

Antes de iniciar o experimento, foi preciso determinar a frequência de sintonização de cada ADV. Começando pelo ADV1, o processo de determinação dessa frequência ocorreu como mostra a Figura 96. O ADV1 foi conectado ao pórtico na configuração de 1GDL e o acelerômetro A2 foi conectado ao ADV1. O *shaker* começou a excitar a estrutura com a forma de onda senoidal produzida pelo gerador de onda.

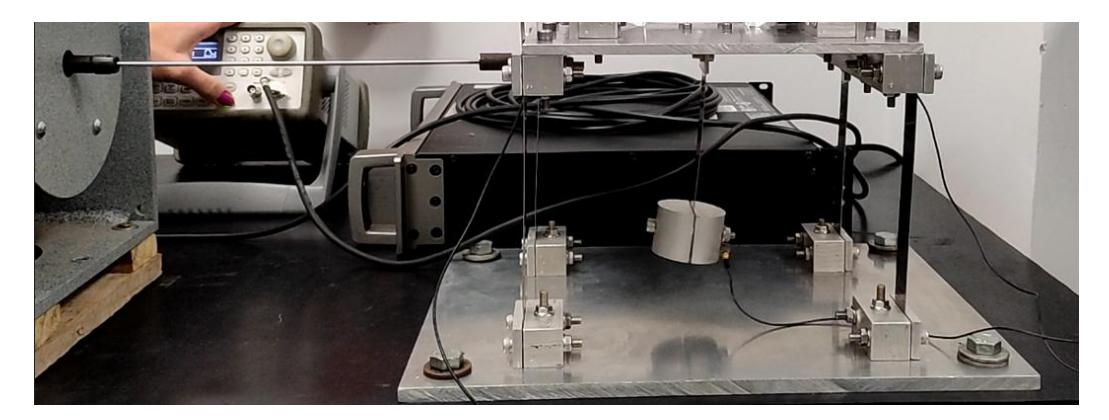

Figura 96 – Determinação da frequência de sintonização para cada ADV. Na figura o ADV é o ADV1.

Assim, uma varredura senoidal foi feita no gerador de ondas até a frequência em que, ao analisar os gráficos gerados pelo LabVIEW, eram observados a máxima amplitude de deslocamento do ADV1 e o mínimo deslocamento do pórtico. Nessas condições, foi registrado para o ADV1 a frequência de sintonização de 4,8Hz.

Esse procedimento foi realizado para o ADV2 e ADV3, e as frequências de sintonização determinadas por varredura senoidal estão registradas na Tabela 16.
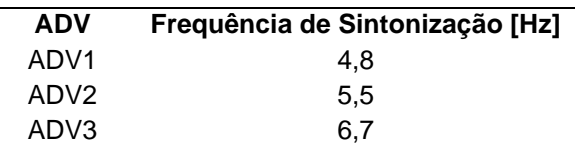

Tabela 16 – Frequência de sintonização de cada ADV determinada por varredura senoidal.

Determinadas as frequências de sintonização dos ADVs, iniciou-se o experimento que demonstra a aplicação dos ADVs a uma estrutura. Utilizando a cadeia de instrumentação da Figura 95 (sem acoplar o ADV), o pórtico foi excitado na frequência de sintonização do ADV1 (4,8 Hz) e o sinal de vibração do pórtico foi registrado. Após isso, o ADV1 foi acoplado ao pórtico e novamente o pórtico foi excitado na frequência de 4,8 Hz e seu sinal de vibração da foi registrado.

Era esperado que, com o ADV1 acoplado, o pórtico tivesse sua amplitude de aceleração reduzida. Visualmente era notável que o pórtico estava quase estático com o ADV1 acoplado. Isso se confirma ao analisarmos os resultados da Figura 97, onde o pico máximo de aceleração do pórtico foi de 2,2172 m/s<sup>2</sup> sem o ADV1 e o pico máximo com o ADV1 acoplado foi de 0,3780 m/s<sup>2</sup>.

Portanto, ao utilizar o ADV1, o pórtico teve uma redução de vibração de 82,9%. Analisando o gráfico de densidade espectral de potência da Figura 97, na frequência de 4,8 Hz é visto um decaímento na magnitude da potência com o ADV1 acoplado de 3,26 dB para -14,7 dB; comprovando, assim, a redução da vibração do pórtico com o ADV1 acoplado.

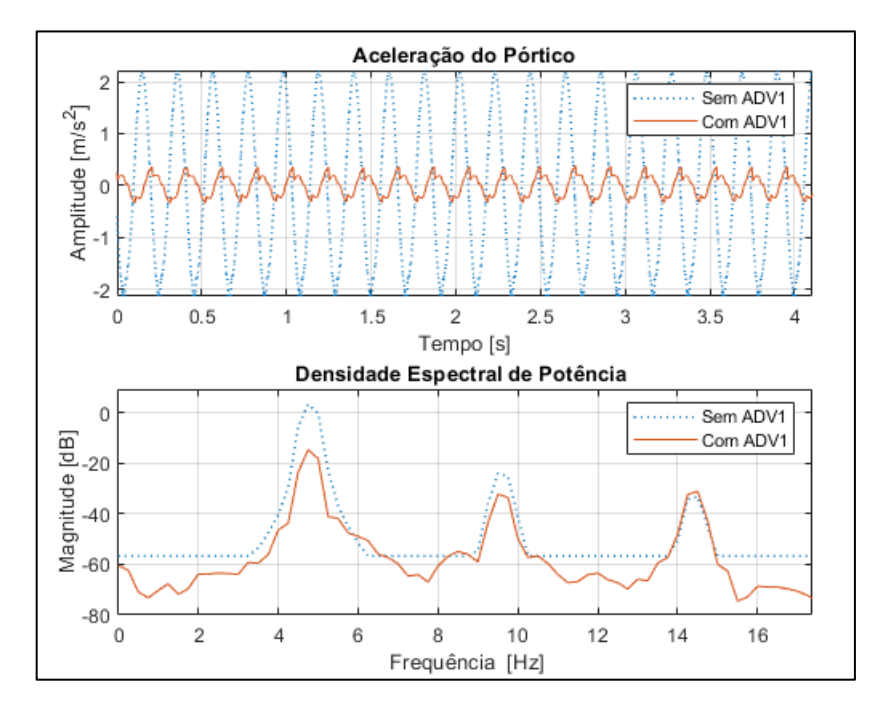

Figura 97 – Aceleração do pórtico com e sem ADV1.

Para demonstrar o funcionamento dos outros ADVs, foi realizado os procedimentos de forma análoga para o ADV1. Porém, para o ADV2, o pórtico foi excitado na frequência de 5,5 Hz e, para o ADV3, na frequência de 6,7 Hz. Os resultados estão na Figura 98 e Figura 99 para o ADV2 e ADV3, respectivamente.

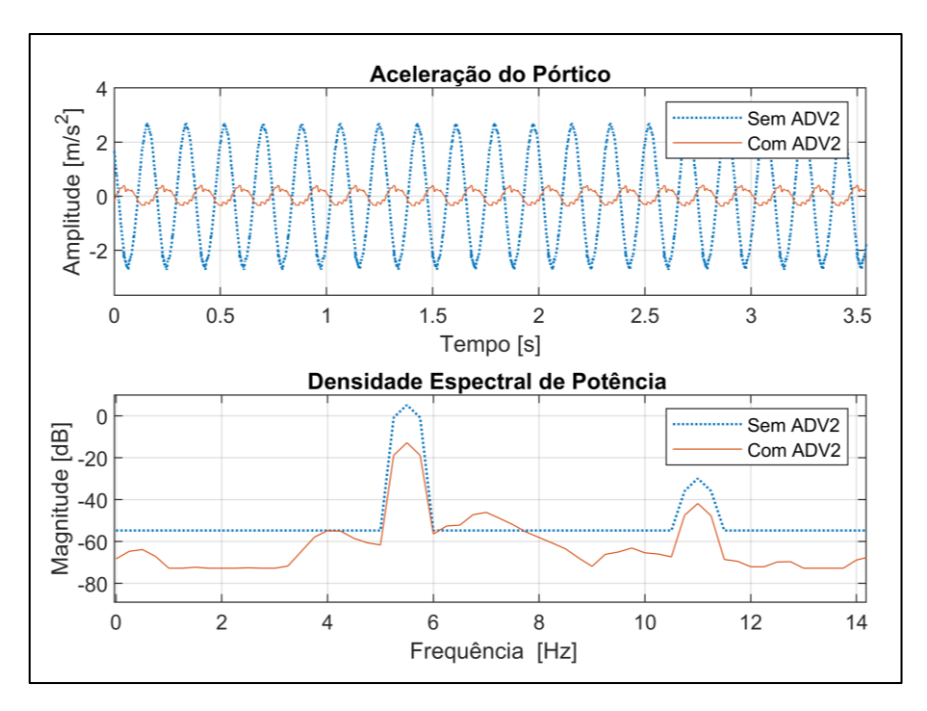

Figura 99 – Aceleração do pórtico com e sem ADV2.

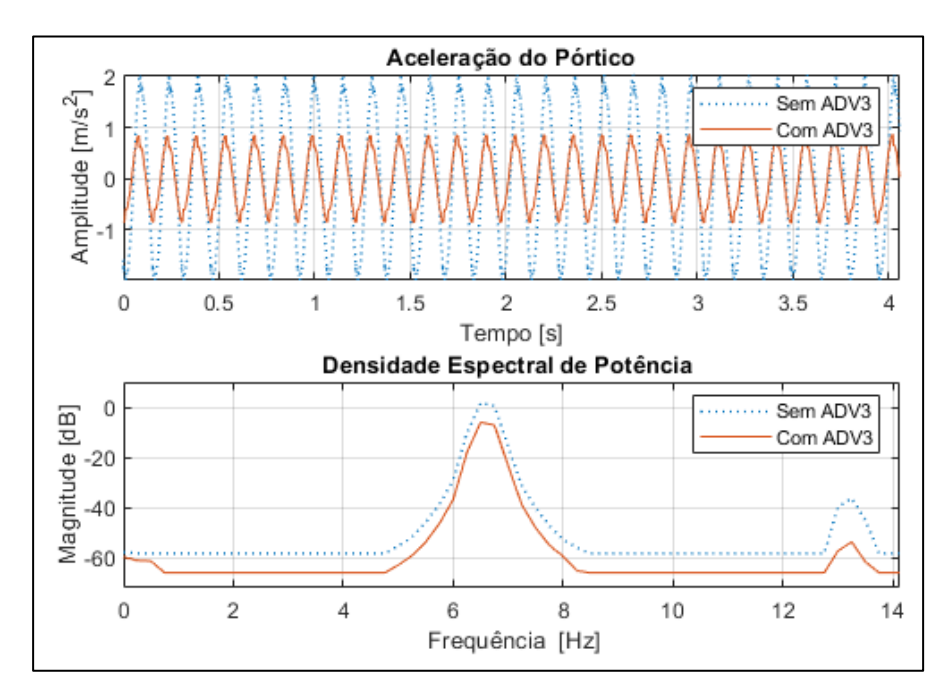

Figura 98 – Aceleração do pórtico com e sem ADV3.

Analisando os resultados da Figura 98, a aceleração do pórtico sem o ADV2 de 2,7077 m/s<sup>2</sup> passa para 0,4262 m/s<sup>2</sup> com o ADV2 acoplado e a magnitude da potência de 5,24 dB para -12,77 dB. Dessa forma, o pórtico teve uma redução de vibração de 84,3%.

E analisando os resultados da Figura 99, a aceleração do pórtico sem ADV3 de 2,0341 m/s<sup>2</sup> passa para 0,919 m/s<sup>2</sup> com o ADV3 acoplado e a magnitude da potência de 1,71 dB para -5,99 dB. Dessa forma, o pórtico teve uma redução de vibração de 54,8%. A Tabela 17 mostra a porcentagem de absorção de vibração que cada ADV desempenhou.

Tabela 17 – Absorção de vibração para cada ADV.

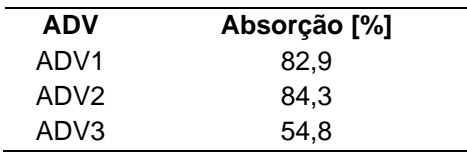

Dos três ADVs, o que mostrou maior absorção de vibração foi o ADV2 e a menor absorção foi o ADV3. Para trabalhos futuros é importante analisar quais as possíveis causas que fizeram o ADV3 apresentar esse valor de absorção abaixo dos outros e solucioná-las. Apesar disto, foi observado o ótimo funcionamento na absorção de vibração para os outros ADVs, o que demonstra a importante aplicação desses dispositivos mecânicos no controle de vibrações.

## **5 CONCLUSÃO**

Esse trabalho consistiu no projeto e construção de um pórtico para estudo de vibração livre e forçada com aplicação de controle passivo utilizando ADVs para compor a infraestrutura do Laboratório de Acústica e Vibração - LabNVH da FGA. Esse pórtico será utilizado como bancada experimental didática para disciplinas ministradas e pesquisadores na Universidade de Brasília (UnB), uma vez que uso de bancadas didáticas é de suma importância para o estudo do comportamento de estruturas reais.

A estrutura foi dividida em três subsistemas e as disposições desses subsistemas definiram os sistemas de 1, 2 e 3 GDL. Tais sistemas foram modelados analiticamente afim de que as frequências naturais e modos de vibração da estrutura fossem encontradas. Esse processo é fundamental para a caracterização de qualquer estrutura que esteja submetida à vibração.

Para validar os modelos, utilizou-se, em conjunto com a modelagem analítica, método numérico e método de elementos finitos para comparar os resultados. Foi possível analisar que as modelagens convergiam para os mesmos resultados de frequências naturais e modos de vibração, com maior erro de 0,54% para a modelagem utilizando Runge-Kutta. Dessa forma, os modelos foram validados e pode-se então seguir com a compra dos componentes, fabricação e construção do pórtico.

Com o pórtico construído, iniciou-se os experimentos para a validação das modelagens teóricas. Dois experimentos foram realizados para determinar as frequências naturais do pórtico: vibração livre devido ao deslocamento inicial e vibração livre devido ao impacto com martelo. Os resultados desses dois experimentos mostraram-se satisfatórios, sendo que os resultados utilizando o martelo de impacto apresentaram-se com erros menores. Dessa forma, a utilização do martelo de impacto para definir as frequências naturais é um caminho mais assertivo.

Foi constatado que, ao analisar os resultados dos experimentos supracitados, os erros tenderam a aumentar devido ao aumento de graus de liberdade, o que é um fenômeno esperado, porém que deve ser estudado em trabalhos futuros para ser mitigado.

Outro experimento foi realizado, esse teve o objetivo de demonstrar o funcionamento dos ADVs e validá-los para o uso na bancada, que consistiu na vibração forçada por um *shaker* com aplicação dos ADVs. Neste experimento foi possível demonstrar o ótimo funcionamento dos ADVs 1 e 2, os quais absorveram 82,9% e 84,3% da vibração da estrutura primária, respectivamente. Comprovou-se, então, a importância da aplicação dos ADVs às estruturas para o controle de vibrações.

Dessarte, após a realização dos experimentos, a bancada está validada e habilitada para uso didático e de pesquisa no Laboratório de Acústica e Vibrações-LabNVH da FGA. Cumprindo, assim, o objetivo à qual foi designada.

## 5.1 Sugestões de Trabalhos Futuros

Como sugestão para trabalhos futuros, realizar um estudo para mitigar as diferenças entre os resultados teóricos e experimentais. Possivelmente, trabalhar com taxas de aquisições de sinais mais elevadas já surtem efeitos positivos.

Outra sugestão é determinar experimentalmente uma expressão matemática que descreva a variação do fator de amortecimento em função dos comprimentos das lâminas.

Investigar o aumento do erro ao aumentar os graus de liberdade do pórtico e mitigá-lo. Realizar análises com modelos mais complexos em elementos finitos. Efetuar análise transiente e determinar o comportamento da estrutura submetida à fadiga, de modo que seja possível produzir um plano de manutenção dos componentes da bancada.

Planejar e realizar uma sequência de experimentos utilizando a bancada em outras configurações e aplicando os ADVs de forma permutada nos subsistemas da bancada. Também fica a sugestão da implementação de controle de vibração ativo utilizando ADVs ativos e/ou semiativos com malha de controle, dessa forma serão obtidas faixas de frequências onde os ADVs podem atuar.

## **6 BIBLIOGRAFIA**

APLICAÇÃO de pistões com altura de compressão reduzida no recondicionamento de motores ciclo Otto e Diesel. **APAREM**, 2014. Disponível em: <https://aparem.org.br/aplicacao-de-pistao-com-altura-de-compressao-reduzidaaparem/>. Acesso em: 14 dez. 2022.

AQUINO, A. S. **Controle de vibração de um sistema sob desbalanceamento rotativo utilizando atuador de liga de memória de forma**. Tese de doutorado — Universidade Federal da Paraíba, 2011.

AVITABILE, P. **Experimental Modal Analysis***:* A simple non-mathematical presentation" Sound and Vibration. University os Massachussetts. Lowell. Massachusstes, 2001.

AZEVEDO, R. S. **Desenvolvimento de uma ferramenta virtual para detecção e análise de desbalanceamento**. Universidade de Brasília, Brasília, DF: 2017.

BANCADA Didática de Vibrações, Alinhamento e Transmissões em Máquinas. **ALGETEC**, c2019. Disponível em: < https://www.algetec.com.br/br/bancada-didaticade-vibracoes-alinhamento-e-transmissoes-em-maquinas>. Acesso em: 06 jan. 2023.

BANCADA Didática para estudo em Alinhamento de Eixos, Análise de Vibração e Balanceamento. **WIDETECH**, [s.d]. Disponível em: <https://widetechautomacao.com.br/kits-didaticos/visualizar/41/bancada-didaticapara-estudo-em-alinhamento-de-eixos---analise-de-vibracao-e-balanceamento-- ba0193>. Acesso em: 06 jan. 2023.

BEARDS, C. F. **Structural Vibration: Analysis and Damping***.* Arnold, 1996. ISBN 0- 340-64580-6.

BEER, F. P.; JUNIOR, E. R. J. **Resistência dos Materiais**. São Paulo: McGraw-Hill, 1982. 2ed.

CISMASIU, C. **Apontamentos de vibrações mecânicas.** Textos de apoio da disciplina de Mecânica Aplicada II, Universidade Nova de Lisboa, 2009.

EL MIRADOR más alto del edifício. Taipei 101 abre sus puertas a los visitantes **Notícias de Taiwan**, 2019. Disponível em: <https://noticias.nat.gov.tw/news.php?unit=101&post=156887>. Acesso em: 15 dez. 2022.

FERNANDES, F. V. **Diagnose de falhas via observadores de estado em sistemas mecânicos com absorvedores dinâmicos de vibrações tipo lâmina vibrante**. Dissertação (Mestrado) — Faculdade de Engenharia da Universidade Estadual Paulista.

FERNANDES, V.; FILHO, E. L. V. C.; MELO, G. P. **Absorvedores dinâmicos de vibrações tipo lâmina vibrante.** Repositório Institucional UFU, 2005. Disponível em: <https://repositorio.ufu.br/handle/123456789/14912>. Acesso em: Acesso em: 10 jan. 2023.

GOBBO, M. P. **Desenvolvimento de uma bancada didática para projetos de absorvedores dinâmicos de vibração**. Trabalho de Conclusão de Curso de Graduação — Universidade Tecnológica Federal do Paraná, Pato Branco, 2019.

GRANDES construções: conheça o Taipei 101. **Amigo Construtor**, 2021 Disponível em: https://portal.amigoconstrutor.com.br/grandes-construcoes-conhecao-taipei-101/. Acesso em: 15 dez. 2022.

HARRIS, A. F. **Multi-Degree of Freedom Passive and Active Vibration Absorbers for the Control of Structural Vibration**. 2003. 144f. Dissertação de Mestrado, Virginia Polytechnic Institute and State University, Blacksburg, Virginia.

INMAN, Daniel J**. Engineering Vibration**. New Jersey: Pearson, 3 ed, 2008.

JUNIOR, A. S. **Caracterização dinâmica de um protótipo de stockbridge pseudoelástico**. Dissertação (Mestrado). Dissertação (Mestrado) – Universidade de Brasília, Brasília, 2011.

KOTINDA, G. I.; JUNIOR, V. S. **Sintonização do absorvedor dinâmico de vibrações tipo lâmina vibrante através da otimização do modelo de elementos finitos.** DocPlayer, 2005. Disponível em: <https://docplayer.com.br/30117903- Sintonizacao-do-absorvedor-dinamico-de-vibracoes-tipo-lamina-vibrante-atraves-daotimizacao-do-modelo-de-elementos-finitos.html>. Acesso em: Acesso em: 09 jan. 2023.

MAIA, R. S. **Análise do posicionamento de um absorvedor dinâmico de vibrações em linhas de transmissão de energia elétrica.** Dissertação (Mestrado) – Universidade de Brasília, Brasília, 2018.

MANSFIELD, N. **Human response to vibration**, 1 ed., Boca Raton: CRC Press, 2005.

MARQUES, R. F. A**. Estudo teórico e numérico de absorvedores dinâmicos de vibrações ativos e adaptativos**. Dissertação (Mestrado) — Faculdade de Engenharia Mecânica da Universidade Federal de Uberlândia, 2000.

MESQUITA, A. L. A. et al. **Detecção de falhas em rolamentos usando transformadas tempo-frequência – Comparação com análise de envelope**. First South-American Congress on Computational Mechanics, Universidade Federal de Campinas, Campinas. 2002.

MOBLEY, R. K. **Root Cause Failure Analysis**. Newnes, 1999. ISBN 0-7506- 7158-0.

MOORE, H. F. **Desenvolvimento de uma bancada de testes experimentais para estudos sobre vibrações de corpo inteiro em assento veicular**. Dissertação (Mestrado) – Universidade de Brasília, 2017.

MOUTINHO, C. M. R. **Controle de vibrações em estruturas de engenharia civil**. Dissertação (Doutorado) — Faculdade de Engenharia da Universidade do Porto, 2007.

NETO, A. D. V; REIS, R. P. B**. Aplicação de um absorvedor dinâmico de vibrações em sistemas do tipo passarelas**. Repositório Digital da UFERSA, 2020. Disponível em: <https://repositorio.ufersa.edu.br/handle/prefix/5720>. Acesso em: Acesso em: 09 jan. 2023.

O QUE é a síndrome do dedo branco? **Saint-Gobain**, 2019. Disponível em: https://www.nortonabrasives.com/pt-pt/recursos/experiencia-tecnica/o-que-esindrome-do-dedo-branco. Acesso em: 14 dez. 2022.

PRAZZO, C. E. **Análise Modal de uma Estrutura do Tipo Viga Utilizando Materiais Piezelétricos (PVDF) como Sensores.** Dissertação (Mestrado) - Universidade Estadual Paulista, São Paulo, 2011.

QUEIROZ, Larissa. Já teve a sensação do seu smartphone vibrar no bolso, mas não era nada? Isso pode não ser bom. **Tudo Interessante**, 2017. Disponível em: <https://www.tudointeressante.com.br/2017/04/se-voce-ja-sentiu-uma-vibracaofantasma-seu-celular-pode-nao-ser-bom.html>. Acesso em: 14 dez. 2022.

QUIZA, Eduardo. "Sistema pendular" auxilia na manutenção estrutural de Arranha-Céu. **Civilização Engenheira**, 2016 Disponível em: <https://civilizacaoengenheira.wordpress.com/2016/09/02/sistema-pendular-auxiliana-manutencao-estrutural-de-arranha-ceu/>.Acesso em: 15 dez. 2022.

RAO, Singiresu S. *Mechanical Vibrations in SI Units*. Pearson Education, 6 ed, 2017.

SERRANO, L. M. V., et al. **Sistemas de Aquisição, Processamento e Armazenamento de Dados**. Escola Superior de Tecnologia e Gestão de Leiria, Leiria: 2004.

SILVA, A. G. P. **Controle ativo de vibrações em uma estrutura com 2 GDL utilizando transdutores piezoelétricos associados a circuitos shunt de capacitância negativa**. Dissertação (Mestrado) - Universidade Federal de Campina Grande, Campina Grande, 2016.

SILVA, B. T. S. **BANCADA PARA ANÁLISE DE VIBRAÇÃO**: Análise de falhas em máquinas rotativas. Dissertação (Mestrado) – Universidade de Taubaté, 2012.

SOUTHERTON, T. G.; GROSSO, B. T.; LASHER, K. J. **Eccentric mass dynamic vibration absorber.** Academia.edu, 2013. Disponível em: <https://www.academia.edu/41138385/VTC2013\_1\_ECCENTRIC\_MASS\_DYNAMIC \_VIBRATION\_ABSORBER>. Acesso em: Acesso em: 09 jan. 2023.

TAGLIANI, S**.** *Conheça o incrível caso da Ponte de Tacoma [estudada por arquitetos e engenheiros]*. **Engenharia 360**, 2021. Disponível em: https://engenharia360.com/o-incrivel-caso-da-ponte-de-tacoma/. Acesso em: 29 dez. 2022.

TEO, K. K. Síndrome de Raynaud. **Manual MSD**, 2021: Disponível em: <https://www.msdmanuals.com/pt-br/casa/dist%C3%BArbios-docora%C3%A7%C3%A3o-e-dos-vasos-sangu%C3%ADneos/doen%C3%A7a-arterialperif%C3%A9rica/s%C3%ADndrome-de-raynaud>. Acesso em: 14 dez. 2022.

TING-KONG, C. **Design of an Adaptative Dynamic Vibration Absorber**. 1999. 107 p. Dissertação de Mestrado, University of Adelaide, South Australia.

UM TRABALHADOR com uma britadeira em um canteiro de obras nivela uma parede de concreto. **Freepik**, c2022. Disponível em: <https://br.freepik.com/fotospremium/um-trabalhador-com-uma-britadeira-em-um-canteiro-de-obras-nivela-umaparede-de-concreto-equipamento-industrial-manual-poderoso-trabalho-deconstrucao-dificil\_23052761.htm>. Acesso em: 14 dez. 2022.

VIBRAÇÃO ocupacional pode causar sérios danos à saúde do trabalhador. **ANAMT**, 2018. Disponível em: https://www.anamt.org.br/portal/2018/01/18/vibracaoocupacional-pode-causar-serios-danos-a-saude-do-trabalhador/. Acesso em: 13 dez. 2022.

VIBRATION Measurement: The Complete Guide. **Brüel & Kjær**, 2017*.*  Disponível em*:* https://www.bksv.com/en/knowledge/blog/vibration/measuringvibration*.* Acesso em: 13 dez. 2022.

# **APÊNDICES**

**APÊNDICE A – Desenhos Técnicos**

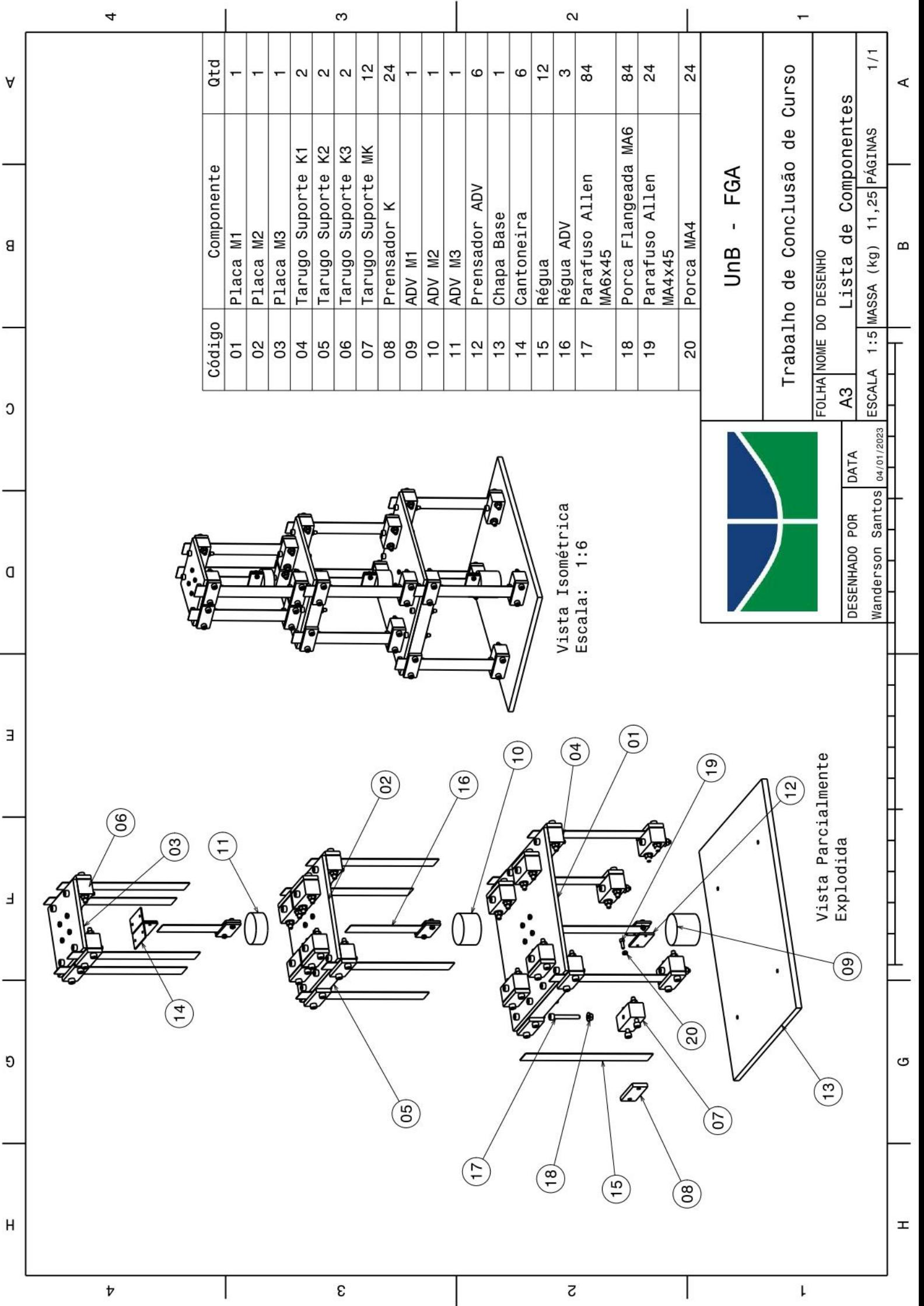

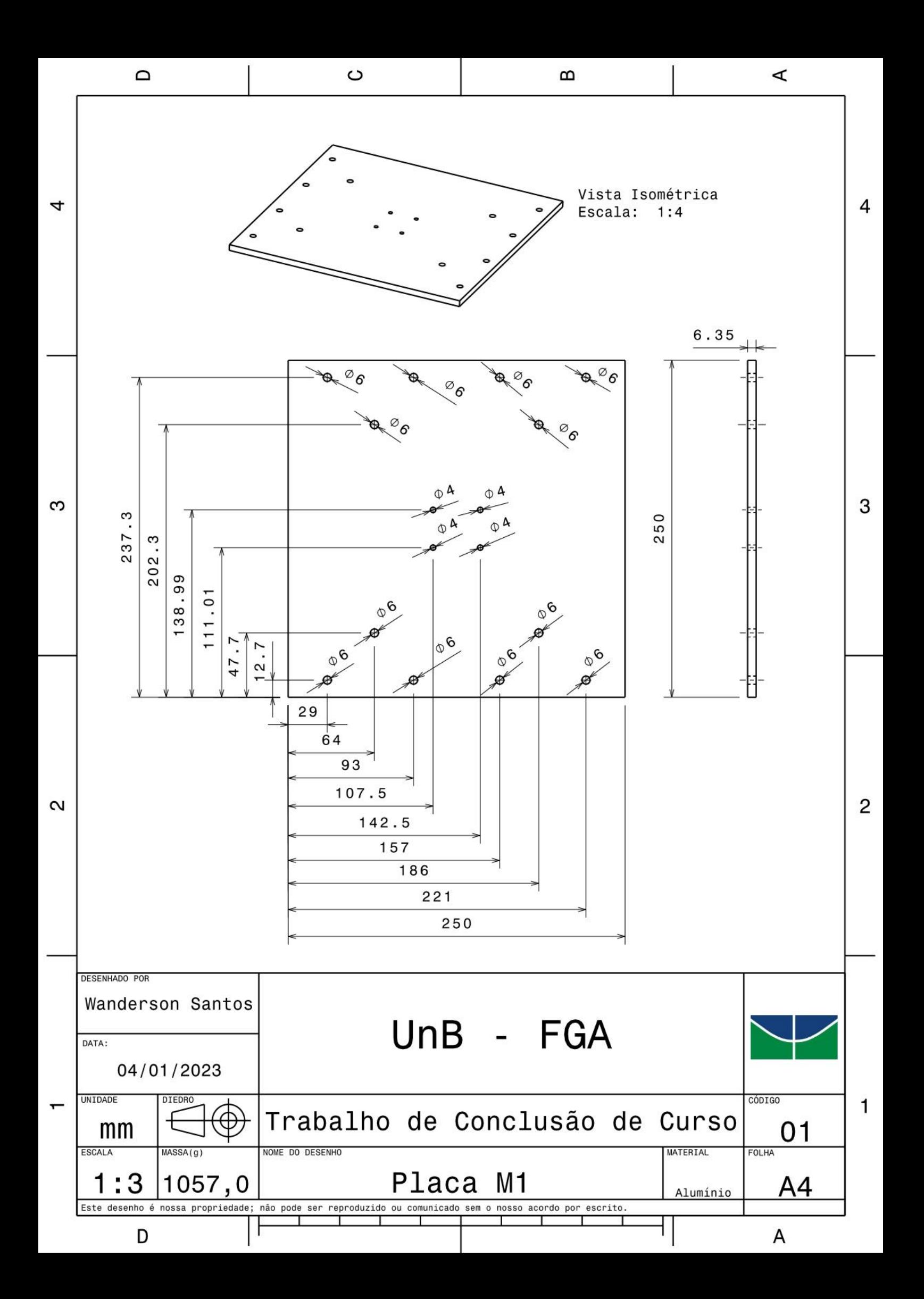

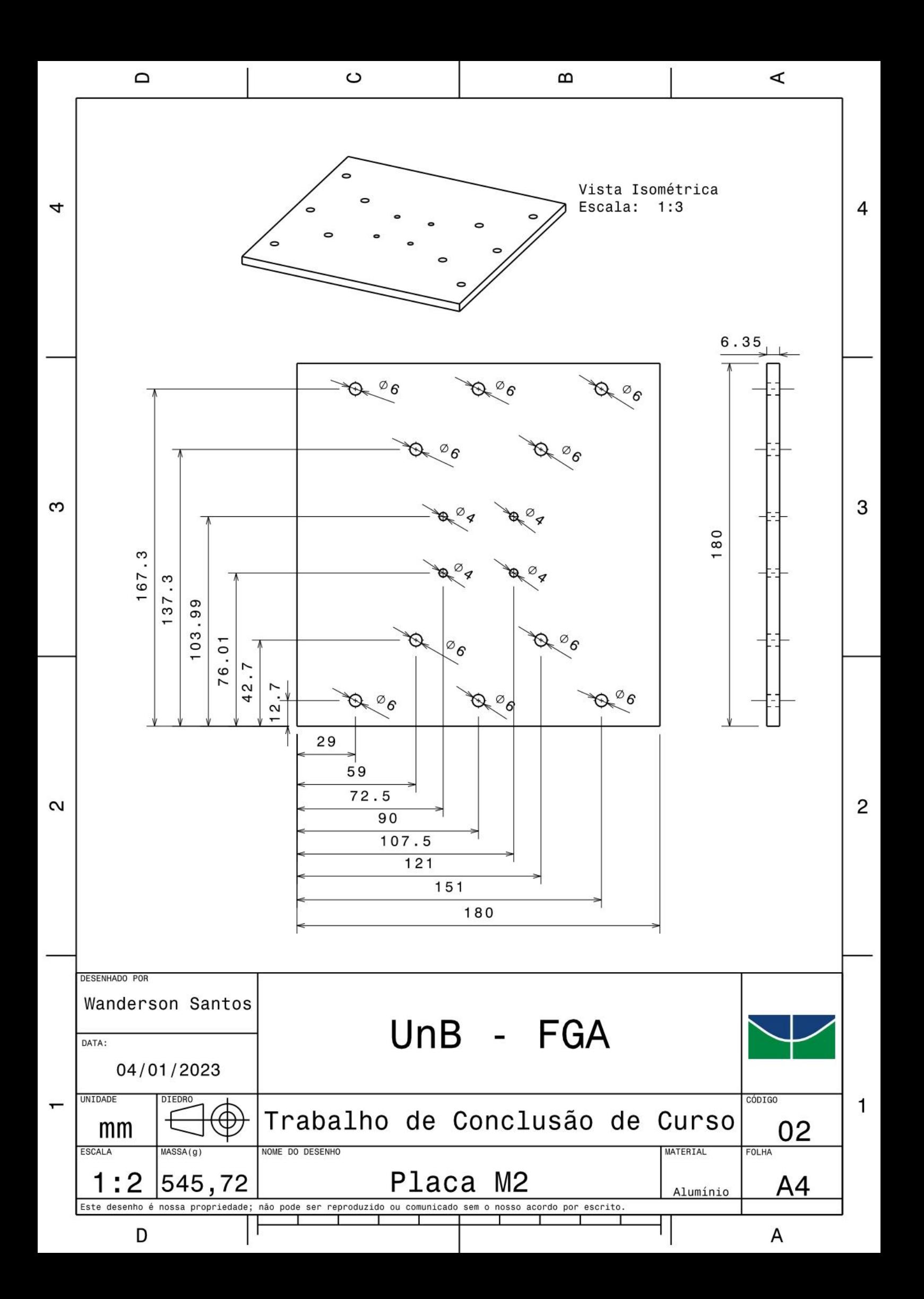

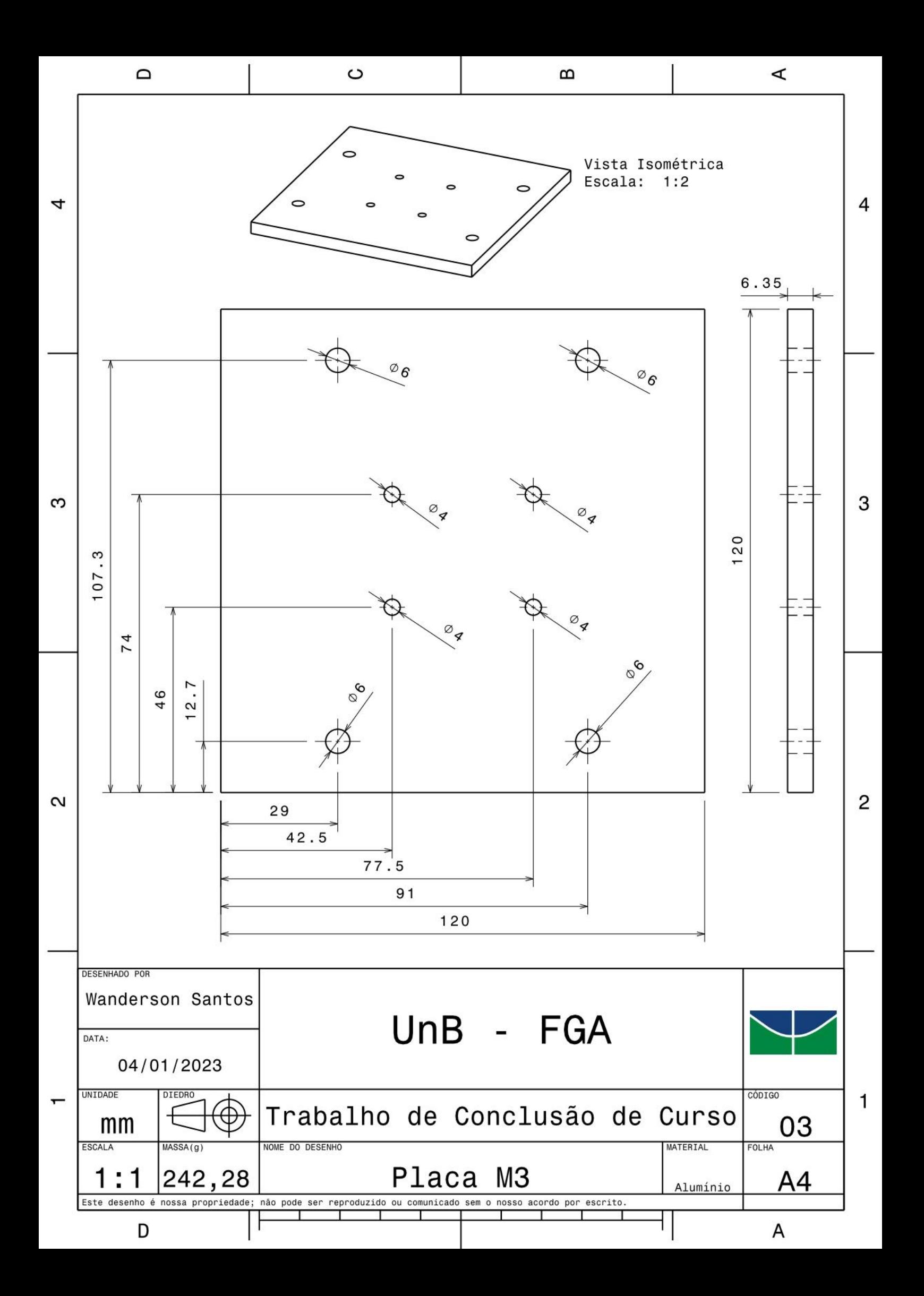

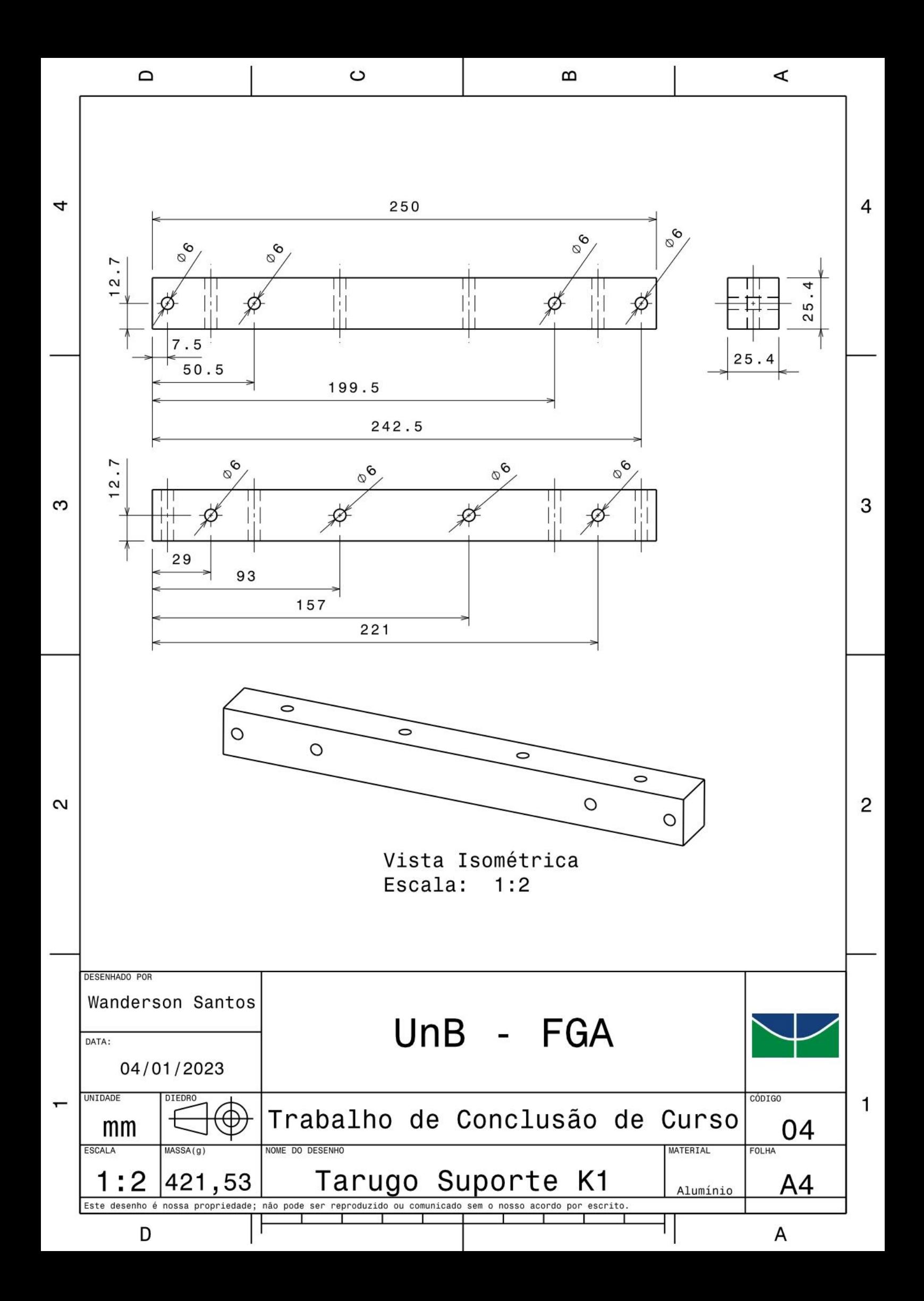

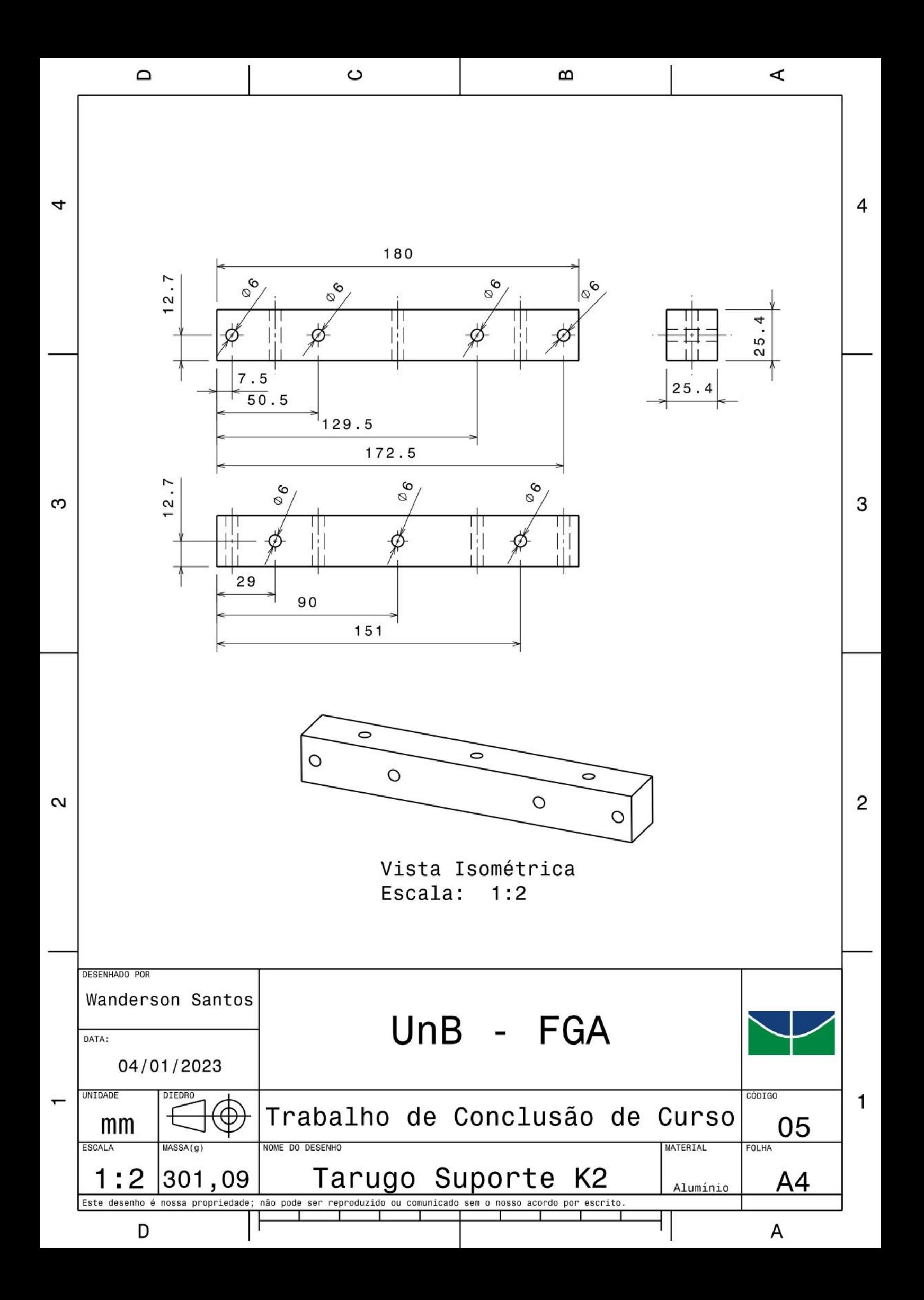

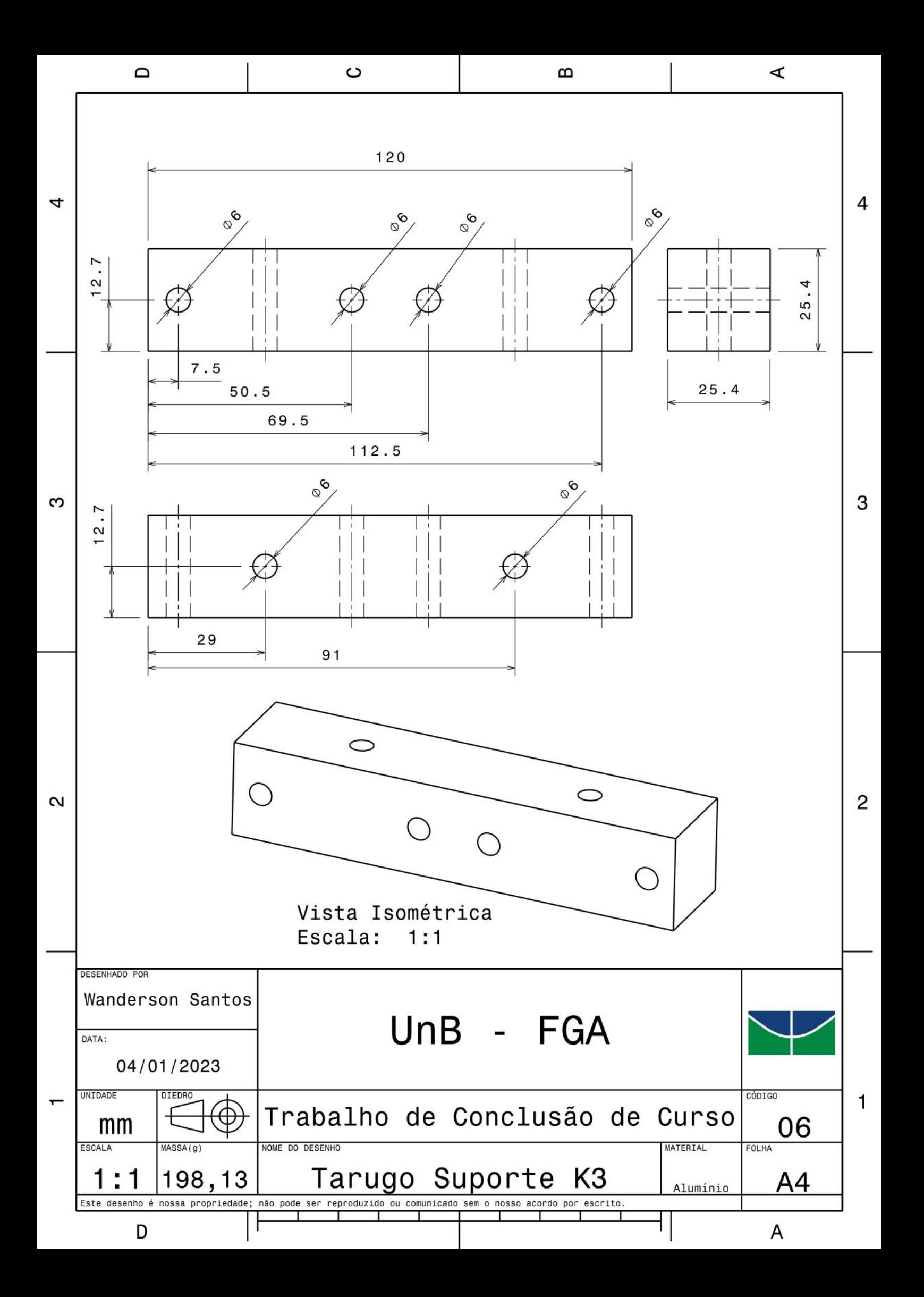

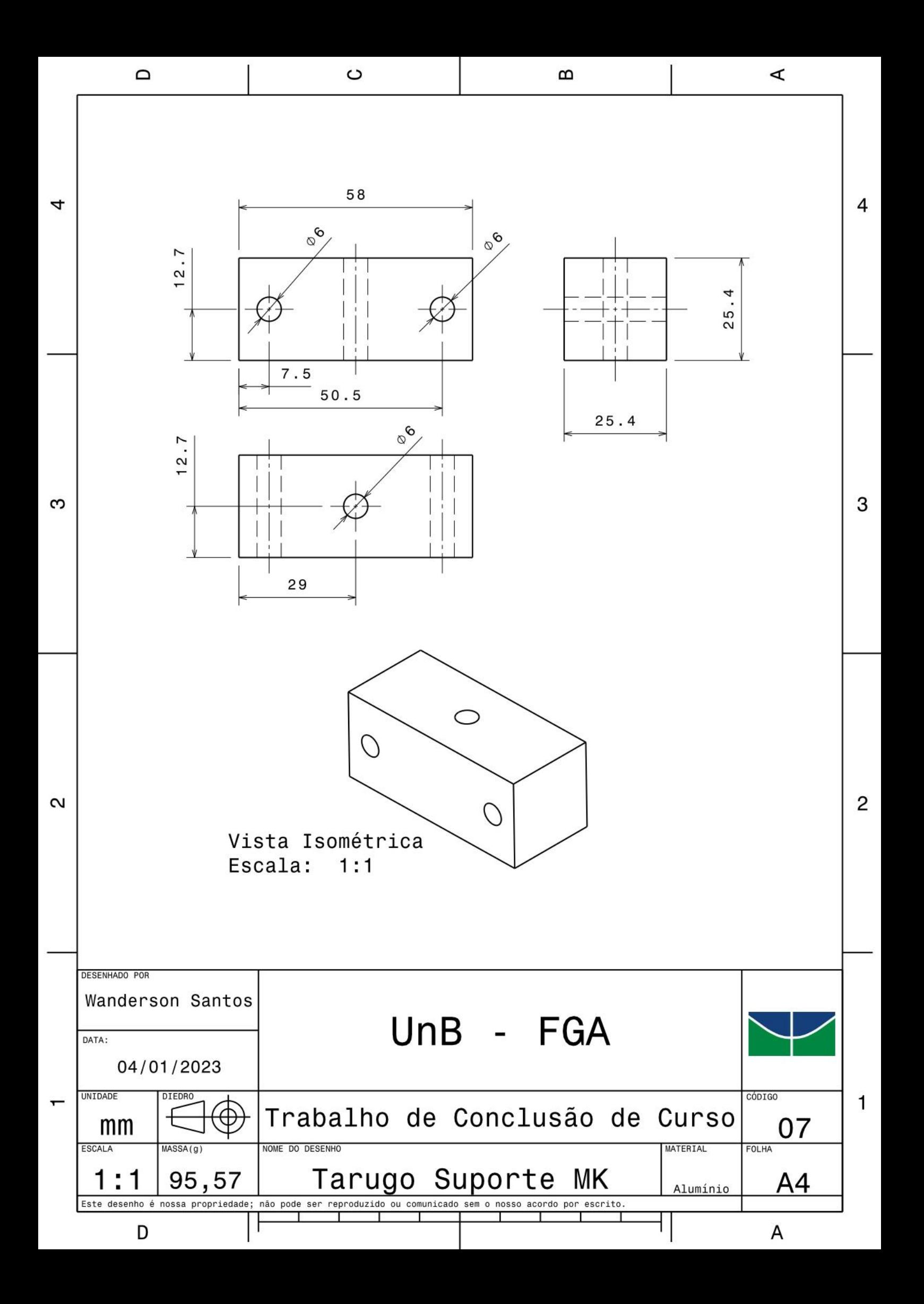

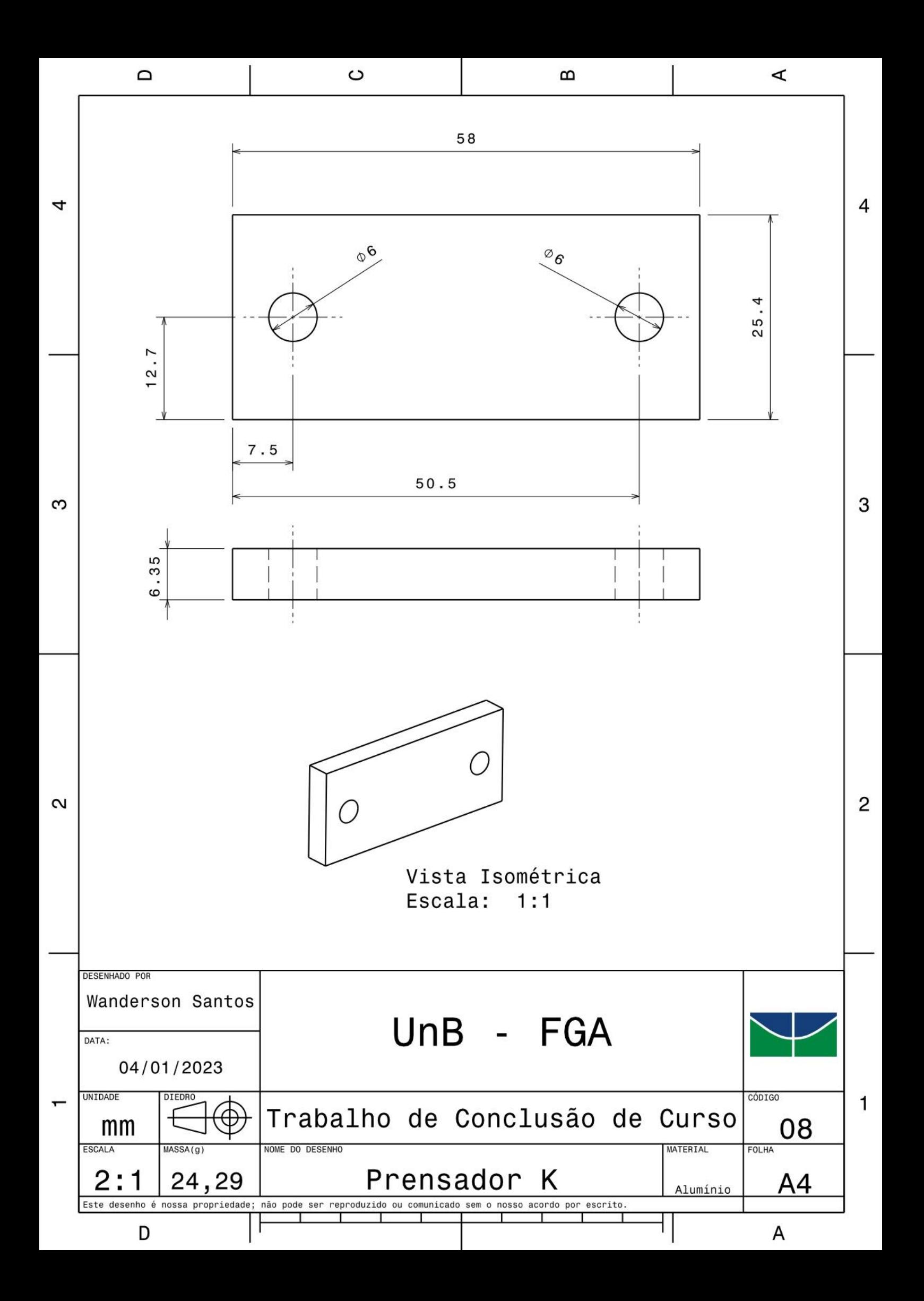

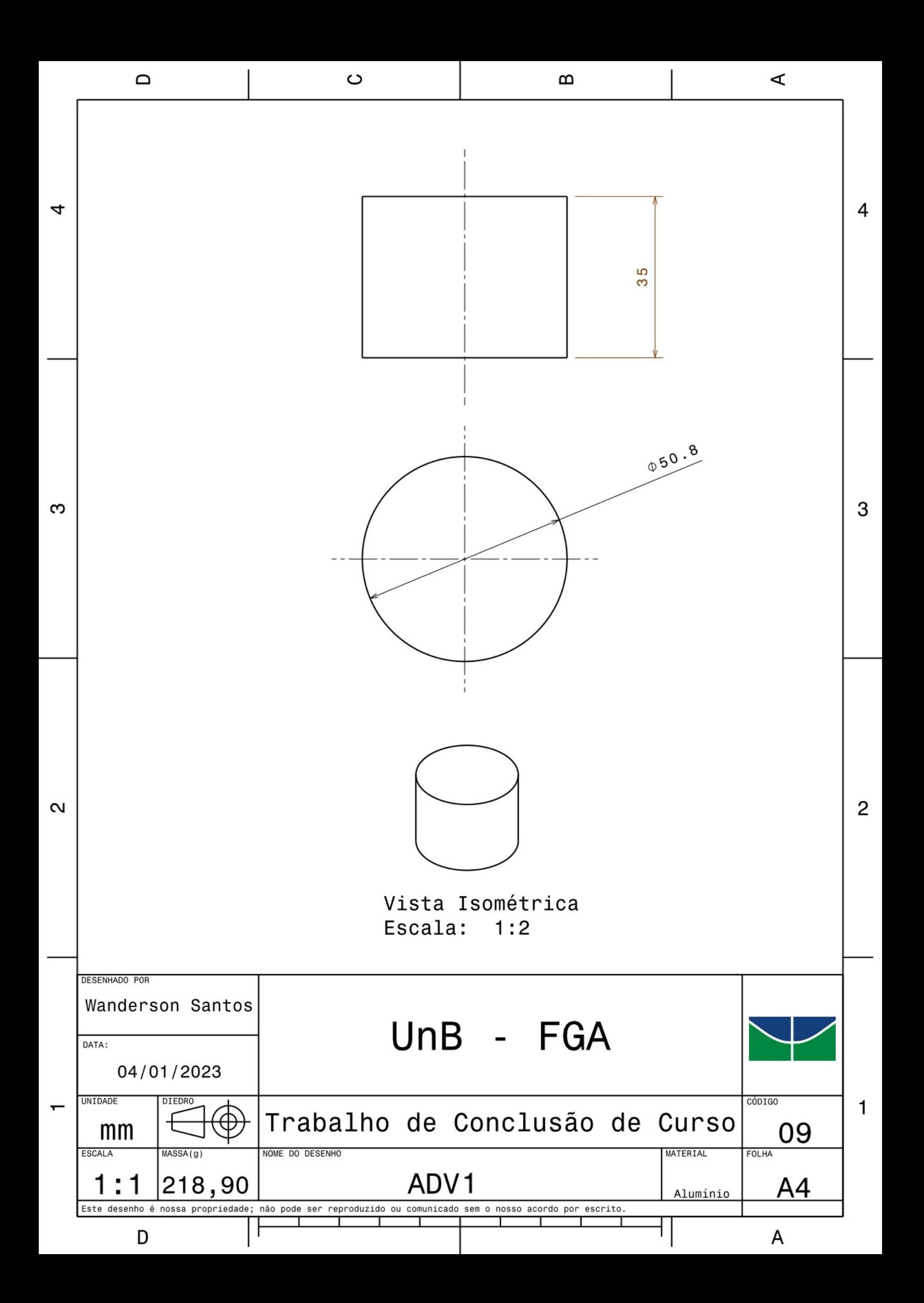

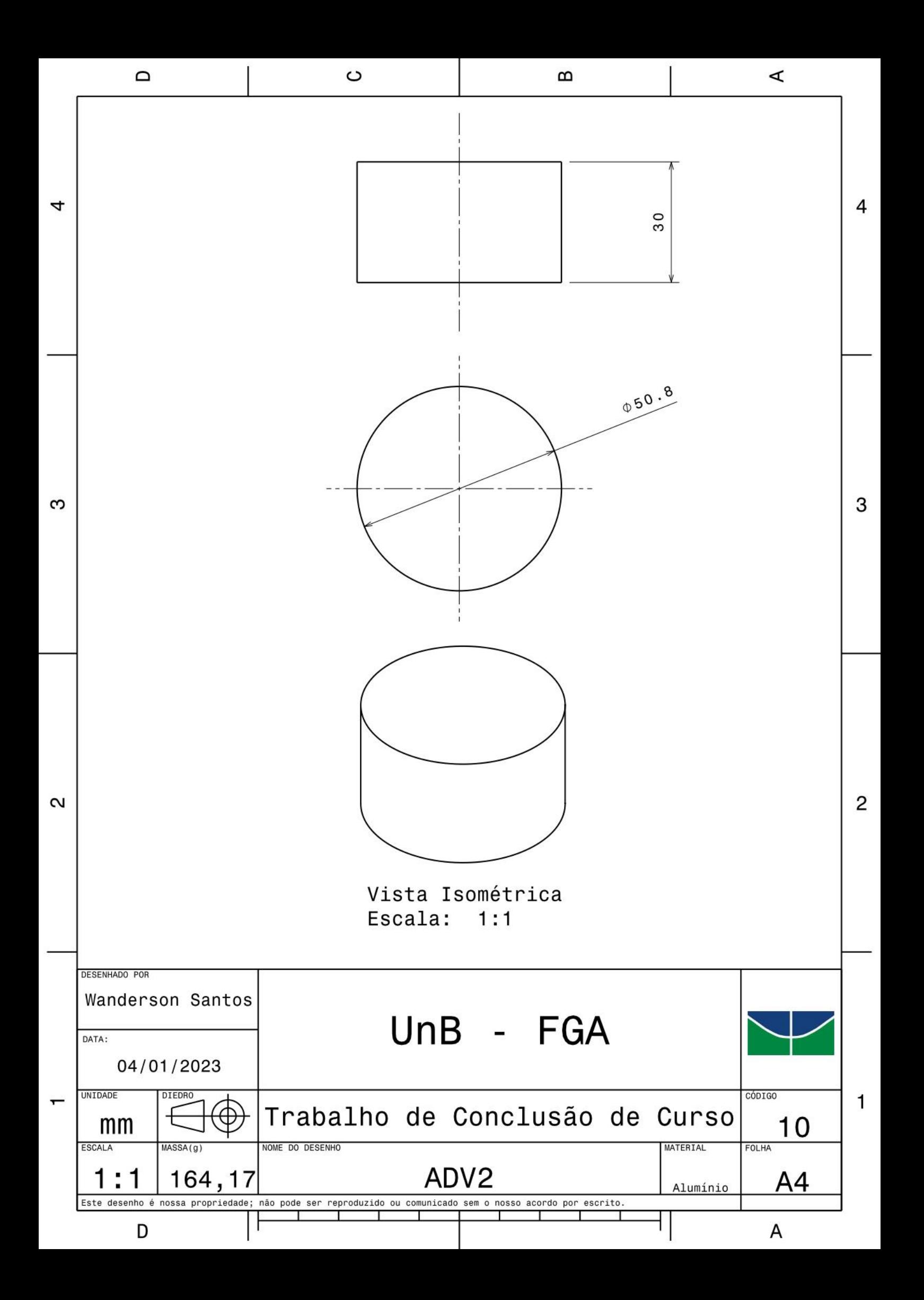

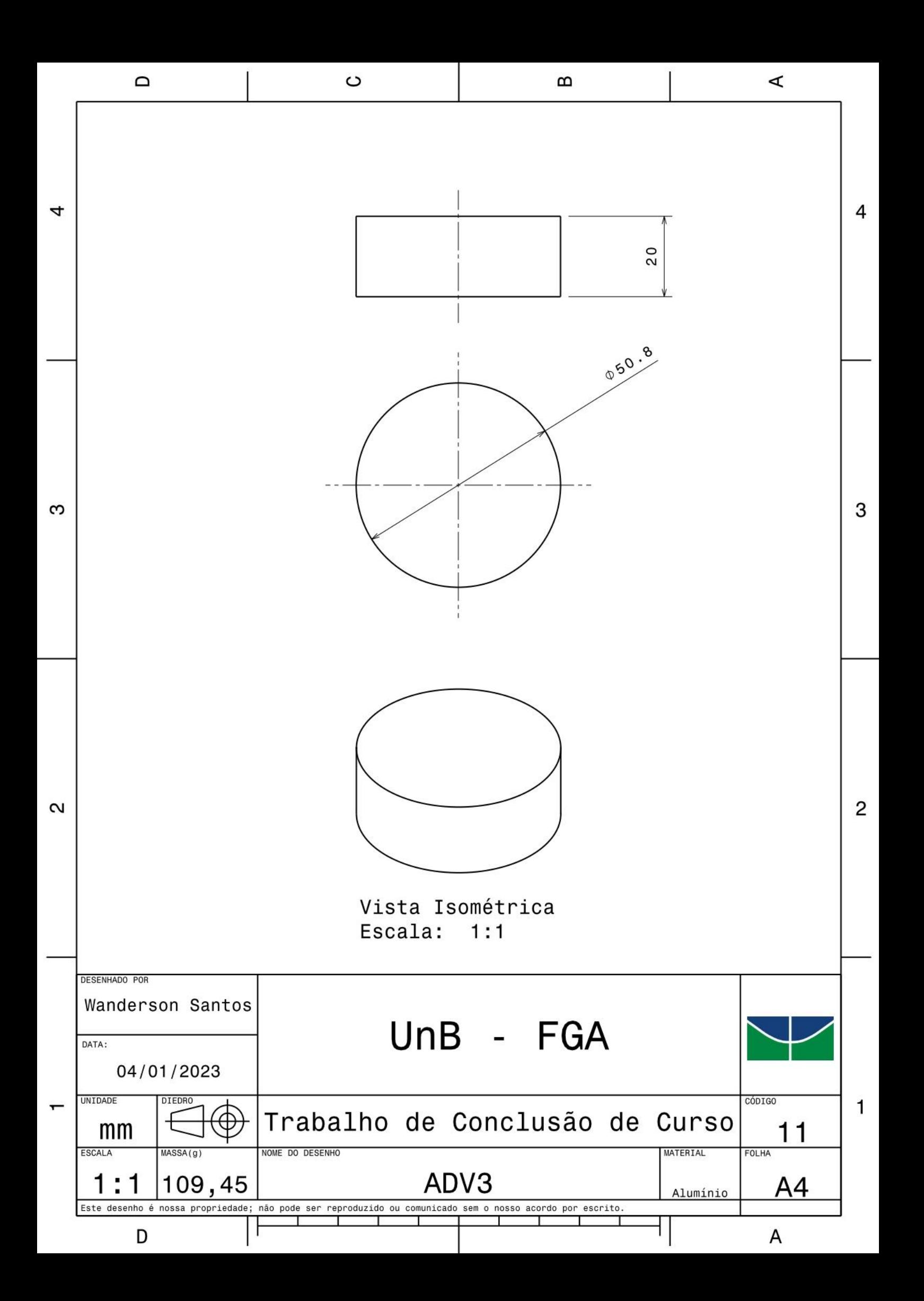

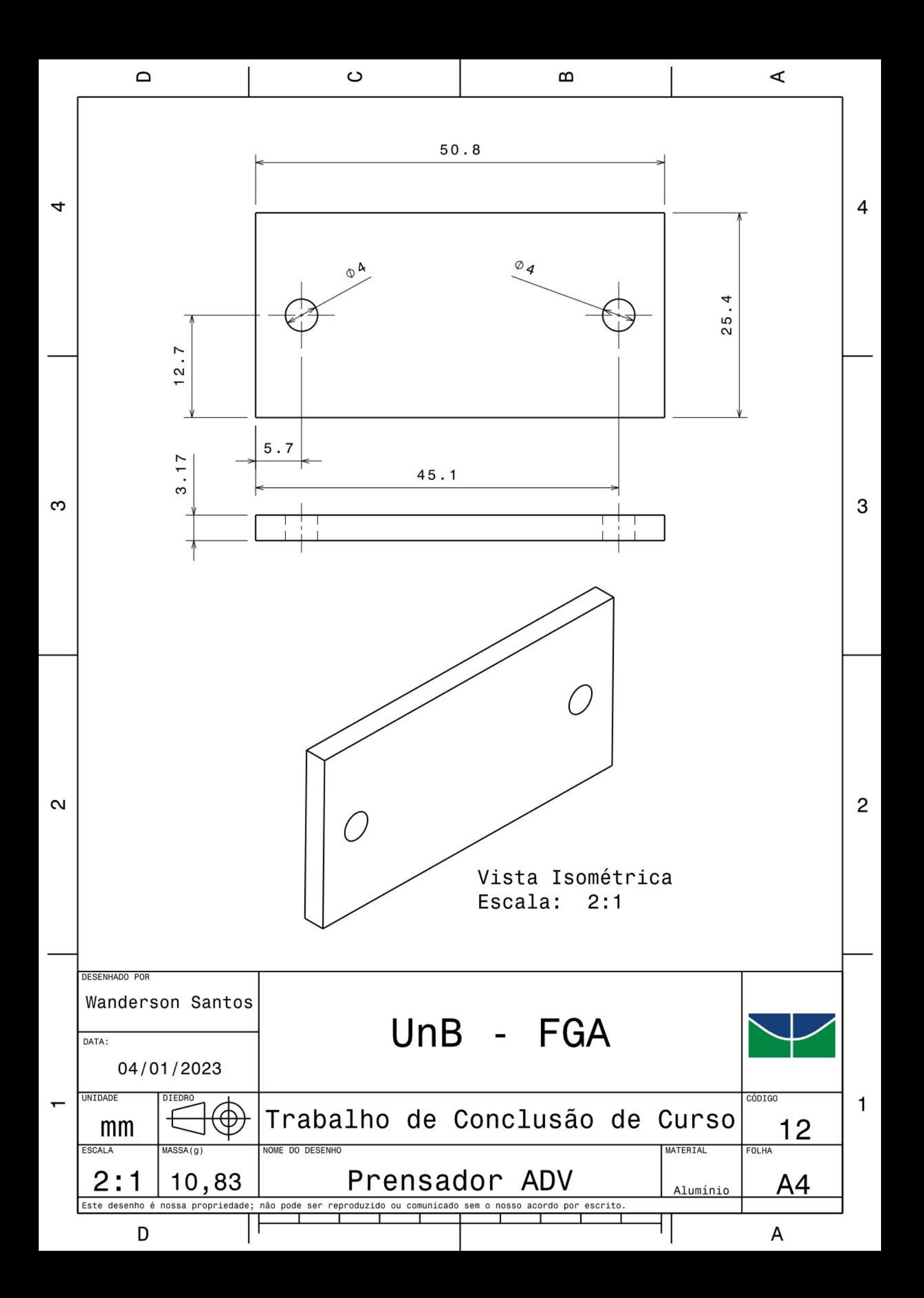

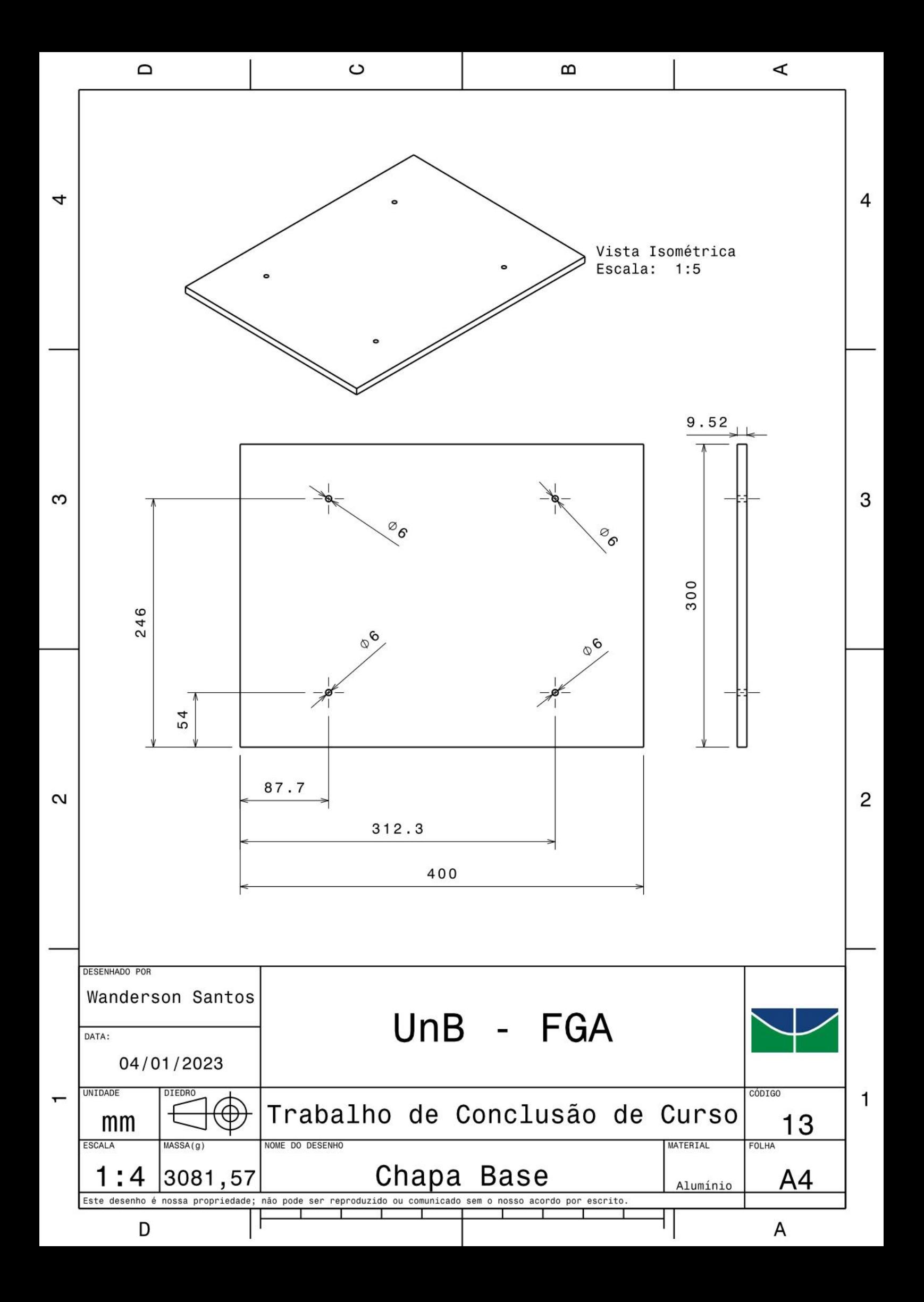

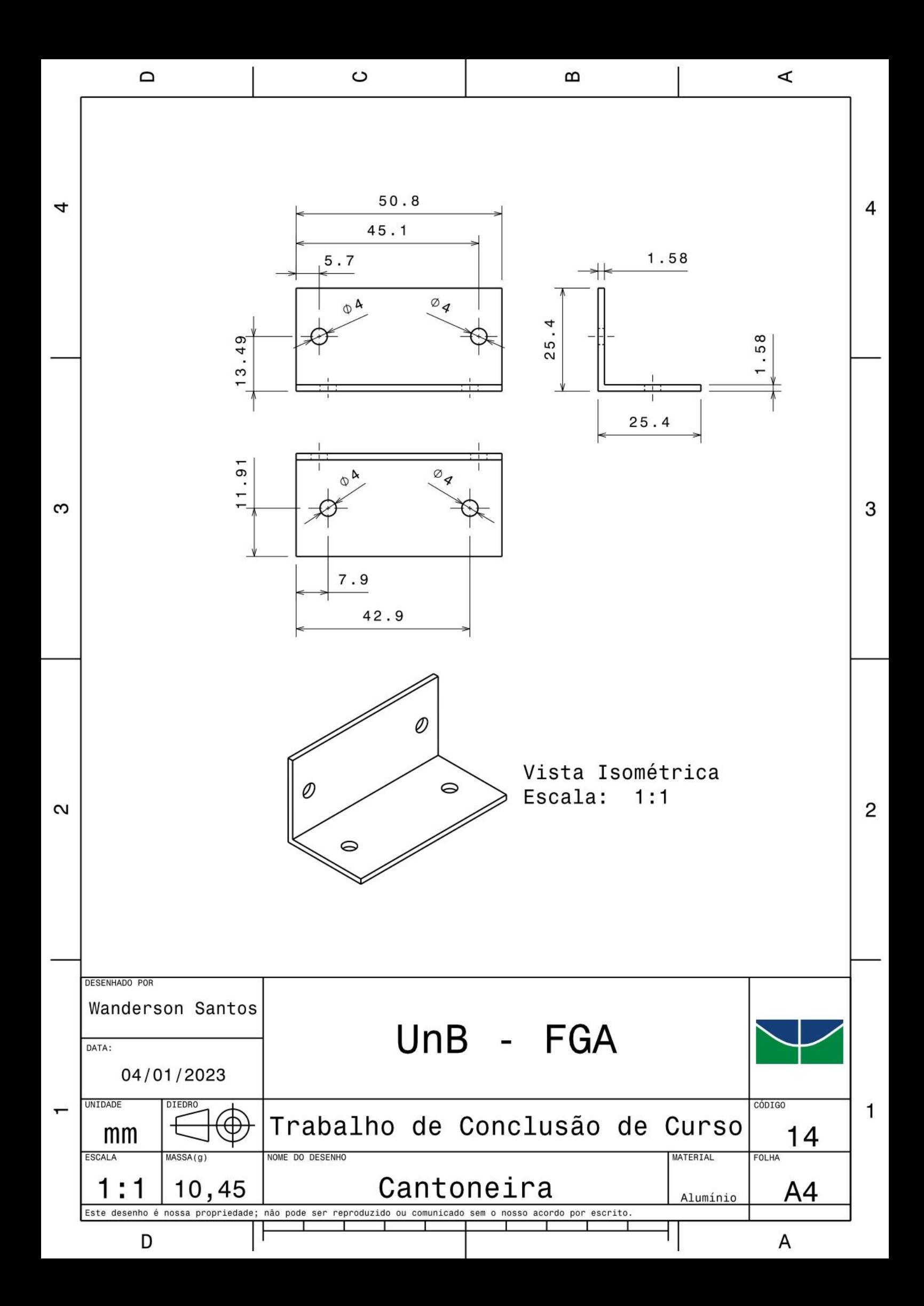

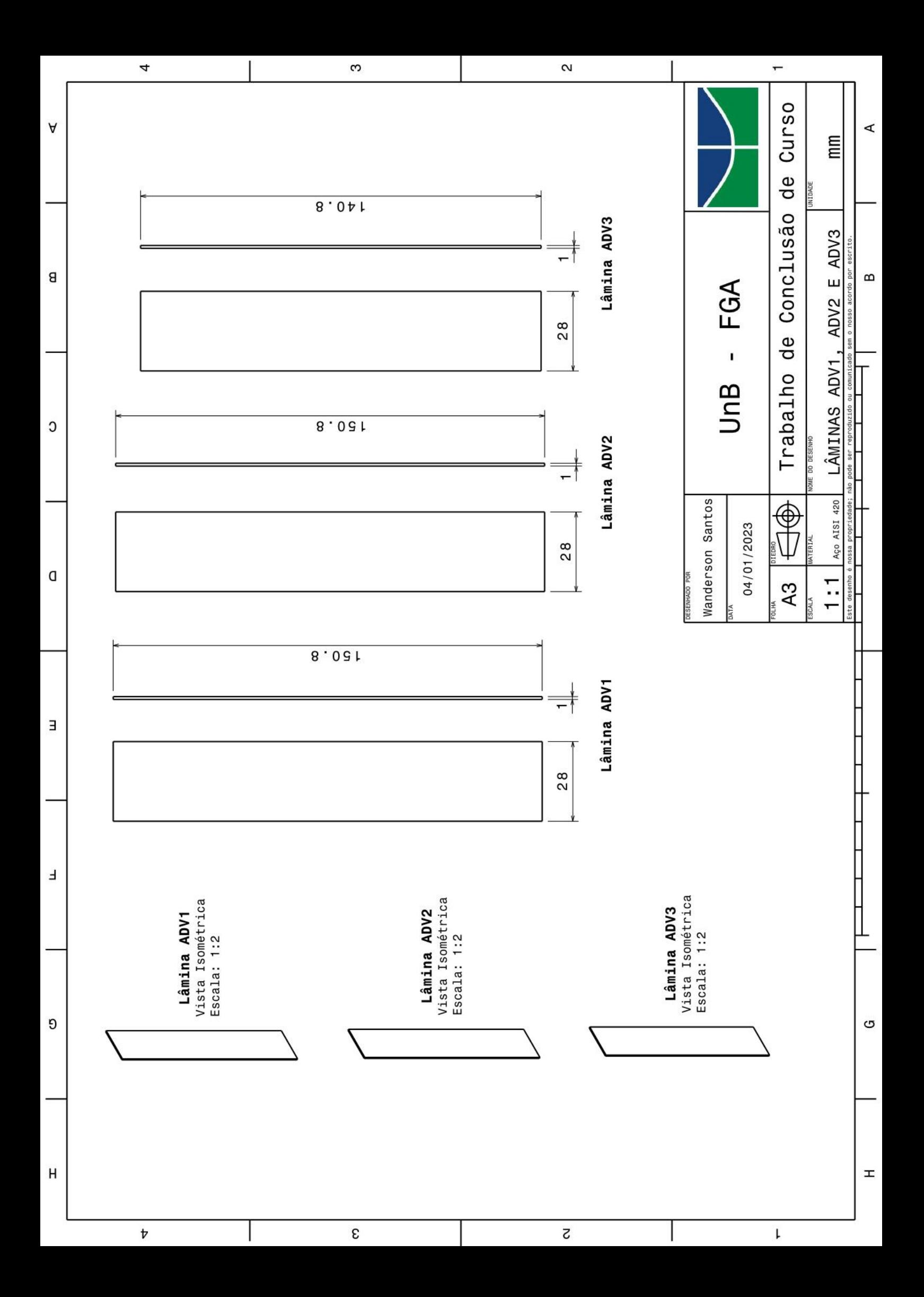

**APÊNDICE B – Códigos**

## **B.1 Modelagem 1GDL Livre**

```
% Modelagem 1GDL Livre
clc; %Limpar janela de comando
clear all; %Limpar variáveis da workspace
close all; %Fechar figuras
global E b h l I m1 c1 k1
%% Propriedades do elemento mola k1<br>E = 215*(10^9); %Módulo de
                     %Módulo de elasticidade (Pa)
b = 26*10^{\circ}-3; %Base (m)
h = 1*10^{\circ}-3; %Altura (m)
l = 0.15; %Comprimento da viga (m)
I = (b*(h^3))/12; %Momento de inercia da seção transversal (m^4)%% Propriedades do sistema
m1 = 3011.15*10^-3; %Massa m1 [kg]
c1 = 0; <br> \text{R} \text{Amortecimento} c1 \text{Ns/m}k1 = 4*(3*E*I/I^3); %Rigidez k1 [N/m]
%% Frequência Natural e Período Natural
wn = sqrt(k1/m1); <br> \ \\text{\tepsile}\text{\tepsile}\text{\text{\tepsile}\text{\text{\text{\text{\text{\text{\text{\text{\text{\text{\text{\text}}}$ \cdot \text{\text{\text{\text{\text{\text{\text{\text{\text{\text{\text{
fn = wn/(2*pi); %Frequência natural[Hz]
f_n = \frac{1}{2\pi i},<br>
f_n = \frac{1}{f_n}; %Período Natural[s]
fprintf('Frequêcia Natural [rad/s] = *.4frad/s\n',wn);
fprintf('Frequêcia Natural [Hz] = % .4fHz\n', fn);
fprintf('Período Natural = *.2fs\n',tn);
%% Condições Iniciais
Xo = 5e-3; %Deslocamento inicial [m]
Vo = 0; %Velocidade inicial [m/s]%% Implementação da ode45 e Densidade Espectral
fs=2048;
dt=1/fs;
tempo total=30; \text{Tempo de amostragem [s]}tspan = 0:dt:tempo_total-dt;
x0 = [Xo;Vo]; %Vetor de Condições iniciais
[t, x] = ode45(\text{@dfunc}, tspan, x0);%% Resposta x1(t)
subplot(211);
plot(t, x(:,1), 'b');title('Resposta Vibratória pelo Método de Runge-Kutta'); hold on
xlabel('Tempo [s]')
ylabel('Deslocamento [m]')
%% FFT do sinal de deslocamento
% O pico desse gráfico fornece a frequência de ressonância
N pontos = tempo total*fs; \frac{1}{3}Número de ptos da FFT
N amostras = length(x)/N pontos; \frac{1}{8}Número de Amostras
N = N amostras*N pontos; \frac{1}{8}Numero total de pontos
f = fs*(0:N\text{ pontos}/2)/(N\text{ pontos}); %Calcula o intervalo de...
```

```
 %...frequência amostrada
[Gx1x1] = Gxx(x,N_pontos,N_amostras,fs); %Cálculo dos autoespectros
figure(2)
plot(f,10*log10(Gx1x1));xlabel('Frequencia [Hz]');
ylabel('Gxx [dB]'); 
title ('Densidade Espectral de Potência');
grid on;
%% Função para resolução da equação de movimento
function f = dfunc(t, x) global E b h l I m1 c1 k1
    f = zeros(2, 1);f(1) = x(2);
    f(2) = (-k1*x(1) - c1*x(2))/m1;
```
end

#### **B.2 Modelagem 2GDL Livre**

```
% Modelagem 2GDL Livre
clc; close all; clear all;
global m1 m2 k1 k2 c1 c2 E1 E2 b1 b2 h1 h2 L1 L2 I1 I2
%% Propriedades do elemento mola k1
E1=215*(10^9); %Módulo de elasticidade (Pa)
b1=0.026; %Base (m)
h1=0.001; %Altura (m)
L1= 0.15; <br> 8Comprimento da viga (m)
I1=(b1*(h1^3))/12; %Momento de inercia da seção transversal (m^4)%Propriedades do elemento mola k2
E2=215*(10^9); %Módulo de elasticidade (Pa)
b2=0.026; %Base (m)
h2=0.001; %Altura (m)
L2= 0.15; SComprimento da viga (m)
I2=(b2*(h2^3))/12; %Momento de inercia da seção transversal (m^4)
%% Propriedades do sistema
m1=3011.15*10^-3; %Massa M1 [kg]
m2=2224.59*10^-3; %Massa M2 [kq]
c1=0; \text{R} amortecimento c1 [Ns/m]
c2=0; %Amortecimento c2 [Ns/m]
k1=4*(3*E1*I1/L1^3); %Rigidez k1 [N/m]
k2=4*(3*E2*I2/L2^3); %Rigidez k2 [N/m]
%% Condições iniciais
% Condições iniciais massa m1
x1=5e-3; %Deslocamento inicial m1 [m]
v1=0; %Velocidade inicial m1 [m/s]
% Condições iniciais massa m2
x2=0; %Deslocamento inicial m2 [m]
```

```
v2=0; %Velocidade inicial m2[m/s]
%% Implementação da ode45 e Densidade Espectral
fs = 2048;dt = 1/fs;
tempo total=30; \text{Tempo de amostragem [s]}tspan=0:dt:tempo_total-dt;
x0=[x1;v1;x2;v2]\overline{)} %Condições iniciais
[t, x] =ode45(@dfunc,tspan,x0);
%% Respostas x1(t) e x2(t)
% x1(t)
subplot(211);
plot(t,x(:,1)*1000,'b');title('Resposta Vibratória pelo Método de Runge-Kutta para m1'); hold on
xlabel('Tempo [s]')
ylabel('Deslocamento [mm]')
xlim([0 5])
% x2(t)
subplot(212)
plot(t,x(:,3)*1000,'b');
title('Resposta Vibratória pelo Método de Runge-Kutta para m2');
xlabel('Tempo [s]')
ylabel('Deslocamento [mm]')
xlim([0 5])
%% Matriz de massa e rigidez
M = \lceil m1 \rceil 00 m2]; %Matriz de massa (kg)
K = [k1+k2 -k2] -k2 k2]; %Matriz de rigidez (N/m)
%% Encontrar frequências naturais e modos de vibração
[V, D] = eig(K, M);for i=1:2fn(i) = sqrt(D(i,i));end
fprintf('Frequências Naturais [rad/s] = \delta.2frad/s; \delta.2frad/s\n',...
        fn(1),fn(2))fprintf('Frequências Naturais [Hz] = *.4fHz; *.4fHz\n',...
        fn(1)/(2*pi),fn(2)/(2*pi))
fprintf('Períodos Fundamentais = %.2fs; *.2fs\n\n\cdot\ldots(fn(1)/(2*pi))<sup>^</sup>-1,(fn(2)/(2*pi))^-1)
fprintf('Modos de Vibração = 8.4f 8.4f 8.4f 8.4f\ln', V)
fprintf('Razão Modal: r1 = %.4f e r2 = %.4f \n', V(2)/V(1),V(4)/V(3));
%% FFT do sinal de deslocamento
% Os picos desses gráficos fornecem aproximadamente...
                   %...as frequências de ressonâncias
N pontos = tempo total*fs; \frac{1}{2} %Número de ptos da FFT
N amostras = length(x)/N pontos; \frac{N}{2} %Número de Amostras
N = N amostras*N pontos; \frac{1}{N} %Número total de pontos
f = fs*(0:N\text{ pontos}/2)/(N\text{ pontos}); %Calcula o intervalo de...
```

```
 %...frequência amostrada
[Gx1x1] = Gxx(x,N_\text{points},N_\text{amostras,fs); %Cálculo dos autoespectrosfigure(2)
plot(f,10*log10(Gx1x1));
xlabel('Frequencia [Hz]');
ylabel('Gxx [dB]'); 
title ('Densidade Espectral de Potência');
grid on;
%% Função para resolução das equações de movimento
function f = dfunc(t, x) global m1 m2 k1 k2 c1 c2 E1 E2 b1 b2 h1 h2 L1 L2 I1 I2
    f = zeros(4, 1);f(1) = x(2);f(2) = (x(1) * (-k1-k2) + x(2) * (-c1-c2) + x(3) *k2+x(4) *c2) / (m1);
    f(3) = x(4);f(4) = (x(1) * k2+x(2) * c2-x(3) * k2-x(4) * c2) / (m2);end
```
#### **B.3 Modelagem 3GDL Livre**

```
%Modelagem 3GDL Livre
clc; close all; clear all;
global m1 m2 m3 k1 k2 k3 c1 c2 c3 E1 E2 E3
global b1 b2 b3 h1 h2 h3 L1 L2 L3 I1 I2 I3
%% Propriedades do elemento mola k1
E1=215*(10^9); %Módulo de elasticidade (Pa)
b1=0.026; %Base (m)
h1=0.001; %Altura (m)
L1= 0.15; <br>
SComprimento da viga (m)
I1=(b1*(h1^3))/12; %Momento de inercia da seção transversal (m^4)
%Propriedades do elemento mola k2
E2=215*(10^9); %Módulo de elasticidade (Pa)
b2=0.026; %Base (m)
h2=0.001; %Altura (m)
L2= 0.15; <br>
SComprimento da viga (m)
I2=(b2*(h2^3))/12; %Momento de inercia da seção transversal (m^4)
%Propriedades do elemento mola k3
E3=215*(10^9); %Módulo de elasticidade (Pa)
b3=0.026; %Base (m)
h3=0.001; %Altura (m)
L3= 0.15; <br> %Comprimento da viga (m)
I3=(b3*(h3^3))/12; %Momento de inercia da seção transversal (m^4)
%Propriedades do sistema
m1=3011.15*10^-3; %Massa m1 [kg]
m2=2224.59*10^-3; %Massa m2 [kg]
m3=981.76*10^-3; %Massa m3 [kg]
c1=0; %Amortecimento c1 [Ns/m]
c2=0; %Amortecimento c2 [Ns/m]
c3=0; \text{R} amortecimento c3 [Ns/m]
k1=4*(3*E1*I1/L1^3); %Rigidez k1 [N/m]
k2=4*(3*E2*I2/L2^3); %Rigidez k2 [N/m]
```

```
k3=4*(3*E3*I3/L3^3); %Rigidez k3 [N/m]
%% Condições iniciais massa 1
x1=5e-3; %Deslocamento inicial m1 [m]
v1=0; %Velocidade inicial m1 [m/s]
% Condições iniciais massa 2
x2=0; %Deslocamento inicial m2 [m]
v2=0; %Velocidade inicial m2[m/s]
%Condições iniciais massa 3
x3=0; %Deslocamento inicial m3[m]
v3=0; <br> %Velocidade inicial m3[m/s]
%% Implementação da ode45 e Densidade Espectral
fs = 2048;
dt = 1/fs;
tempo total=30; \text{Tempo de amostragem [s]}tspan=0:dt:tempo_total-dt; 
x0=[x1;v1;x2;v2;\overline{x}3;v3]; %Condições iniciais
[t, x] =ode45(@dfunc,tspan,x0);
% Respostas x1(t), x2(t) e x3(t)
% x1(t)subplot(311);
plot(t, x(:,1)*1000, 'b');title('Resposta Vibratória pelo Método de Runge-Kutta para m1'); hold on
xlabel('Tempo [s]')
ylabel('Deslocamento [mm]')
xlim([0 5])
% x2(t)subplot(312)
plot(t,x(:,3)*1000,'b');
title('Resposta Vibratória pelo Método de Runge-Kutta para m2'); hold on
xlim([0 5])
xlabel('Tempo [s]')
ylabel('Deslocamento [mm]')
xlim([0 5])
% x3(t)subplot(313)
plot(t,x(:,5)*1000,'b');
title('Resposta Vibratória pelo Método de Runge-Kutta para m3'); 
xlabel('Tempo [s]')
ylabel('Deslocamento [mm]')
xlim([0 5])
xlim([0 5])
%% Matriz de massa e rigidez
M = [m1 0 0; 0 m2 0; 0 0 m3]; %Matriz de massa (kg)
K = [k1+k2 -k2 0;-k2 k2+k3 -k3;0 -k3 k3]; %Matriz de rigidez (N/m)
%% Encontrar frequências naturais e modos de vibração
[V, D] = eig(K, M);
```

```
for i=1:3
   fn(i) = sqrt(D(i,i));end
fprintf('Frequências Naturais [rad/s] = <math>\frac{1}{2}</math>%.2frad/s\n',fn(1),fn(2),fn(3));
fprintf('Frequências Naturais [Hz] = +.4fHz; +.4fHz; *.4fHz\n',...
        fn(1)/(2*pi),fn(2)/(2*pi),fn(3)/(2*pi));
fprintf('Períodos Fundamentais [s] = *.2fs; *.2fs; *.2fs\n\n\in\Lambda(fn(1)/(2*pi))^-1,(fn(2)/(2*pi))^-1,(fn(3)/(2*pi))^-1);
disp('Modos de Vibração:');
disp(V);
fprintf('Razão Modal Para w1: r1 = .4f e r2 = .4f \in \n\pi',...
        V(2)/V(1), V(3)/V(1);
fprintf('Razão Modal Para w2: r1 = +.4f e r2 = +.4f \n\cdot n', \ldotsV(5)/V(4), V(6)/V(4);
fprintf('Razão Modal Para w3: r1 = 8.4f e r2 = 8.4f \in \n\pi',...
        V(8)/V(7), V(9)/V(7);
%% FFT do sinal de velocidade
% O pico desse gráfico fornece aproximadamente a frequência de ressonância
N pontos = tempo total*fs; \frac{1}{2} %Número de ptos da FFT
N_amostras = length(x)/N_pontos; \frac{1}{8}Número de Amostras
N = N amostras*N pontos; \overline{N} = N amostras*N pontos;
f = f\overline{s}*(0:N) pontos/2)/(N pontos); %Calcula o intervalo de...
                                           %...frequência amostrada
[Gx1x1] = Gxx(x,N) pontos, N amostras, fs); %Cálculo dos autoespectros
figure
plot(f,10*log10(Gx1x1));
xlabel('Frequencia [Hz]');
ylabel('Gxx [dB]'); 
title ('Densidade Espectral de Potência');
grid on;
%% Função para resolução das equações de movimento
function f = dfunc(t, x) global m1 m2 m3 k1 k2 k3 c1 c2 c3 
     global E1 E2 E3 b1 b2 b3 h1 h2 h3 L1 L2 L3 I1 I2 I3
    f = zeros(6, 1);f(1) = x(2);
    f(2) = ((-k1-k2)*x(1)+(-c1-c2)*x(2)+k2*x(3)+c2*x(4))/(m1);f(3) = x(4);
    f(4) = (k2*x(1)+c2*x(2)+(-k2-k3)*x(3)+(-c2-c3)*x(4)+k3*x(5)+c3*x(6))\ldots/ (m2);
    f(5) = x(6);f(6) = (k3*x(3)+c3*x(4)-k3*x(5)-c3*x(6)) / (m3);end
```
## **B.4 Função Densidade Espectral de Potência**

```
function [Gxx,fft x] = Gxx(sinal,N points,N amostras,fs)% Este programa calcula a função densidade espectral
H = window (@hann, N pontos);
```

```
X=N_pontos/2;
for I = 1:N amostras
   m = I - 1;x(:,I) = \text{sinal}((m*N\text{ pontos } + 1):(I*N\text{ pontos}));end
% Aplica a janela Hanning e calcula a FFT de cada sinal janelado
for I = 1:N amostras
    fft\_aux = fft(x(1:N\_pontos,I).*H, N\_pontos);fft_x(:,I) = 1/(N_ points) * fft_aux(1:(N_ points/2)+1);end
% Calcula o Auto Espectro
for I = 1:N amostras
   a_{x}:(:,\overline{1}) = \text{conj}(fft_x(:,1)).* fft_x(:,I);
end
if N_amostras == 1
    G_{XX} = 2 * 8/3 * a_{X};
else
   Gxx = 2 / N amostras * 8/3 * sum(a x');
end
Gxx = Gxx';
```
# **B.5 Modelagem MEF - 1GDL Livre**

!\*Modelagem MEF - 1GDL Livre

/PREP7 /TITLE,1GDL

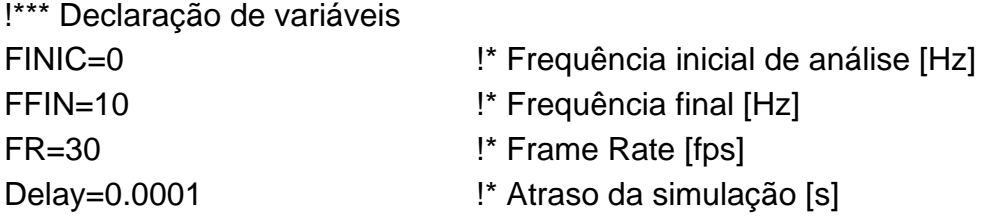

```
!*** Definindo tipos os elementos
ET,1,COMBIN14 !* Adicionando elemento do tipo mola
ET,2,MASS21 !* Adicionando elemento do tipo massa
```
!\*\*\* Definindo as propriedades dos elementos

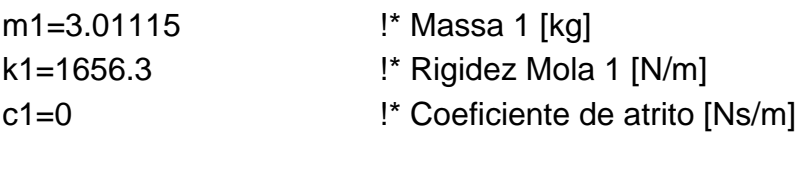

R,1,k1,c1, , , , , !\* Elemento mola-amortecedor 1
R,2,m1, , , , , , !\* Elemento de massa 1

!\*\*\* Criando os nós do modelo

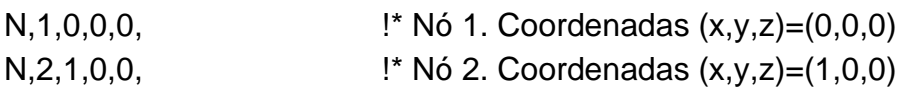

!\*\*\* Criação dos elementos

!\* Atribuindo as propriedades do elemento mola-amortecedor TYPE,1 MAT, REAL,1 ESYS,0 SECNUM, TSHAP,LINE

!\* Criando o elemento mola entre o nó 1 e 2 E,1,2

!\* Atribuindo as propriedades do elemento de massa TYPE,2 MAT, REAL,2 ESYS,0 SECNUM, TSHAP,LINE

!\* Criando o elemento massa no Nó 2 E,2 FINISH

!\*\*\* Definindo condições de contorno, tipo de análise e resolução /SOL

!\* Definido restrição de translação no eixo y para os Nós 1 e 2 D,ALL,UY

!\* Definido restrição de translação no eixo x para o Nó 1 D,1,UX

!\* Definido tipo de análise [Modal = 2] ANTYPE,2

!\* Configurando parâmetros da análise MODOPT,LANB,1 EQSLV,SPAR MXPAND,1, , ,0 LUMPM,0 PSTRES,0 MODOPT,LANB,1,FINIC,FFIN, ,OFF !\* Analisar frequências entre FINIC e FFIN

!\* Resolvendo o problema /STATUS,SOLU SOLVE FINISH

!\*\*\* Pós processamento e visualização dos resultados /POST1 SET,LIST

!\*\*\* Parte Opcional !\*\*\* Exibir animação do modo de vibração SET,FIRST !\* Selecionando primeiro(único) modo de vibração PLDI, , ANMODE,FR,Delay, ,0 FINISH

## **B.6 Modelagem MEF - 2GDL Livre**

!\*Modelagem MEF - 2GDL Livre

/PREP7 /TITLE,2GDL

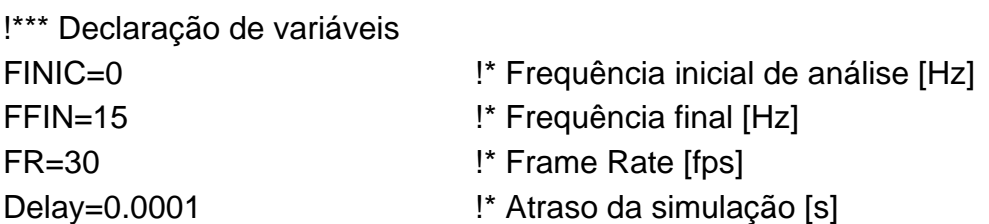

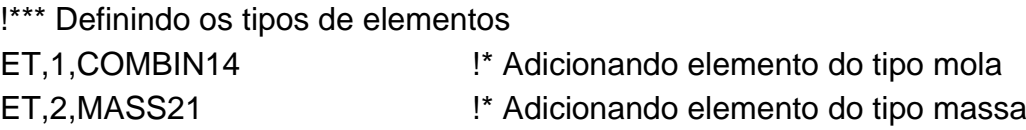

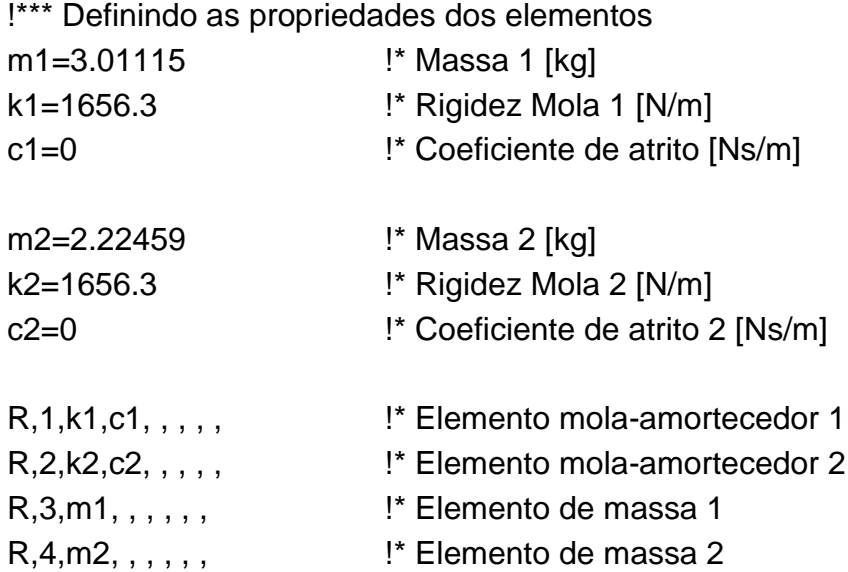

!\*\*\* Criando os nós do modelo

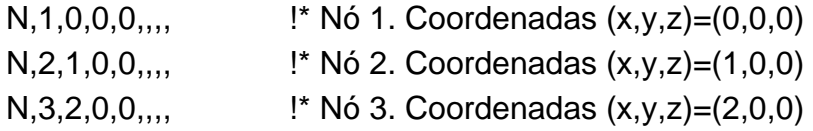

!\*\*\* Criação dos elementos

!\* Atribuindo as propriedades do primeiro elemento mola-amortecedor TYPE,1 MAT, REAL,1 ESYS,0 SECNUM, TSHAP,LINE

!\* Criando o primeiro elemento de mola entre o nó 1 e 2 E,1,2

!\* Atribuindo as propriedades do segundo elemento mola-amortecedor TYPE,1 MAT, REAL,2 ESYS,0 SECNUM, TSHAP,LINE

!\* Criando o segundo elemento de mola entre o nó 2 e 3

E,2,3

!\* Atribuindo as propriedades do primeiro elemento de massa TYPE,2 MAT, REAL,3 ESYS,0 SECNUM, TSHAP,LINE

!\* Criando o primeiro elemento de massa no Nó 2 E,2

!\* Atribuindo as propriedades do segundo elemento de massa TYPE,2 MAT, REAL,4 ESYS,0 SECNUM, TSHAP,LINE

!\* Criando o segundo elemento de massa no Nó 3 E,3 FINISH

!\*\*\* Definindo condições de contorno, tipo de análise e resolução /SOL

!\* Definido restrição de translação no eixo y para os Nós 1 a 3 D,ALL,UY

!\* Definido restrição de translação no eixo x para o Nó 1 D,1,UX

!\* Definido tipo de análise [Modal = 2] ANTYPE,2

!\* Configurando parâmetros da análise MODOPT,LANB,2 EQSLV,SPAR MXPAND,2, , ,0

LUMPM,0 PSTRES,0 MODOPT,LANB,2,FINIC,FFIN, ,OFF !\* Analizar para frequências entre FINIC e FFINHz

!\* Resolvendo o problema /STATUS,SOLU SOLVE FINISH

!\*\*\* Pós processamento e visualização dos resultados /POST1 SET,LIST

!\*\*\* Parte Opicional !\*\* Exibir animação do modo de vibração SET,FIRST !\* Selecionando primeiro modo de vibração PLDI, , ANMODE,FR,Delay, ,0 FINISH

!\*\* Para visualizar o próximo modo de vibração, coloque o código abaixo !\*\* sem os comentários

!\*SET,NEXT !\*PLDI, , !\*ANMODE,FR,Delay, ,0

## **B.7 Modelagem MEF - 3GDL Livre**

!\*Modelagem MEF - 3GDL Livre

/PREP7 /TITLE,3GDL

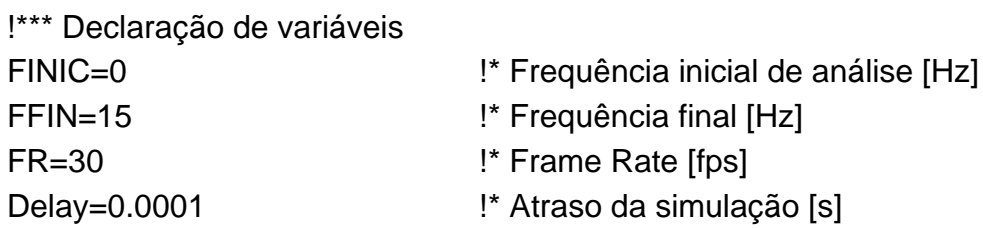

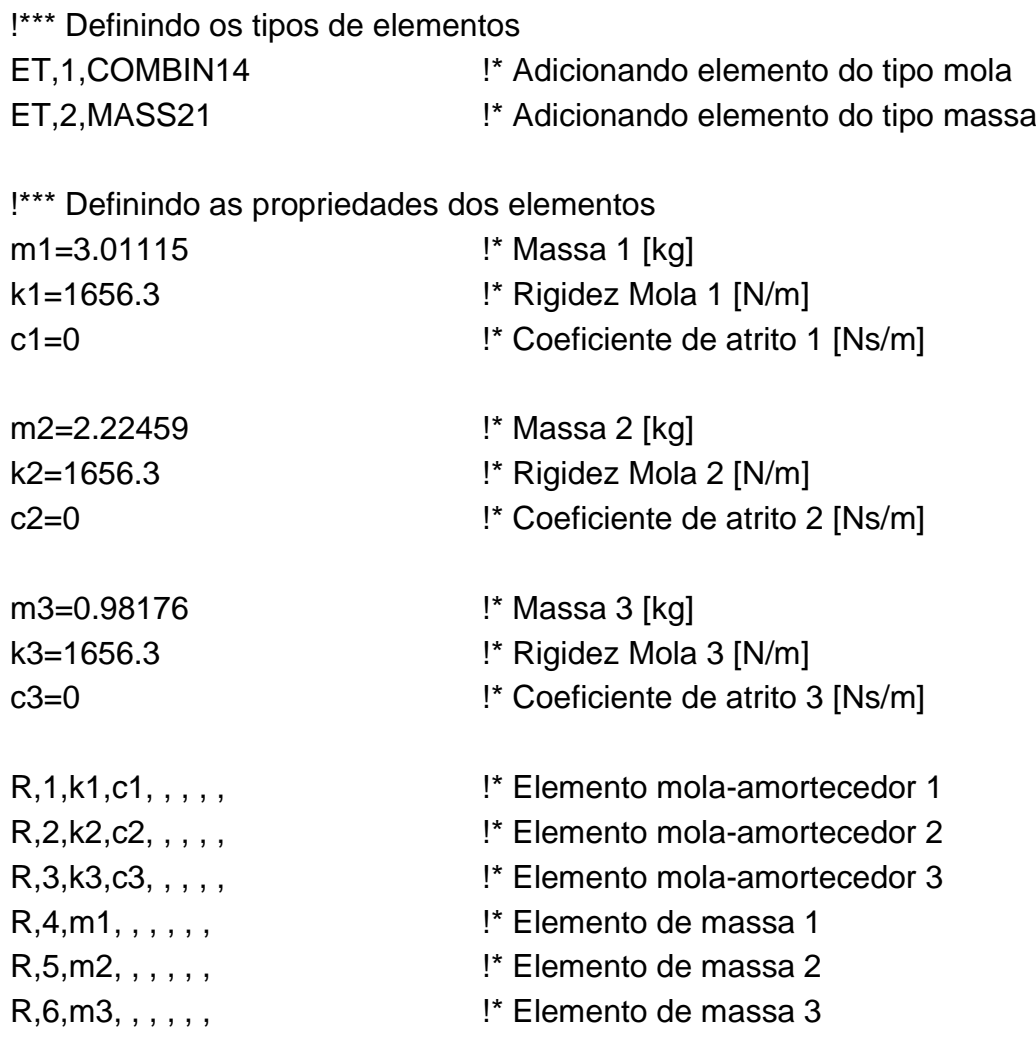

!\*\*\* Definindo os nós do modelo

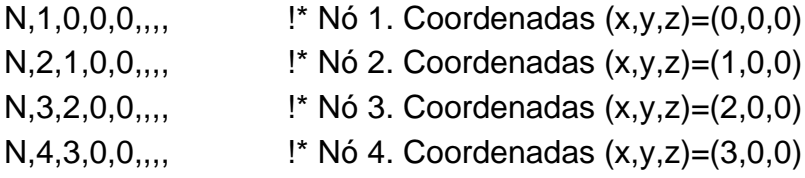

!\*\*\* Criação dos elementos

!\* Atribuindo as propriedades do primeiro elemento mola-amortecedor TYPE,1 MAT, REAL,1 ESYS,0 SECNUM, TSHAP,LINE

!\* Criando o primeiro elemento de mola entre o nó 1 e 2 E,1,2

149

!\* Atribuindo as propriedades do segundo elemento mola-amortecedor TYPE,1 MAT, REAL,2 ESYS,0 SECNUM, TSHAP,LINE

!\* Criando o segundo elemento de mola entre o nó 2 e 3 E,2,3

!\* Atribuindo as propriedades do terceiro elemento mola-amortecedor TYPE,1 MAT, REAL,3 ESYS,0 SECNUM, TSHAP,LINE

!\* Criando o terceiro elemento de mola entre o nó 3 e 4 E,3,4

!\* Atribuindo as propriedades do primeiro elemento de massa TYPE,2 MAT, REAL,4 ESYS,0 SECNUM, TSHAP,LINE

!\* Criando o primeiro elemento de massa no Nó 2 E,2

!\* Atribuindo as propriedades do segundo elemento de massa TYPE,2 MAT, REAL,5 ESYS,0 SECNUM, TSHAP,LINE

!\* Criando o segundo elemento de massa no Nó 3 E,3

!\* Atribuindo as propriedades do terceiro elemento de massa TYPE,2 MAT, REAL,6 ESYS,0 SECNUM, TSHAP,LINE

!\* Criando o terceiro elemento de massa no Nó 4 E,4

!\*\*\* Definindo condições de contorno, tipo de análise e resolução /SOL

!\* Definido restrição de translação no eixo y para os Nós 1 a 4 D,ALL,UY

!\* Definido restrição de translação no eixo x para o Nó 1 D,1,UX

!\* Definido tipo de análise [Modal = 2] ANTYPE,2

!\* Configurando parâmetros da análise MODOPT,LANB,3 EQSLV,SPAR MXPAND,3, , ,0 LUMPM,0 PSTRES,0 MODOPT,LANB,3,FINIC,FFIN, ,OFF !\* Analizar para frequências entre FINIC e FFIN

!\* Resolvendo o problema /STATUS,SOLU SOLVE FINISH

!\*\*\* Pós processamento e visualização dos resultados /POST1 SET,LIST

!\*\*\* Parte Opicional !\*\* Exibir animação do modo de vibração SET,FIRST !\* Selecionando primeiro modo de vibração PLDI, , ANMODE,FR,Delay, ,0 FINISH

!\*\* Para visualizar o próximo modo de vibração, coloque o código abaixo sem os comentários

!\*SET,NEXT !\*PLDI, , !\*ANMODE,FR,Delay, ,0